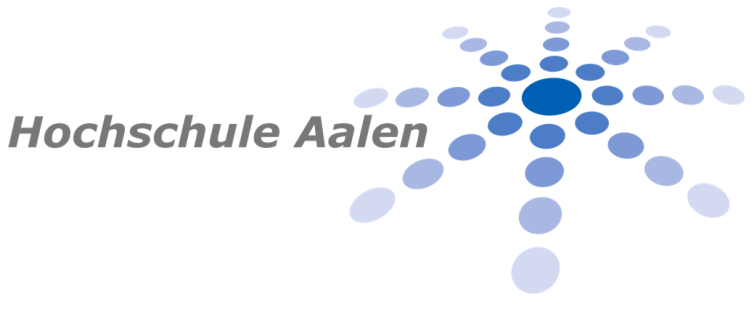

**Bachelorarbeit des Studiengangs Augenoptik / Augenoptik Hörakustik**

# **Erstellung eines Weblogs für die studentische Kontaktlinsensprechstunde**

Zugelassene Abschlussarbeit des Studiengangs Augenoptik und Hörakustik zur Erlangung des akademischen Grades Bachelor of Science

> vorgelegt von Mecke, Simon

Tag der Einreichung:

22.07.2016

Erstbetreuer: Prof. Dr. med. Andreas Holschbach

Zweitbetreuer: Dipl. Ing. Ralf Michels

# **Erklärung**

Ich versichere hiermit, dass ich die vorliegende Bachelorthesis / Masterthesis selbstständig und ohne fremde Hilfe angefertigt und keine andere als die angegebene Literatur benutzt habe. Alle von anderen Autoren wörtlich übernommenen Stellen wie auch die sich an die Gedankengänge anderer Autoren eng anlehnenden Ausführungen meiner Arbeit sind besonders gekennzeichnet. Diese Arbeit wurde bisher in gleicher oder ähnlicher Form keiner anderen Prüfungsbehörde vorgelegt und auch nicht veröffentlicht.

 $Gummerback, 22.07.2016$ Gummersbach, 22.07.2016

# **Abstract**

Ziel der vorliegenden Bachelorarbeit war es, ein Weblog für die studentische Kontaktlinsensprechstunde des Studiengangs Augenoptik an der Hochschule für Technik und Wirtschaft in Aalen zu erstellen. Im Rahmen der Sprechstunde werden Kunden durch die Studierenden mit Kontaktlinsen versorgt.

Das Weblog soll sowohl den Kunden als auch den Studierenden als Informationsquelle sowie zur Vor- und Nachbereitung der Kontaktlinsensprechstunde dienen. Es wurde mithilfe der Software *WordPress.org* erstellt. Diese lag in der Version 3.5.1 auf einer externen Festplatte mit dem Betriebssystem Ubuntu Linux 12.04 LTS vor. Das erstellte Weblog setzt sich insgesamt aus 36 Seiten zusammen, wobei acht als Hauptseiten eingerichtet wurden. Insgesamt wurden 48 Bilder eingefügt um die verfassten Texte zu verdeutlichen. Außerdem wurde ein Glossar eingerichtet, dank dem sich die Leser Erklärungen zu verschiedenen Fachbegriffen anzeigen lassen können.

# **Vorwort**

Ich möchte die Gelegenheit nutzen, um mich bei den Personen zu bedanken, die mich direkt oder indirekt bei der Erstellung dieser Arbeit unterstützt haben. Allen voran möchte ich mich für die hervorragende Betreuung bei Herrn Prof. Dr. med. Andreas Holschbach bedanken. Er stand mir bei Problemen stets mit Rat und Tat zur Seite und hat alle meine Fragen, ob persönlich oder per Email, mit unglaublicher Geduld beantwortet. Außerdem hat er mir dank seiner breitgefächerten Informatik-Kenntnisse mehrfach aus prekären Situationen geholfen. Herzlich bedanken möchte ich mich auch bei Herrn Dipl. Ing. Ralf Michels der sich auf meine Nachfrage sofort bereit erklärte die Zweitkorrektur zu übernehmen.

Im meinem privaten Umfeld hat eine Person ganz besonders dazu beigetragen, dass ich mein Studium erfolgreich absolvieren konnte: Meine Freundin Anna-Lena Wenzel. Sie hat mich in dieser Zeit unglaublich toll unterstützt, mich immer wieder aufgebaut und musste, besonders während der Klausurphasen, immer wieder meine Launen aushalten. Hierfür kann ich ihr gar nicht oft genug, von ganzem Herzen danken.

Außerdem möchte ich mich bei meinen Eltern bedanken, die mir das Studium überhaupt erst ermöglicht haben und mich ebenfalls immer unterstützt haben. Daneben danke ich meiner ganzen Familie und meinen Freunden, die immer für mich da waren und akzeptiert haben, dass ich während meines Studiums in vielen Bereichen kürzer treten musste.

# Inhaltsverzeichnis

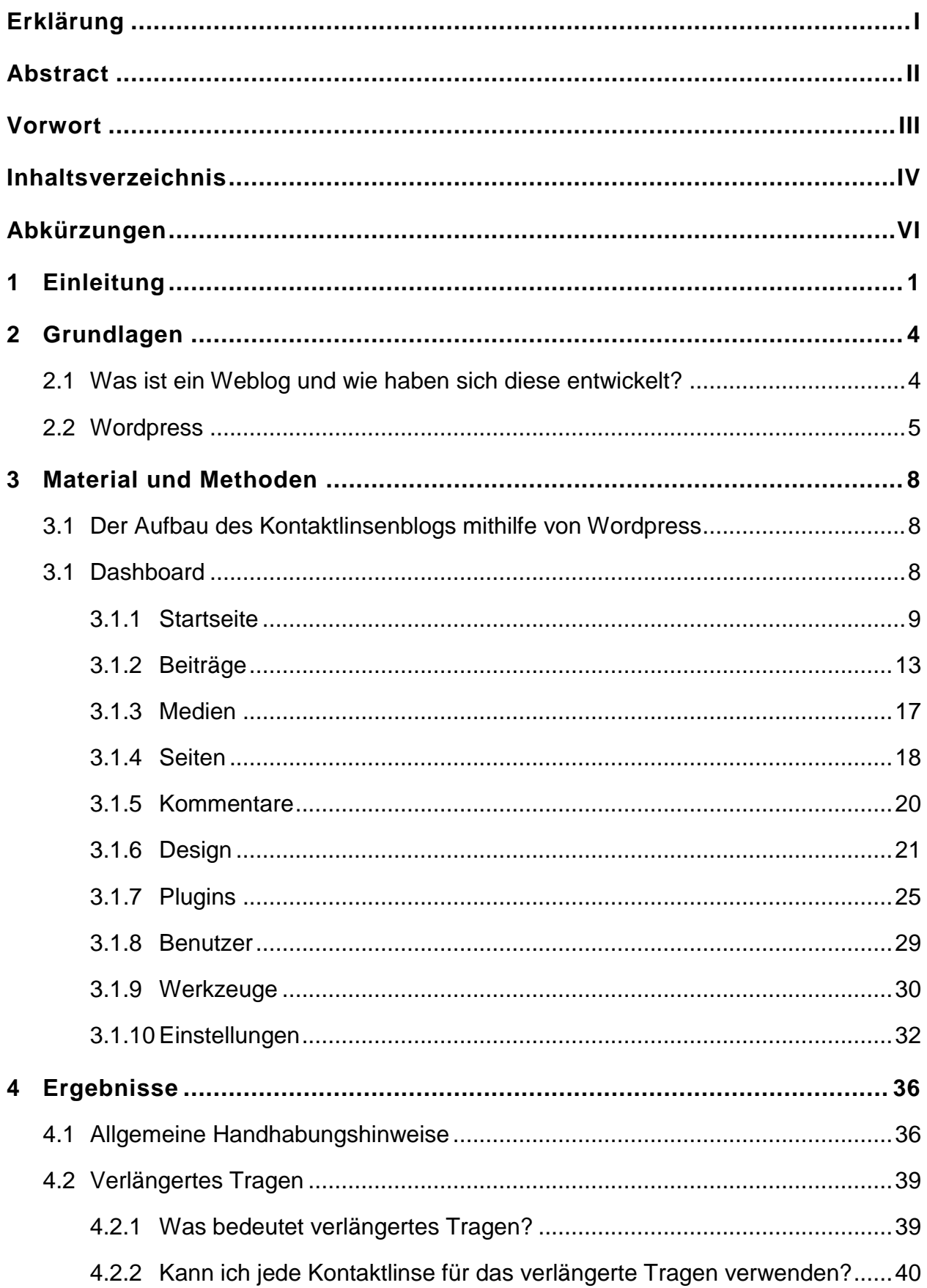

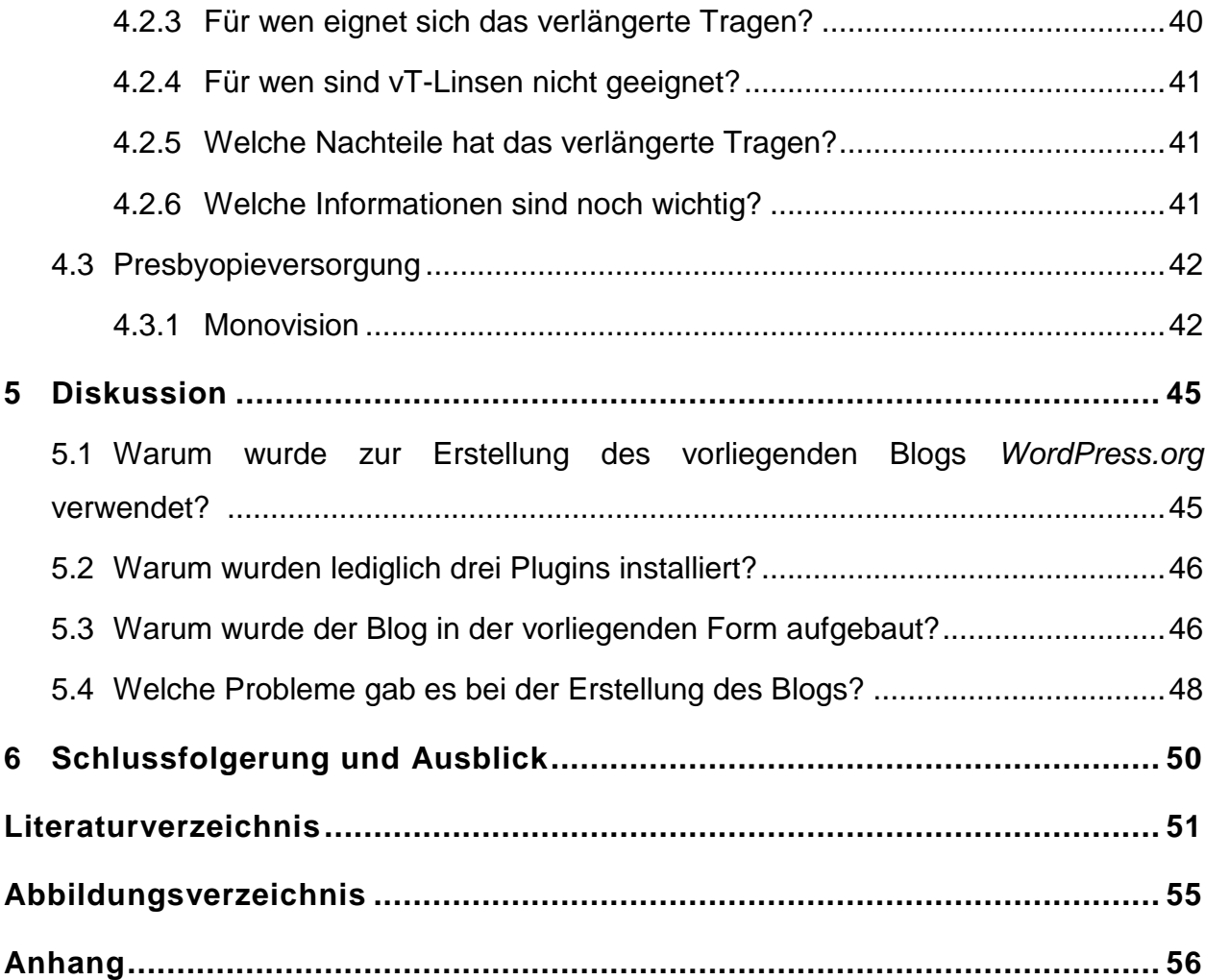

# **Abkürzungen**

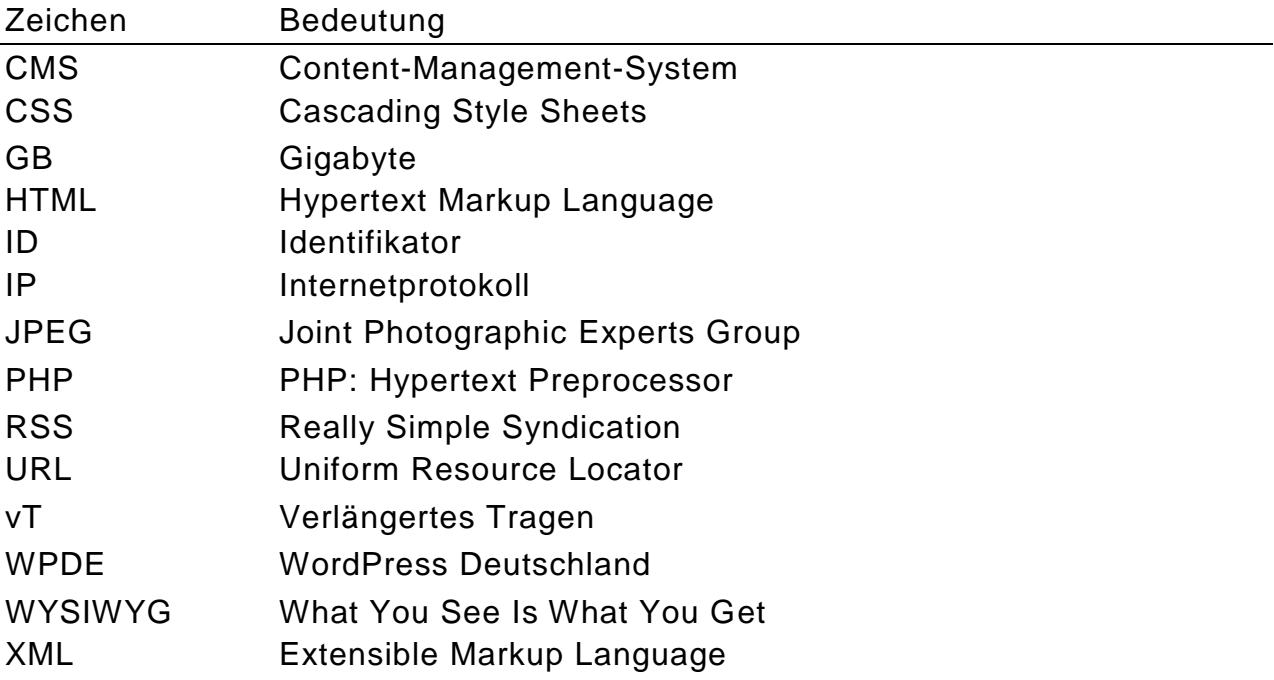

# **1 Einleitung**

Das Internet nimmt in unserem Leben mittlerweile einen wichtigen Stellenwert ein und ist aus dem Alltag nicht mehr wegzudenken. Es ist Kommunikationsmittel, Informationsquelle, Singlebörse, Shopping-Paradies und Mediathek in einem. Laut der aktuellen ARD/ZDF-Onlinestudie, die seit 1997 jährlich durchgeführt wird, nutzten im Jahre 2015 79,5 % der Deutschen einen Internetzugang. Dieser Wert steigt seit 2012 nur noch mäßig an. Was jedoch kontinuierlich ansteigt ist die Intensität der Internetnutzung. So gingen 2015 44 % der deutschen Bevölkerung täglich online. Das entspricht im Vergleich zum Jahr 2014 einer Steigerung von 8,5 %. Mit einem Zuwachs von 44 % stieg die tägliche Internetnutzung in der Altersklasse der über 70 Jährigen besonders signifikant an. In dieser Altersgruppe steckt ohnehin ein sehr großes Potenzial, da nur 22,9 % jeden Tag das Internet nutzen.

Ein weiterer Trend der sich abzeichnet ist, dass das Internet dank Smartphone und Tablet-PC verstärkt auch unterwegs, also mobil, genutzt wird. So surften im Jahre 2015 55% der Nutzer mobil, was einem Anstieg von 5 % zum Jahre 2014 entspricht. Förderlich hierfür ist sicherlich auch der fortwährende Ausbau von öffentlich zugänglichen WLAN-Netzwerken, so genannten Hot Spots.

Am meisten Zeit, nämlich durchschnittlich 42 Minuten pro Tag, wurde mit der Kommunikation über das Internet verbracht. Hierunter fallen unter anderem die Nutzung von *Facebook*, *WhatsApp*, Chatplattformen und Emails. 28 Minuten pro Tag wurden durchschnittlich für die Recherche nach Informationen über *Google*, *Wikipedia* und Co investiert.

Für den Konsum von Informationen werden Weblogs immer beliebter. Besuchten im Jahre 2014 noch durchschnittlich 5 % mindestens einmal pro Woche einen Blog, waren es im Jahre 2015 immerhin 8 %.Vergleichsweise häufig nutzten die 15- bis 29-Jährigen Angebote dieser Art die mit 15 % fast doppelt so oft Blogs besuchten wie der durchschnittliche Internetnutzer (Frees & Koch, 2015).

Die Einsatzmöglichkeiten von Weblogs sind schier unbegrenzt. Sie können beispielsweise als Marketinginstrument, Web-Tagebuch, Interessensaustausch, oder der Vermittlung von Informationen dienen und werden von Unternehmen, Privatleuten, Vereinen und Institutionen gleichermaßen eingesetzt. Blogs bringen viele Vorteile mit sich. Zum einen kann in kurzer Zeit eine große Anzahl von Menschen erreicht werden die sich, durch die Möglichkeit Leserkommentare zu hinterlassen, interaktiv in das Blog einbringen können. Zum anderen lassen sich Blogs dank modernen Softwarelösungen nach einer Einarbeitungszeit verhältnismäßig schnell und einfach erstellen. Dabei sind die meisten Blogsoftwaren und ergänzende Softwaremodule kostenlos erhältlich und nutzbar. Ein weiterer Vorteil ist, dass ein Blog von mehreren Autoren gepflegt und mit aktuellen Informationen versorgt werden kann. So können mehrere Personen als Redakteure fungieren und damit für Abwechslung sorgen und unterschiedliche Meinungsbilder einbringen. Dies ist von besonderer Bedeutung, um das Blog stets interessant für die Leser zu halten. Außerdem wird dank der Kommentarfunktion ein Dialog zwischen Lesern und Verfassern der Beiträge und Seiten ermöglicht.

Aufgrund der zahlreichen Vorteile bietet es sich an, für die studentische Kontaktlinsensprechstunde der Hochschule für Technik und Wirtschaft Aalen ein Weblog zu erstellen. Der Kundennachmittag findet während des laufenden Semesters an einem Nachmittag pro Woche statt und bietet Interessierten die Möglichkeit sich Kontaktlinsen anpassen zu lassen. Dabei kommen bei Bedarf neben weichen und formstabilen Linsen auch Speziallinsen zum Einsatz. Die Anpassung wird von Studenten des sechsten Semesters durchgeführt, die jeweils feste Kunden zugewiesen bekommen. Ein Professor begleitet das Praktikum und steht bei Fragen und komplizierten Fällen unterstützend zur Seite. Im Zuge der Anpassung wird von den Studierenden eine für den Kunden geeignete Lösung ausgewählt und dieser in die Pflege und Handhabung eingewiesen. Eine große Menge von Informationen muss also in einer verhältnismäßig kurzen Zeit vermittelt werden. Dies stellt für Kunden und Studenten gleichermaßen eine Herausforderung dar. Der Kunde muss in kurzer Zeit viele Informationen zu einem ihm weitestgehend unbekannten Thema aufnehmen und verarbeiten. Der Student möchte seinen Kunden optimal und umfassend beraten und ist aufgrund der ungewohnten Situation nervös und angespannt.

Aus diesem Grund wurde in der vorliegenden Bachelorthesis ein Weblog für die studentische Kontaktlinsensprechstunde mithilfe der Blog-Software Wordpress erstellt. Das Blog bietet dem Kunden zum einen die Möglichkeit sich nochmals über Pflege, Handhabung und Versorgungmöglichkeiten zu informieren. Zum anderen können sich die Studierenden optimal auf ihren Termin vorbereiten und sich Anregungen zur patientengerechten Erläuterung der zu vermittelnden Informationen holen.

Auf den folgenden Seiten wird unter anderem erläutert warum *Wordpress* als Software eingesetzt wurde und welche Einstellungen vorgenommen wurden.

# **2 Grundlagen**

Im folgenden Kapitel wird zunächst allgemein erläutert, was ein Weblog ist und welche Entwicklung diese bis in die Gegenwart durchlaufen haben. Danach wird spezifisch auf die Blogsoftware Wordpress eingegangen, die in der vorliegenden Bachelorthesis zur Erstellung des Weblogs verwendet wurde.

#### **2.1 Was ist ein Weblog und wie haben sich diese entwickelt?**

Der Duden definiert den Begriff Weblog folgendermaßen: "tagebuchartig geführte, öffentlich zugängliche Webseite, die ständig um Kommentare oder Notizen zu einem bestimmten Thema ergänzt wird; Kurzwort: Blog" (Bibliographisches Institut GmbH, o.J.).

In der Praxis zeigt sich jedoch, dass sich die Autoren nicht auf eine derartige allgemeine Definition einigen können. Einig ist man sich jedoch über bestimmte Merkmale, die einen Blog auszeichnen. Unter anderem zählt hierzu, dass sich ein Blog durch die Konzentration auf eingegrenzte Inhalte in der Regel an eine bestimmte Zielgruppe richtet. Außerdem wird dieser, wie auch in der oben genannten Definition angeführt, tagebuchähnlich verfasst sowie regelmäßig durch neue Beiträge aktualisiert (Alpar & Blaschke, 2008). Da Weblogs jedoch sehr vielseitig sind und durch den individuellen Einfluss der Autoren auf unterschiedlichste Weise gestaltet sein können verwundert es nicht, dass der Bloggerwelt die Einigung auf eine klare Definition schwer fällt. So kann der Aufbau beispielsweise auch an eine klassische Website erinnern und nur einzelnen, regelmäßig aktualisierte Seiten für Neuigkeiten enthalten.

Das erste Weblog der Welt wurde von dem britischen Physiker und Informatiker Tim Berner-Lee erstellt der als Schöpfer des World Wide Webs gilt (Krüger, 2004). Es ging am 13.November 1990 online und informierte die Leser über die Benutzung des zu diesem Zeitpunkt noch völlig neuen Mediums World Wide Web.

Das erste deutsche Blog wurde von Walter Laufenberg erstellt und ging im Januar 1996 online. Es existiert bis heute.

Erst im Jahre 1997 entstand der heute übliche Begriff Weblog bzw. dessen Kurzform Blog. Der Begriff setzt sich aus den englischen Begriffen *web* und *log* zusammen und bedeutet übersetzt *Internettagebuch*.

Ungefähr ab dem Jahre 1998 wurden Weblogs immer beliebter, was vor allem neugegründeten Blogcommunitys zu verdanken war. Diese ermöglichten auch Personen mit geringen Informatikkenntnissen die unkomplizierte und schnelle Erstellung eines Blogs.

Seit dem Jahre 2000 stellen Blogs so genannte Feeds zur Verfügung, die es ermöglichen, Webseiten zu abonnieren. Dadurch wird die Beobachtung der Seiten für den Nutzer vereinfacht, da dieser stets über Neuigkeiten informiert ist ohne das Blog aufrufen zu müssen.

Ein trauriger Anlass für einen weiteren Aufschwung von Blogs waren die Terroranschläge in New York am 11. September 2001. Die Menschen hatten nach den schlimmen Ereignissen das Bedürfnis sich über das Erlebte auszutauschen. Dafür waren Weblogs optimal geeignet, da in kurzer Zeit und mit einfachen Mitteln viele Menschen erreicht werden konnten. Gleiches gilt für die so genannten *War-Blogs* auf denen Bürger, Soldaten und Angehörige von Hilfsorganisationen über ihre Erlebnisse im Irakkrieg berichteten.

All das hat zur Erfolgsgeschichte des Weblogs beigetragen. So existierten im Jahr 2010 weltweit bereits rund 200 Millionen Blogs (Warndorf, 2012).

#### **2.2 Wordpress**

*Wordpress* war ursprünglich eine Softwarelösung zum einfachen Bloggen. Am 27.Mai 2003 erschien die erste Version, die die Nummer 0.7 trug (Vgl. Adler, 2009, p. 19). WordPress hat sich im Laufe der Zeit zu einem vollwertigen Content-Management-System (CMS) entwickelt. Als CMS werden Softwaren bezeichnet, die dem Benutzer die Erstellung und Verwaltung einer Website ermöglichen. *WordPress* ist in diesem Bereich Marktführer, da 59,5 % aller CMS-basierten Websites mit der Software arbeiten (W3Techs, 2016). Sie ist im Internet für jeden frei verfügbar und kann kostenlos heruntergeladen und genutzt werden.

*Wordpress* ermöglicht dem Anwender, Webseiten unkompliziert zu erstellen und

zu verwalten. Dabei ist es auch für Nutzer geeignet die keinerlei Programmieroder *Hypertext Markup Language* (*HTML*)-Kenntnisse haben, da *Wordpress* in einer Version verfügbar ist, die eine fertige und funktionierende Grundform liefert und nur noch mit Leben, also Beiträgen und Seiten, gefüllt werden muss. Außerdem existiert, dank der starken Verbreitung, eine sehr große Community die über Blogs und Foren bei Problemen mit Rat und Tat zur Seite stehen (Vgl. Sabin-Wilson, 2014, pp. 29-30). Damit ist *Wordpress* gleichermaßen für die Erstellung von klassischen Weblogs, vollständig statischen Webseiten oder Webseiten mit integriertem Blog geeignet.

*WordPress* basiert auf einer PHP Hypertext Processor (PHP)- und MySQL-Plattform.

Bei PHP handelt es sich um eine serverseitige Programmiersprache. MySQL ist ein Datenbankverwaltungssystem und dient dazu Daten zu speichern und auf diese zuzugreifen. Zu diesen Daten zählen beispielsweise die in WordPress vorgenommenen Einstellungen und angelegten Blogbeiträge. Ruft ein Nutzer eine *WordPress* Seite auf, geschieht folgendes: PHP verarbeitet die Anfrage des Nutzers und greift auf die erforderlichen Daten, die auf der MYSQL-Datenbank abgespeichert sind, zu. Dem Nutzer werden die Informationen wiederum in seinem Internetbrowser, beispielsweise im *Mozilla Firefox* oder im Microsoft *Internet Explorer*, angezeigt (Vgl. Sabin-Wilson, 2014, pp. 38-39).

Um interessierte Leser schnell und einfach über Neuigkeiten zu informieren verfügt *WordPress* über einen integrierten *Really Simple Syndication* (*RSS*)- Feed. Dieser kann mithilfe von sogenannten Feed-Readern oder auch mit Webbrowsern abgerufen werden. Um einem Blog zu folgen muss der Nutzer den eingebauten RSS-Feed abonnieren (Vgl. Sabin-Wilson, 2014, pp. 41-42). Dadurch wird er in seinem Feed-Reader oder Webbrowser stets über Neuigkeiten informiert, ohne jedes Mal das betreffende Blog aufrufen zu müssen. Ein weiterer Vorteil für den Nutzer ist, dass dieser unzählige Weblogs abonnieren kann und somit immer einen Überblick über aktuelle Beiträge auf allen für ihn interessanten Blogs hat. Das kann selbstverständlich auch für einen Autor interessant sein, der mehrere Weblogs betreibt und pflegt.

Bevor man einen Blog einrichtet muss sich der Nutzer zunächst entscheiden, welche *WordPress*-Version verwendet werden soll. Zwei unterschiedliche Softwareplattformen stehen zur Auswahl:

 *WordPress.com*: Diese Plattform bietet einen Rundum-Service von *Word-Press*. So muss sich der Nutzer weder um das Hosting, noch um Updates kümmern. Außerdem sind keine Softwaredownloads und keine Programminstallationen notwendig. Stattdessen ist eine kostenlose Anmeldung auf WordPress.com erforderlich. Damit steht dem Nutzer ein Webspace von 3 Gigabyte (GB) zur Verfügung. Die Domainadresse endet in der kostenlosen Basisversion stets auf wordpress.com, also beispielsweise KLBlog.wordpress.com. Außerdem gibt es noch weitere Einschränkungen. So ist die Auswahl an Themes beschränkt und der Nutzer kann keine Plugins installieren. Zudem ist es nicht möglich, eigene Themes zu erstellen. Wenn der Nutzer mehr individuelle Anpassungsmöglichkeiten wünscht, kann er kostenpflichtige Pakete optional hinzu buchen.

Zusammenfassend lässt sich sagen, dass man mit der *WordPress.com*-Plattform sehr schnell und unkompliziert einen Blog oder eine Webseite erstellen kann. Man erreicht jedoch schnell die Grenzen der individuellen Gestaltungsmöglichkeiten. Deshalb eignet sich diese Lösung besonders für Anfänger ohne Vorkenntnisse, die mit WordPress noch nicht vertraut sind.

 *WordPress.org*: Bei dieser Softwareplattform muss die kostenlose *Word-Press*-Software heruntergeladen und installiert werden. Eine Anmeldung bei *WordPress* ist nicht notwendig. Der Anwender kümmert sich selbst um das Webhosting über einen Drittanbieter. Dadurch kann auch eine individuelle Domain ausgewählt werden, vorausgesetzt die Wunschdomain ist nicht bereits anderweitig vergeben. Das Speichervolumen hängt von dem ausgewählten Anbieter ab. Um die Seite auf dem neusten Stand zu halten und damit Sicherheitslücken zu vermeiden, müssen Updates durch den Anwender ausgeführt werden. Dank der Möglichkeit Plugins und Themes zu installieren und selbst zu erstellen, bietet diese Plattform sehr viele individuelle Gestaltungs- und Anpassungsmöglichkeiten (Rosina, 2013).

### **3 Material und Methoden**

#### **3.1 Der Aufbau des Kontaktlinsenblogs mithilfe von Wordpress**

Für die Erstellung des in der vorliegenden Bachelorthesis erstellten Kontaktlinsenblogs wurde die Softwareplattform *WordPress.org*, also die selbst gehostete Version verwendet. Zum Einsatz kam die Softwareversion 3.5.1. Diese war auf einer externen Festplatte mit dem Betriebssystem *Ubuntu Linux 12.04 LTS* installiert. Um einen Wiedererkennungswert zu erreichen, wurde der Name *AAKL Der Aalener Kontaktlinsenblog* verwendet.

Prinzipiell gliedert sich eine mit *WordPress* erstellte Seite in Backend und Frontend. Als Frontend wird der Bereich bezeichnet, der für jede Person sichtbar wird, die die Webseite bzw. das Blog in seinem Webbrowser aufruft. Das Backend ist ein geschlossener, interner Bereich in den man nur nach einer Anmeldung, mit Benutzername und Passwort, gelangt (Vgl. Adler, 2009, p. 15). Die erforderlichen Zugangsdaten und Nutzerrechte werden durch die Administratoren vergeben.

Auszüge des Frontend können im Kapitel Ergebnisse und der gesamte Weblog im Anhang eingesehen werden.

Das Backend von *WordPress* stellt das so genannte Dashboard dar. Im Folgenden werden der genaue Aufbau des Dashboards und die vorgenommenen Einstellungen erläutert.

#### **3.1 Dashboard**

Das Dashboard lässt sich mit der Zentrale des Blogs bzw. der Webseite vergleichen, da hier unter anderem alle wichtigen Einstellungen vorgenommen werden, das Erscheinungsbild gestaltet wird, die Leserkommentare verwaltet werden und die Mediathek gepflegt wird. Es verfügt über eine eigene Menüstruktur, die in Abbildung 1 aus der Sicht eines Administrators dargestellt ist. Standardmäßig enthält das Menü die Unterpunkte *Dashboard*, *Beiträge*, *Medien*, *Seiten*, *Kommentare*, *Design*, *Plugins*, *Benutzer*, *Werkzeuge* und *Einstellungen*. Einige Plugins legen nach der Installation automatisch weitere Menüunterpunkte

an. Deshalb enthält das Dashboard-Menü des erstellen Weblogs zusätzlich die Punkte *CM Tooltip Glossary* und *All Export*.

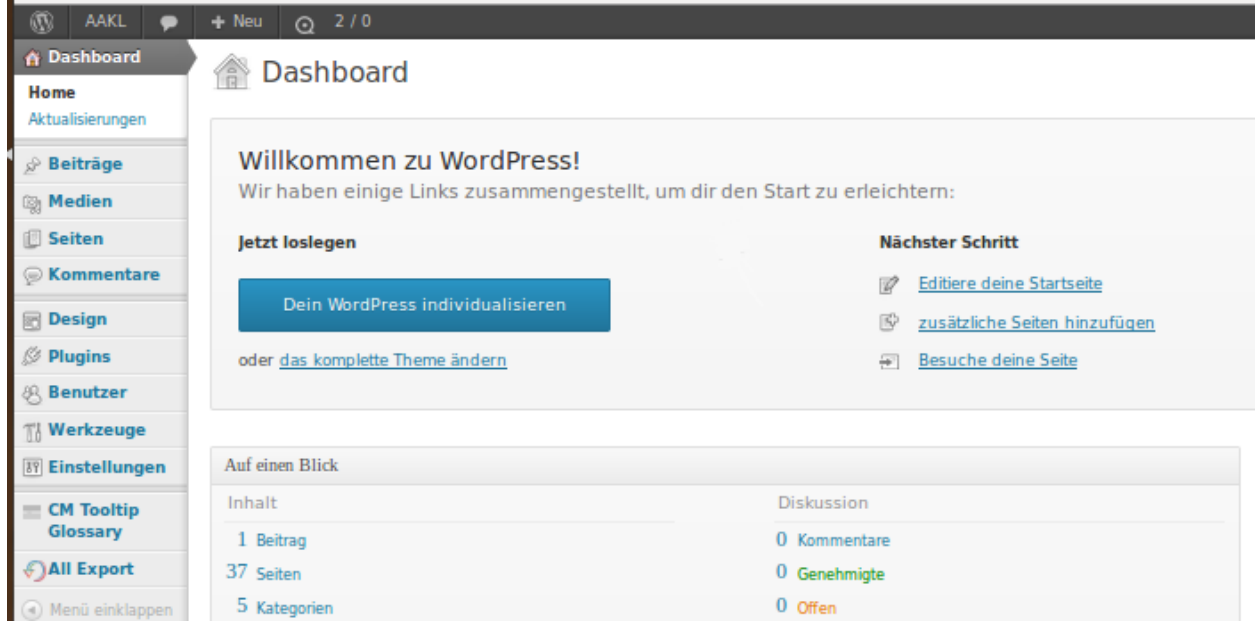

#### **Abbildung 1: Menüstruktur des Dashboards aus Administratorensicht (links)**

#### **3.1.1 Startseite**

Nach dem Einloggen auf dem Frontend gelangt der Nutzer in das Backend und bekommt automatisch die Startseite des Dashboards angezeigt. Sie dient der Zusammenfassung aller wichtigen Informationen. Dadurch kann sich der Nutzer in kurzer Zeit einen Überblick über das erstelle Blog oder die erstellte Webseite verschaffen und erhält Informationen über neue Mitteilungen oder Leserkommentare die seit dem letzen Login auf seinem Blog hinterlassen wurden.

Die Startseite lässt sich leicht nach den persönlichen Vorlieben des Nutzers gestalten. So können die einzelnen Module getauscht und verschoben werden. Zur Erstellung des Blogs für die Kontaktlinsensprechstunde wurden die Standardeinstellungen belassen (siehe Abbildung 2 und Abbildung 3). Die Startseite gliedert sich in mehrere Module.

Das oberste Modul auf der linken Seite des Dashboard, trägt den Titel *Auf einen Blick* und bietet dem Nutzer einen Überblick über den aktuellen Stand seiner WordPress-Seite. Unter *Inhalt* wird die aktuelle Anzahl der Beiträge, Seiten, Kategorien und Schlagwörter angezeigt. Das in der vorliegenden Arbeit erstellte Weblog setzt sich insgesamt aus einem Beitrag, 37 Seiten sowie fünf Kategorien

zusammen und weist keine Schlagwörter auf. Die Bedeutung der einzelnen Begriffe wird in den folgenden Unterkapiteln näher erläutert. Durch einen Klick auf die blau hinterlegten Begriffe gelangt der Nutzer direkt auf die betreffenden Seiten und kann sich so beispielsweise alle erstellten Seiten anzeigen lassen, diese bearbeiten und löschen oder neue Seiten hinzufügen.

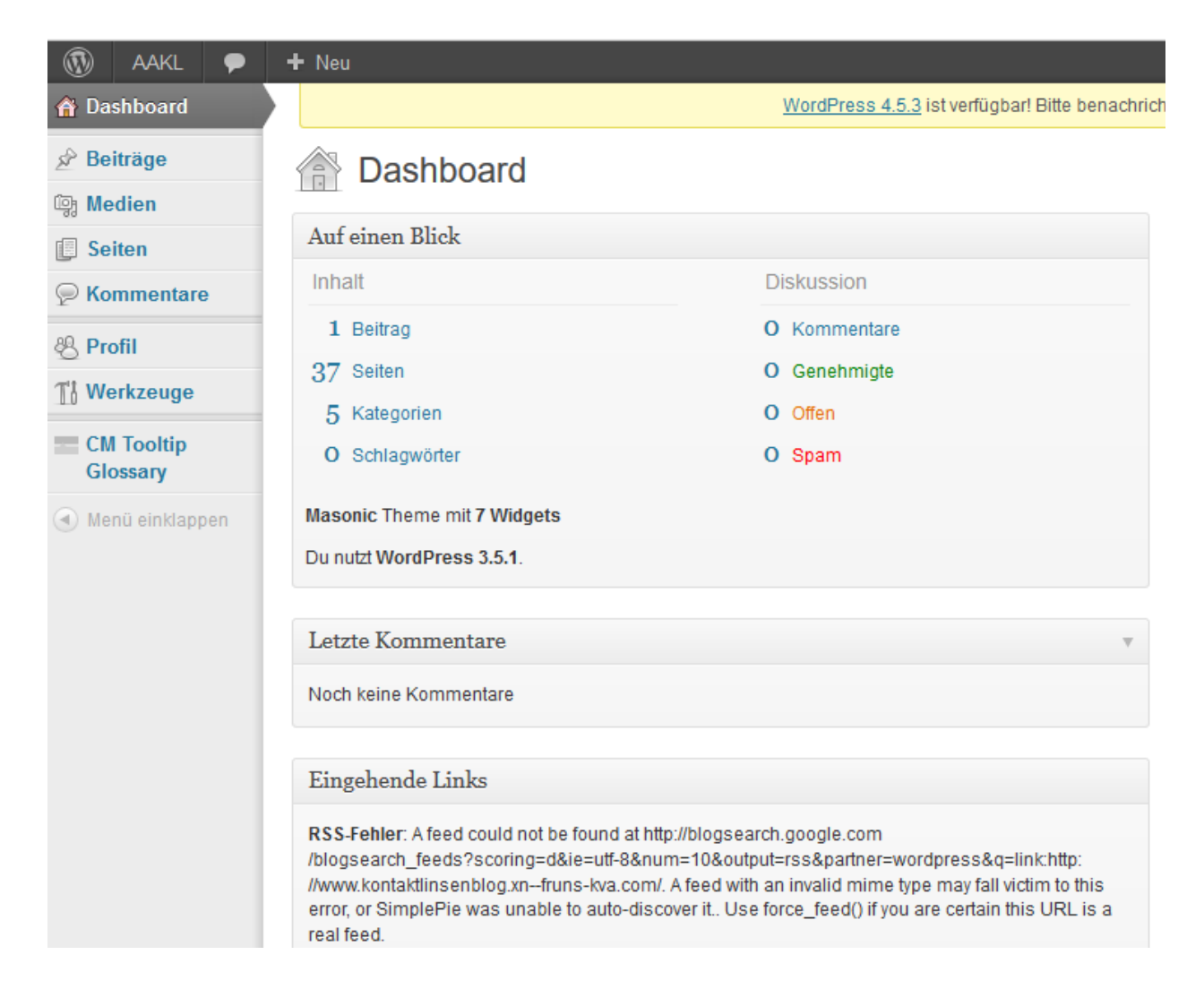

**Abbildung 2: Startseite des Dashboards, linke Hälfte**

Daneben wird unter dem Titel *Diskussion* die Anzahl der aktuell auf dem Blog vorhandenen Kommentare aufgeführt. Unter *Kommentare* wird die Anzahl der gesamten Kommentare angezeigt, die wiederum in die Kategorien *Genehmigte*, *Offen* und *Spam* unterteilt werden. Zur besseren Übersichtlichkeit sind die Kategorien zusätzlich farblich gekennzeichnet. Auch hier stellen die farblich hinterlegten Begriffe gleichzeitig einen Link dar. Das heißt, dass der Nutzer

durch das Anklicken direkt in das betreffende Menü zur Verwaltung der Kommentare gelangt. Zum Zeitpunkt der Erstellung der vorliegenden Arbeit befanden sich noch keine Kommentare auf dem Blog, da es erst kurz vorher online gestellt wurde.

Als weitere Informationen werden in dem Modul *Auf einen Blick* die verwendete WordPress-Version sowie das verwendete Theme, inklusive der eingesetzten Widgets, angezeigt. Im vorliegenden Fall wurde die WordPress Version 3.5.1 und das Theme *Masonic* mit sieben Widgets verwendet.

Darunter befindet sich das Modul *Letzte Kommentare*. Hier werden immer die fünf neuesten Kommentare, die auf dem Weblog hinterlassen wurden, angezeigt. Dargestellt werden der Autor und ggf. sein Avatar, der Kommentaranfang als Textauszug sowie der Titel des Beitrages zu dem der Kommentar verfasst wurde. Durch das Anklicken des Beitragstitels wird der Nutzer direkt zum betreffenden Beitrag weitergeleitet (Vgl. Sabin-Wilson, 2014, p. 62). Aus den oben genannten Gründen werden im Dashboard der erstellten Blogs noch keine Kommentare angezeigt.

Das Modul *Eingehende Links* bildet den Abschluss des linken Teils des Dashboards. Als eingehende Links werden alle Links verstanden, die auf die eigene, erstellte WordPress-Seite verweisen.

Auf der rechten Seite der Dashboard-Startseite (siehe Abbildung 2) befindet sich an oberster Stelle das Modul *Quick Press*. *Quick Press* ermöglicht es dem Benutzer schnell und unkompliziert einen Beitrag zu verfassen und zu veröffentlichen. Dafür muss lediglich ein Titel und der Beitragstext in das dafür vorgesehene Textfeld eingegeben werden. Zusätzlich können über den Button *Dateien hinzufügen* Medien, wie beispielsweise Bilder aus der Mediathek, eingefügt werden. Anschließend kann der erstellte Beitrag entweder mit *Veröffentlichen* direkt online auf das Blog gestellt werden oder aber zwischengespeichert und bei Bedarf auch verworfen werden.

Daran schließt sich das Modul *Aktuelle Entwürfe* an. Hier werden die Titel von maximal fünf Beiträgen, die als Entwürfe gespeichert sind, angezeigt. Zusätzlich werden jeweils ein Textauszug und das Datum der letzten Bearbeitung angezeigt (Vgl. Sabin-Wilson, 2014, p. 63). Wie in Abbildung 2 zu sehen ist,

sind im erstellten Weblog keine Entwürfe gespeichert, da die, im Zuge der Erstellung, zwischengespeicherten Beiträge entweder fertiggestellt und veröffentlicht oder aber gelöscht wurden.

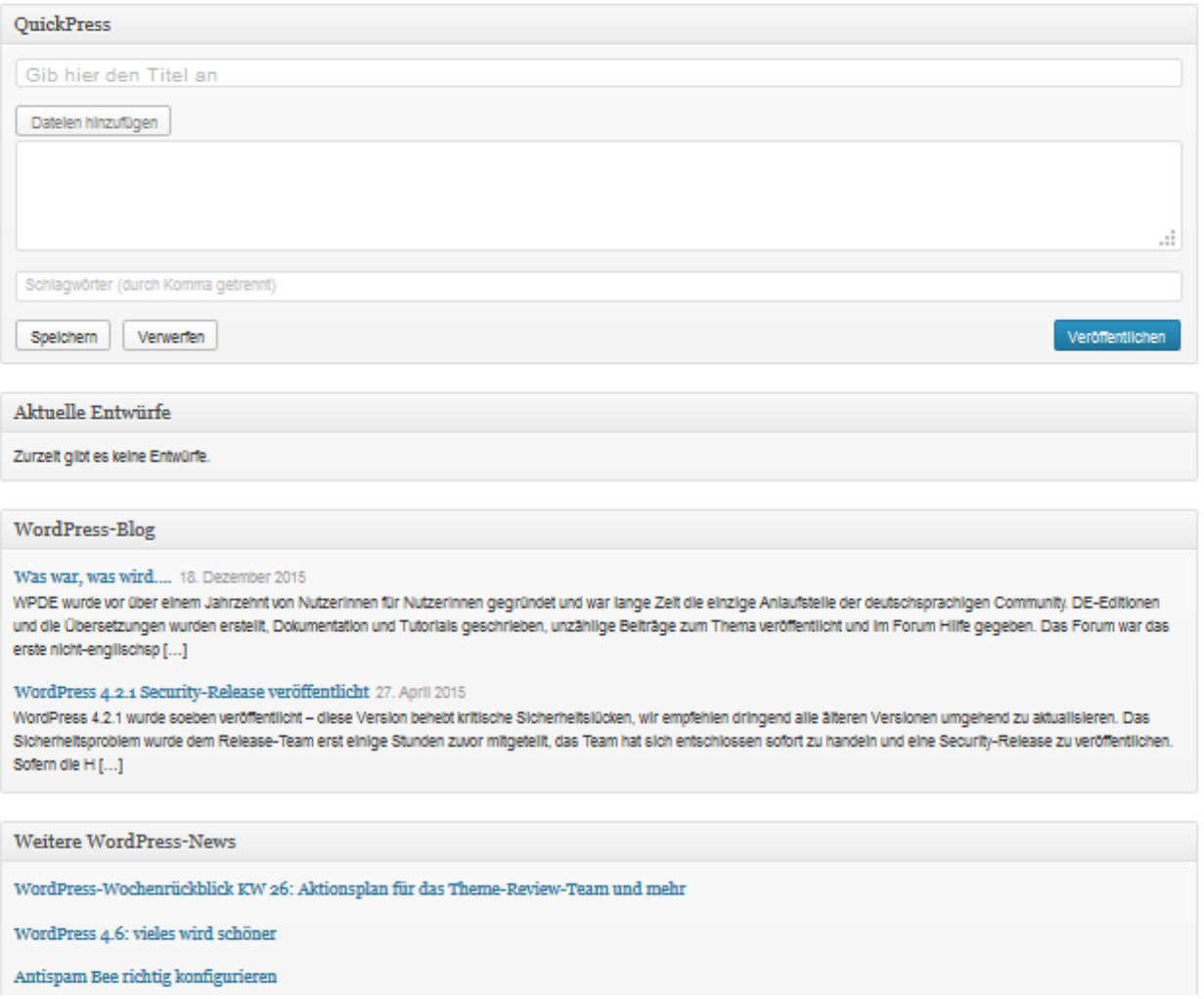

#### **Abbildung 3: Startseite des Dashboards, rechte Hälfte**

Darunter folgt das Modul *WordPress-Blog*, das den Nutzer über aktuelle Beiträge auf dem Blog von *WordPress Deutschland (WPDE*) informiert. Neben Titel und Datum wird auch der Beitragsanfang als Textauszug anzeigt. *WPDE*  bietet unter anderem ein deutschsprachiges Hilfeforum für WordPress. Der letzte Beitrag stammt jedoch aus Dezember 2015 (siehe Abbildung zwei), da *WPDE* sich im vergangenen Jahr entschlossen hat, einige Funktionen an die offizielle Seite *WordPress.org* zu übertragen. Hierzu zählt unter anderem der sogenannte Planet der dafür sorgte, dass Benutzer über aktuelle Beiträge im *WordPress*-Blog in ihrem Dashboard informiert wurden (Hübinger, 2015).

Das letzte Modul trägt den Titel *weitere WordPress News* und zeigt die Titel von fünf aktuellen Beiträgen auf der Seite *Planet WordPress* an. Die Beiträge enthalten aktuelle Tipps und Tricks, rund um *WordPress*. Hierzu zählen beispielsweise Hinweise zur Behebung bestimmter Fehler oder Informationen zu den Neuerungen eines *WordPress*-Updates (Vgl. Sabin-Wilson, 2014, p. 160). Hinter den in blau gestalteten Beitragstiteln verbirgt sich jeweils ein Link, sodass der Nutzer durch das Anklicken direkt zu der betreffenden Seite gelangt.

#### **3.1.2 Beiträge**

Beiträge sind Artikel, die der Vermittlung von dynamischen Inhalten dienen und in umgekehrt chronologischer Reihenfolge auf der Startseite beziehungsweise einer anderen, vom Nutzer festgelegten Seite, des Weblogs aufgeführt werden. Klickt der Benutzer diesen Menüpunkt im Dashboard an, erhält er zunächst eine Übersicht über alle erstellen Beiträge. Alternativ können auch nur die bereits veröffentlichten Beiträge, die für jeden Besucher der Webseite sichtbar sind, angezeigt werden und die Beiträge nach Datum oder Kategorie selektiert werden. In allen Fällen werden in der Übersicht der Titel, der Autor, die Kategorien denen der Beitrag zugeordnet ist, die Schlagworte, die von Lesern hinterlassenen Kommentare, das Erstellungsdatum und ob der Beitrag veröffentlicht wurde oder nicht, angezeigt. Durch die Berührung des Titels mit dem Mauszeiger öffnet sich ein Untermenü, in dem zum einen über Schaltflächen ausgewählt werden kann, ob der betreffende Beitrag bearbeitet, in den Papierkorb verschoben oder in der Ansicht dargestellt werden soll, in der er auch für Leser erscheint. Zum anderen kann er mit dem Tool *QuickEdit* editiert werden. *QuickEdit* bietet dem Nutzer die Möglichkeit, die Eigenschaften des Beitrages zu verändern. Hierzu zählen beispielsweise die Titelform, der Autor, das Erstellungsdatum und die Kategorien. Der Vorteil von *QuickEdit* ist, dass Änderungen schnell und unkompliziert vorgenommen werden können, da sich das Bearbeitungsfenster direkt in der Beitragsübersicht öffnet und keine extra Seite aufgerufen werden muss. Änderungen des Inhalts lassen sich mit dieser Funktion allerdings nicht vornehmen. Hierfür muss entweder auf den Titel oder die Schaltfläche *bearbeiten* geklickt werden.

| Alle (1)   Veröffentlicht (1)                                                               |                                      |            |                                                                                     | Beiträge duchsuchen |
|---------------------------------------------------------------------------------------------|--------------------------------------|------------|-------------------------------------------------------------------------------------|---------------------|
| Jedes Datum<br>$\overline{\phantom{a}}$<br>Alle Kategorien -<br>Übernehmen<br>Aktion wählen | Auswahl einschränken                 |            |                                                                                     | EE<br>Ein Element   |
| $\Box$<br>Titel                                                                             | Autor                                | Kategorien | Schlagworte                                                                         | φ<br>Datum          |
| QUICKEDIT                                                                                   | Kategorien [mehr]                    |            | Schlagworte                                                                         |                     |
| Titel<br>Sommerurlaub - Strand und Kontaktlinsen                                            | Allgemein                            | E          | Reisen, Sommer, Urlaub                                                              |                     |
| Titelform<br>sommerurlaub-strand-und-kontaktlinsen                                          | <b>▽</b> Kontaktinsen<br>Meuigkeiten |            |                                                                                     |                     |
| 06-Jun - 21, 2016 @ 11 : 57<br>Datum                                                        | $\Box$ Pflege                        |            | $\nabla$ Erlaube Kommentare $\nabla$ Erlaube Pings                                  |                     |
| SimonMecke2 -<br>Autor                                                                      | Tipps und Tricks                     |            | $\lceil \cdot \rceil$ Diesen Beitrag oben halten<br><b>Status</b><br>Veröffentlicht |                     |
| $-$ ODER $ \Box$ Privat<br>Passwort                                                         |                                      | E          | Formatvorlage Standard                                                              |                     |
| Abbrechen                                                                                   |                                      |            |                                                                                     | Aktualisieren       |
| Titel<br>П                                                                                  | Autor                                | Kategorien | Schlagworte                                                                         | Datum               |

**Abbildung 4: Einstellungsmöglichkeiten von** *QuickEdit*

Die Bearbeitung der Beiträge kann auf zwei Wegen erfolgen: Der erste und einfachere, ist der *What You See Is What You Get (WYSIWYG )-Editor* der über den Reiter *Visuell* aufgerufen werden kann. *WYSIWYG* bedeutet, dass der Text so angezeigt wird, wie er später auch auf der Seite erscheint (Vgl. Sabin-Wilson, 2014, p. 76). Der Editor funktioniert wie ein Textbearbeitungsprogramm. Der gewünschte Text wird in das dafür vorgesehene Feld eingegeben und kann über Buttons nach den Wünschen des Verfassers formatiert werden.

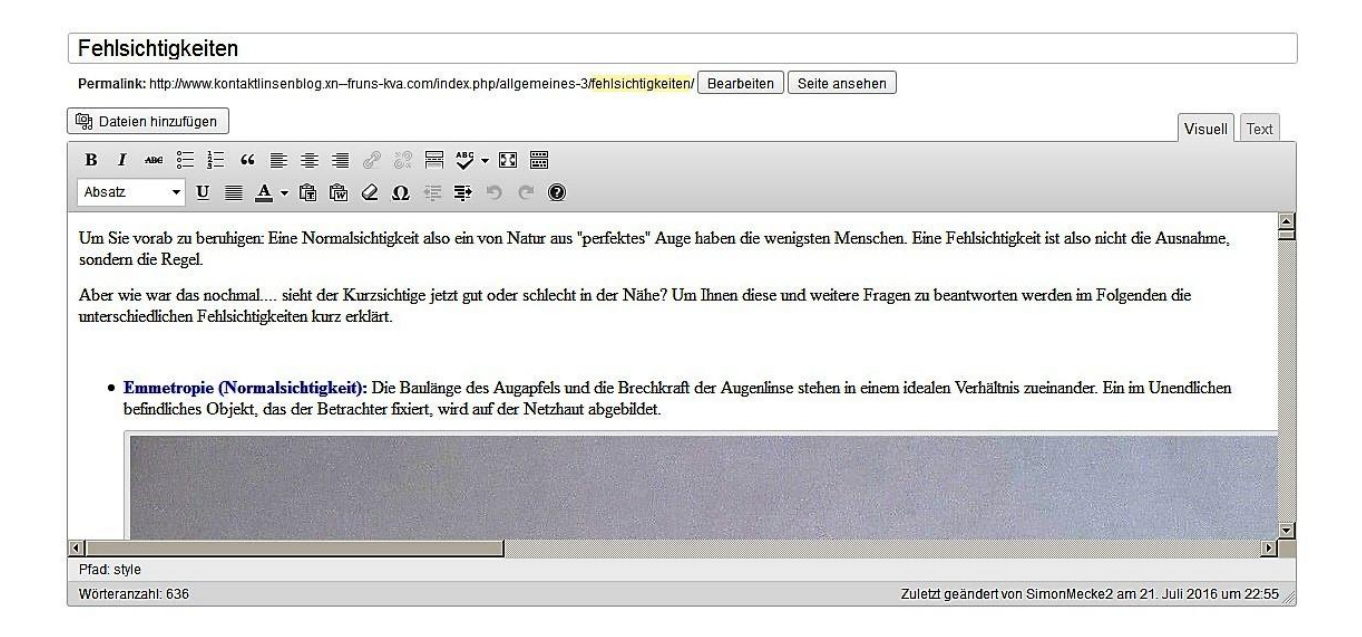

**Abbildung 5: Ansicht bei der Bearbeitung eines Beitrages mithilfe des** *WYSIWYG-Editors*

Die zweite Möglichkeit ist die Eingabe von sogenannten *Hypertext Markup Language (*HTML*)-Codes*. Dafür muss der Autor jedoch entsprechende HTML und *Cascading Style Sheets* (CSS)-Kenntnisse besitzen. HTML dient der Strukturierung und CSS der Formatierung des Textes. Der HTML-Modus wird über die Schaltfläche *Text* aufgerufen. Neben dem eigentlichen Text müssen hier alle weiteren Formatierungen und Strukturierungen mithilfe von Tags, also Zeichenkürzeln, eingegeben werden. Wenn beispielsweise eine Leerzeile eingefügt oder ein Wort fett hervorgehoben werden soll, muss dies mithilfe der entsprechenden Tags eingegeben werden (Stein, 2013). Zur Vereinfachung sind häufig verwendete Tags in der Symbolleiste hinterlegt, die durch Anklicken eingefügt werden können. Der Vorteil des HTML-Modus ist, dass auch Formatierungen und Strukturierungen vorgenommen werden können, für die im WYSIWYG-Editor keine Schaltflächen existieren (Vgl. Adler, 2009, p. 71).

Der Titel wird unabhängig vom verwendeten Editor in ein Textfeld eingegeben. Unterhalb des Textfeldes wird der Permalink, also der Link unter dem der betreffende Beitrag direkt und dauerhaft aufgerufen werden kann, angezeigt (Marino, 2014).

Sowohl im WYSIWYG- als auch im HTML-Editor können Dateien aus der Mediathek hinzugefügt und die Eigenschaften des Artikels, die auch mit *QuickEdit* verändert werden können, editiert werden.

#### Seite bearbeiten Erstellen Fehlsichtigkeiten Permalink: http://www.kontaktlinsenblog.xn--fruns-kva.com/index.php/allgemeines-3/fehlsichtigkeiten/ Bearbeiten | Seite ansehen **C**h Dateien hinzufügen Visuell Text b i link b-quote del ins img ul ol il code more nachschlagen Tags schließen Vollbild E <style type="text/css"><!--P { margin-bottom: 0.08in; direction: ltr; color: rgb(0, 0, 0); widows: 2; orphans: 2; }  $\rightarrow$  /style> <p align="LEFT"><span style="font-family: Times New Roman,serif;"><span style="font-size: medium;">Um Sie vorab zu beruhigen: Eine Normalsichtigkeit also ein von Natur aus "perfektes" Auge haben die wenigsten Menschen. Eine Fehlsichtigkeit ist also nicht die Ausnahme, sondern die Regel. </span> </span></p> <p align="LEFT"><span style="font-family: Times New Roman,serif;"><span style="font-size: medium;">Aber wie war das nochmal.... sieht der Kurzsichtige jetzt gut oder schlecht in der Nähe? Um Ihnen diese und weitere Fragen zu beantworten werden im Folgenden die unterschiedlichen Fehlsichtigkeiten kurz erklärt. </span></span></p> <style\_type="text/css"><!--P { margin-bottom: 0.08in; direction: ltr; color: rgb(0, 0, 0); widows: 2; orphans: 2; }  $\rightarrow$  //style>  $\langle$ ul> (Normalsichtigkeit):</span></strong> Die Baulänge des Augapfels und die Brechkraft der Augenlinse stehen in einem idealen Verhältnis zueinander. Ein im Zuletzt geändert von SimonMecke2 am 21. Juli 2016 um 22:55 Wörteranzahl: 636

**Abbildung 6: Ansicht bei der Bearbeitung eines Beitrages mithilfe des HTML-Editors**

In der Menüstruktur des Dashboards öffnet sich nach dem Aufruf der Beitragsübersichtsseite ein weiteres Untermenü. In diesem sind, neben der Schaltfläche *Alle Beiträge* hinter der sich die Beitragsübersichtsseite verbirgt, noch drei weitere Unterseiten auswählbar: *Erstellen, Kategorien* und *Schlagwörter.*

Über *Erstellen* lässt sich ein weiterer, neuer Beitrag verfassen. Durch das Auswählen des Punktes *Kategorien* öffnet sich eine Seite, auf der neue Kategorien hinzugefügt und die vorhandenen bearbeitet werden können. Sie sortieren die Beiträge nach allgemeinen Themengebieten, sind also mit einem Inhaltsverzeichnis vergleichbar und optimieren die Übersichtlichkeit für den Blogbesucher (Schneider, 2015). Die Kategorien können hierarchisch angeordnet werden, es besteht also die Möglichkeit einer Kategorie weitere Unterkategorien unterzuordnen. Bereits vorhanden ist stets die Hauptkategorie *Allgemeines.* Zugunsten der Benutzerfreundlichkeit besteht außerdem die Möglichkeit, eine kurze Beschreibung der Kategorien ein zu pflegen.

Ein Beitrag kann mehreren Kategorien zugeordnet werden. Erfolgt keine Zuweisung wird er automatisch in *Allgemeines* eingeordnet. Der Besucher der Webseite hat dann die Möglichkeit alle Beiträge zu selektieren, die einer bestimmten, für ihn interessanten, Kategorie zugeordnet sind.

Für den Kontatlinsenblog wurden, zusätzlich zur bereits vorhandenen Kategorie *Allgemeines*, die vier folgenden erstellt: *Kontaktlinsen, Neuigkeiten, Pflege, Tipps und Tricks.* Aufgrund der eindeutigen Bezeichnungen und zugunsten der Übersichtlichkeit wurde bewusst auf eine weitere Beschreibung verzichtet*.* Da die erstellte Seite eine Kombination aus Webseite und Weblog ist, wurde die Kategorie *Neuigkeiten* zusätzlich als statische Seite eingerichtet. Alle zukünftigen Beiträge sollen unter anderem in diese Kategorie eingeordnet werden. Dadurch entsteht innerhalb der Webseite eine Blogseite auf der alle verfassten Beiträge aufgeführt sind.

Unter dem letzten Untermenüpunkt *Schlagwörter*, kann der Nutzer diese bearbeiten, hinzufügen oder löschen*.* Schlagwörter, die häufig auch *tags*  genannt werden, stellen den Inhalt des Beitrages noch genauer dar als Kategorien, müssen jedoch nicht zwingend hinzugefügt werden. Sie weisen keine hierarchische Ordnung auf, da jedes Schlagwort gleichberechtigt ist (Vgl. Sabin-Wilson, 2014, p. 194) und haben im Wesentlichen zwei Funktionen: Zum einen erleichtern sie Suchmaschinen die thematische Einordnung des jeweiligen Beitrages. Zum anderen werden dem Besucher beim Betrachten eines Beitrags alle zugeordneten Schlagwörter angezeigt. Durch das Anklicken eines einzelnen von ihnen kann er sich alle weiteren Beiträge anzeigen lassen, denen dasselbe Schlagwort zugewiesen wurde und so die für ihn interessanten Inhalte selektieren (Schürrmann, 2013, pp. 155-156). Für den Kontaktlinsenblog wurden die Schlagwörter *Sommer*, *Urlaub* und *Reisen* hinzugefügt.

Im Rahmen des erstellten Blogs für die Kontaktlinsensprechstunde wurde ein Beitrag mit dem Titel *Sommerurlaub - Strand und Kontaktlinsen* veröffentlicht. Dieser ist den Kategorien *Kontaktlinsen*, *Neuigkeiten* sowie *Tipps und Tricks* eingeordnet. Außerdem wurden ihm die Schlagwörter *Sommer*, *Urlaub* und *Reisen* zugewiesen.

#### **3.1.3 Medien**

Über den Menüpunkt *Medien* gelangt der Nutzer zu der Mediathek seiner *WordPress* Seite. Es wird automatisch eine Liste aller Dateien angezeigt, die in die Mediathek hochgeladen wurden. Neben Bildern können dies auch Videos oder Audiodateien sein (Vgl. Sabin-Wilson, 2014, p. 229). In der Übersicht wird von jedem hochgeladenen Medium jeweils der Titel, das Dateiformat, der Autor, die Seite oder der Beitrag in den es eingefügt wurde, das Einfügedatum, hinterlassene Kommentare, sowie das Hochladedatum aufgeführt. Bei Bildern wird zusätzlich eine Miniaturansicht als Vorschau angezeigt. Die einzelnen Dateien können bearbeitet, gelöscht oder in der Form betrachtet werden, in der sie später für die Besucher der Webseite bzw. des Blogs dargestellt werden. Ist die Medien-Übersichtsseite geöffnet erscheint auf der linken Seite zusätzlich der Menüpunkt *Datei hinzufügen*, über den Dateien in die Mediathek hochgeladen werden können. Dabei muss beachtet werden, dass die maximale Größe der Dateien zwei Megabyte nicht überschreiten darf.

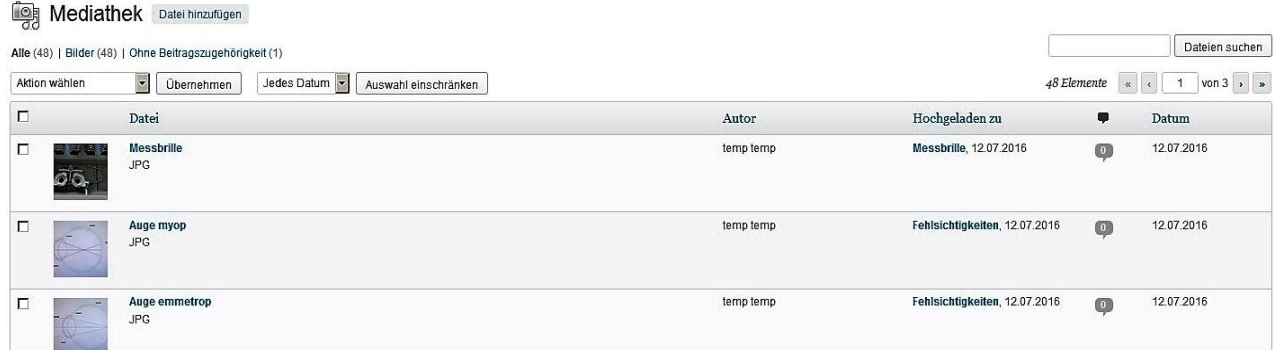

#### **Abbildung 7: Ausschnitt aus der Mediathek**

Zur Erstellung des Weblogs für die studentische Kontaktlinsensprechstunde wurden insgesamt 48 Dateien in die Mediathek hochgeladen. Dabei handelt es sich ausnahmslos um Bilddateien im JPEG-Format, von denen sechs von der Seite *pixabay.com* stammen, die Bilder gemeinfrei zur Verfügung stellt. Die übrigen wurden selbst erstellt und bearbeitet. Vor dem Hochladen wurden alle Bilder kurz und prägnant benannt und mithilfe des Bildbetrachtungsprogramms *IrfanView* mit einem Wasserzeichen versehen.

#### **3.1.4 Seiten**

Seiten dienen in *WordPress* der Darstellung von Inhalten die zeitlos sind und jederzeit für den Besucher verfügbar sein sollen. Da sie nicht automatisch auf dem Weblog angezeigt werden, müssen sie manuell in das Menü ein gepflegt werden. Ein typisches Beispiel für eine Seite ist ein Impressum (Tietgen, 2015). Durch einen Klick auf *Seiten* im Dashboard-Menü gelangt der Nutzer auf die Übersicht auf der alle bereits erstellten Seiten aufgelistet sind. Durch einen Klick auf *Veröffentlichte* werden nur die bereits veröffentlichten und durch Klick auf *Papierkorb* nur die gelöschten Seiten angezeigt. Die Auflistung ist praktisch identisch zu den anderen, oben beschriebenen, *WordPress*-Übersichtsseiten. Angezeigt werden Titel, Autor, Kommentare, Datum und ob die Seite bereits veröffentlicht wurde. Als Besonderheit wird den Titeln der Seiten, die anderen untergeordnet sind, pro übergeordneter Seite ein Strich vorausgestellt. Wie auf Abbildung 8 zu sehen ist, werden beispielsweise dem Titel der Seite *1- Stufen Pflegesysteme* zwei Bindestriche vorausgestellt, da sie sowohl der Seite *Pflege* als auch der Seite *Formstabile Kontaktlinsen* untergeordnet ist. Dem Titel der Seite *Fehlsichtigkeiten* geht hingegen nur ein Strich voraus da ihr nur die Seite *Allgemeines* übergeordnet ist.

Bei Berührung des Seitentitels mit dem Mauszeiger öffnet sich ein Untermenü mit den Auswahlmöglichkeiten die Seite zu bearbeiten, zu löschen, aus der Sicht eines Besuchers anzuzeigen oder die Seiteneigenschaften mithilfe von *QuickEdit* zu verändern.

Die Erstellung einer neuen Seite erfolgt über die Schaltfläche *Erstellen*, die sich sowohl im oberen Bereich der Übersichtsseite, als auch im Dashboard-Menü befindet.

| E<br>Seiten<br>Erstellen                                                                       |             |                                                               |  |
|------------------------------------------------------------------------------------------------|-------------|---------------------------------------------------------------|--|
| Alle (36)   Veröffentlichte (36)   Papierkorb (2)                                              |             | Seiten durchsuchen                                            |  |
| Jedes Datum<br>$\overline{\phantom{a}}$<br>Aktion wählen<br>Auswahl einschränken<br>Übernehmen |             | von $2 \rightarrow \infty$<br>36 Elemente « «<br>$\mathbf{1}$ |  |
| $\Box$ Titel                                                                                   | Autor       | 甲<br>Datum                                                    |  |
| $\Box$ Allgemeines                                                                             | SimonMecke2 | 10.05.2016<br>$\mathbb{Q}$<br>Veröffentlicht                  |  |
| - Fehlsichtigkeiten<br>$\Box$                                                                  | SimonMecke2 | 04.05.2016<br>$\circ$<br>Veröffentlicht                       |  |
| - Akkommodation<br>п                                                                           | SimonMecke2 | $\bullet$<br>09.05.2016<br>Veröffentlicht                     |  |
| - Alterssichtigkeit<br>$\Box$                                                                  | SimonMecke2 | 10.05.2016<br>$\boldsymbol{\Theta}$<br>Veröffentlicht         |  |
| <b>Formstabile Kontaktlinsen</b><br>п                                                          | SimonMecke2 | 01.06.2016<br>$\boldsymbol{\sigma}$<br>Veröffentlicht         |  |

**Abbildung 8: Übersicht über die erstellten Seiten**

Sowohl die Erstellung, als auch die Bearbeitung der Seite kann, sowohl über den WYSIWYG-Editor als auch mit dem HTML-Editor erfolgen. Das Vorgehen ist analog zu dem im Abschnitt 3.2.1 erläuterten. Zusätzlich kann über das Feld *Attribute* ausgewählt werden, welcher Seite die erstellte Seite untergeordnet werden soll. Alternativ kann die Seite auch als Hauptseite angelegt werden, die keiner anderen Seite untergeordnet ist. In diesem Fall spricht man auch von Elternseiten. Außerdem kann durch die Eingabe von Zahlen die Anzeigereihenfolge festgelegt werden.

Da die Informationen die das Blog, für die studentische Kontaktlinsensprechstunde enthält, zum überwiegenden Teil zeitlos sind, wurde er nahezu vollständig aus Seiten aufgebaut. Er setzt sich insgesamt aus 36 Seiten zusammen, von denen acht als Elternseiten angelegt wurden.

#### **3.1.5 Kommentare**

Jeder Besucher der Seite hat die Möglichkeit unter Beiträgen und Seiten Kommentare zu hinterlassen. Dadurch kann er Fragen stellen, Verbesserungsvorschläge einbringen oder Wünsche zu neuen Themen äußern. Der Autor der Seite und andere Besucher können auf vorhandene Kommentare antworten. Dadurch entsteht eine Interaktion zwischen Autoren und Lesern. Problematisch werden Kommentare allerdings, wenn diese für Spam missbraucht werden oder gegen allgemeine Umgangsformen verstoßen. Deshalb müssen die Kommentare, die auf der Seite hinterlassen wurden, verwaltet werden. Dies erfolgt über die Schaltfläche *Kommentare* die ebenfalls in das Dashboard-Menü integriert ist. Zunächst wird wieder eine Übersichtsseite geöffnet, auf der alle vorhandenen Kommentare aufgeführt sind. In der Auflistung wird jeweils, neben dem eigentlichen Kommentar, der Autor, dessen Email- und Internetprotokoll (IP)- Adresse, Uhrzeit und Datum der Einreichung sowie die Seite bzw. der Beitrag zu dem es hinterlassen wurde angezeigt.

Bei Berührung des Kommentars mit dem Mauszeiger öffnet sich ein weiteres Untermenü (siehe Abbildung 9). Hier hat der Nutzer die Möglichkeit, den Kommentar zu genehmigen bzw. ihn zurück zu weisen. Ein genehmigter Kommentar ist auf der Seite zu der er hinterlassen wurde für jeden Leser sichtbar. Ein Zurückgewiesener wird hingegen nur im Dashboard angezeigt. Zudem kann der Nutzer über den Button *Antworten* eine Antwort verfassen die dann ebenfalls als Kommentar angezeigt wird. Außerdem kann der Kommentar über *Bearbeiten* editiert werden. So können beispielsweise unerwünschte Textpassagen und Links entfernt oder eine Antwort direkt in den Kommentar eingefügt werden. Alternativ kann *QuickEdit* zum schnellen Bearbeiten eingesetzt werden. Durch einen Klick auf *Spam* wird der Kommentar nicht veröffentlicht sondern in eine separate Übersicht verschoben. Die Schaltfläche *Papierkorb* dient dazu, den Kommentar zu löschen. Er ist jedoch nicht unwiderruflich gelöscht, sondern wird nur in den Ordner *Papierkorb* verschoben. Hier kann er entweder endgültig gelöscht oder aber wieder in die normale Übersicht eingefügt werden.

Neben der Gesamtübersicht besteht auch die Möglichkeit, nur die erledigten oder die unerledigten Kommentare anzuzeigen. Außerdem können die als Spam markierten oder in den Papierkorb verschobenen selektiert werden. Da im erstellten Blog das Plugin *CleanTalk* installiert wurde, erscheint zusätzlich die Schaltfläche *Find spam comments*. Durch einen Klick auf diese werden alle im Dashboard gespeicherten Kommentare auf Spam, also unerwünschte Werbung, überprüft.

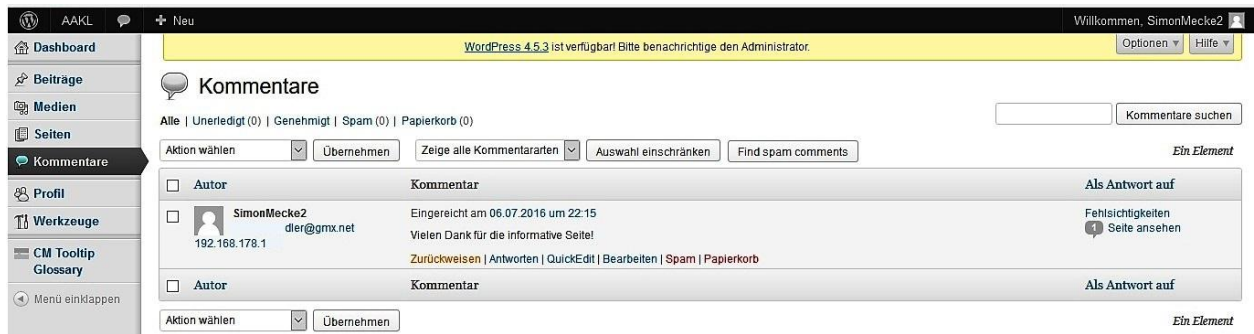

**Abbildung 9: Übersicht zur Verwaltung der Kommentare**

Wie bereits erwähnt, existierten zum Zeitpunkt der Fertigstellung der vorliegenden Bachelorarbeit noch keine Leserkommentare auf dem erstellten Blog, da dieser erst kurz vorher online gestellt wurde. Zur Demonstration der Menüführung wurde ein Kommentar durch den Benutzer verfasst. Dieser wurde auf der Seite *Fehlsichtigkeiten* hinterlassen und anschließend im Dashboard genehmigt.

#### **3.1.6 Design**

Wird der Menüpunkt *Design* geöffnet, gelangt der Nutzer zunächst automatisch auf die Unterseite *Themes.* Als *Themes* werden Designvorlagen bezeichnet. Sie setzen sich jeweils aus verschiedenen Dateitypen zusammen und bestimmen zum einen das optische Erscheinungsbild der erstellten Seite. Zum anderen bieten sie teilweise ergänzende Funktionen an, die für den Nutzer im Dashboard verfügbar sind (Vgl. Adler, 2009, pp. 19-20).

Jede *WordPress*-Version beinhaltet mindestens ein Theme. Weitere können entweder kostenlos heruntergeladen oder von kommerziellen Anbietern käuflich erworben werden. Es sind Themes für die unterschiedlichsten Anwendungsgebiete, beispielsweise für Webshops oder Photographieseiten, erhältlich. Außerdem besteht für den Benutzer die Möglichkeit ein vorhandenes Theme nach den eigenen Vorstellungen zu verändern oder ein eigenes individuell zu kreieren. Hierfür sollte der Benutzer jedoch unter anderem Kenntnisse in den Programmiersprachen CCS, PHP sowie in der Auszeichnungssprache HTML haben (Bauer, 2011).

Nach dem Klick auf *Design* erscheint zunächst eine Übersichtsseite mit dem Titel *Themes verwalten* auf der im oberen Teil das verwendete und unten alle verfügbaren, also installierten Themes angezeigt werden. Zusätzlich wird der Nutzer ggf. darauf hingewiesen, dass Updates zur Verfügung stehen. Er kann außerdem, durch einen Klick die aktuell nicht verwendeten Themes löschen, aktivieren sowie eine Vorschau und eine nähere Beschreibung anzeigen lassen.

Das verwendete Theme, das im oberen Bereich angezeigt wird, kann über die Schaltfläche *Anpassen* nach den Wünschen des Nutzers verändert werden. Es öffnet sich eine neue Seite auf der unter anderem das Kopf- und Hintergrundbild, die farbliche Gestaltung sowie die Startseite angepasst werden können.

Des Weiteren existieren die Schaltflächen *Widgets, Menüs, Kopfzeile* und *Hintergrund*, die auch im Dashboard-Menü enthalten sind und deshalb weiter unten näher erläutert werden*.*

Neben der Seite *Themes verwalten* kann der Nutzer auch auf die Seite *Themes installieren* wechseln. Hier können weitere Themes in Form einer ZIP-Datei, von einem Datenträger hochgeladen werden. Alternativ können sie auf der Word-Press-Seite per Schlüsselwort oder mithilfe eines Filters, der die Themes nach ausgewählten Eigenschaften selektiert, gesucht werden.

In der verwendeten *WordPress*-Version 3.5.1 sind insgesamt die folgenden fünf Themes enthalten: *GeneratePress, Hueman, Twenty Eleven,Twenty Ten* sowie *Twenty Twelve*. Zusätzlich installiert und für die erstellte Seite verwendet wurde das Theme *Masonic*, das kostenlos im Theme-Verzeichnis auf der Seite *wordpress.org* heruntergeladen wurde. An einigen Stellen wurde das Theme über die Funktion *Anpassen* nach den Vorstellungen des Nutzers verändert. Das ursprünglich eingefügte Titelbild wurde in der Kopfzeile gegen ein selbsterstelltes getauscht. Zusätzlich wurde festgelegt, dass auf der Startseite nicht die aktuellen Beiträge, sondern eine statische Seite angezeigt wird.

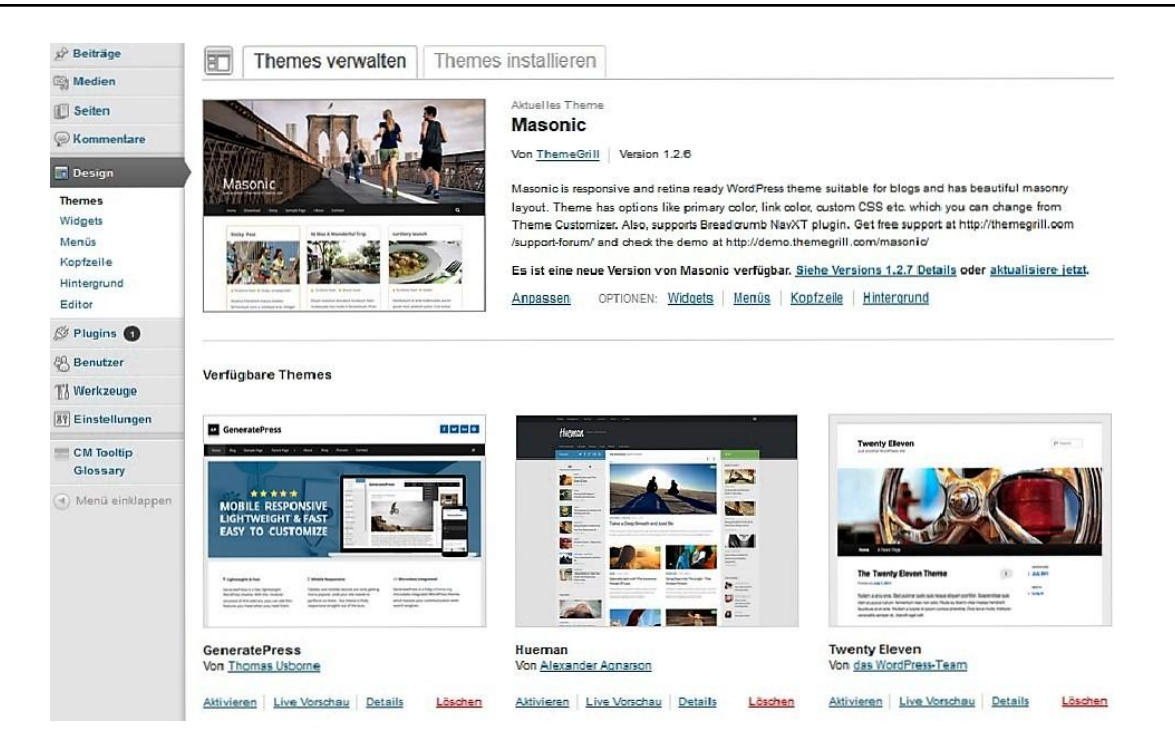

**Abbildung 10: Menü** *Design* **mit Unterpunkten (links) und Seite zur Theme-Verwaltung**

Nach *Themes* folgt im *Design*-Menü die Schaltfläche *Widgets. Widgets* sind Felder, die auf der Seite für den Besucher sichtbar werden und verschiedenste Inhalte, wie beispielsweise Links oder Texte, enthalten können. Der Nutzer bekommt eine Liste aller verfügbarer Widgets angezeigt und kann auswählen, wo diese angezeigt werden sollen. Folgende Positionen stehen zur Auswahl: *Steinblock rechts, Fußbereich Seitenblock 1 (links), Fußbereich Seitenblock 2 (mittig)* sowie *Fußbereich Seitenblock 3 (rechts)*.

Im vorliegenden Fall wurde die Standardeinstellung des verwendeten Themes beibehalten. Dadurch werden die Widgets *Suchen,* mit dem der Besucher die gesamte Seite nach einem Begriff durchsuchen kann*, Letzte Beiträge, Letzte Kommentare, Archive,* in dem auch ältere Beiträge nach Monat und Jahr ausgewählt werden können*, Kategorien* sowie *Meta* angezeigt. Das Widget *Meta*  beinhaltet einen Link zur Backend-Anmeldung sowie zur WordPress-Seite und eine Schaltfläche, um Beiträge oder Kommentare per RSS-Feed zu abonnieren. Durch das installierte Plugin *Subpages Extended* wird beim Aufruf der einzelnen Seite zusätzlich ein Widgets angezeigt, das die jeweilige Elternseite als Titel trägt und alle zugehörigen Unterseiten anzeigt.

Unter *Menü* wird die Menüanordnung des Themes verwaltet. Der Nutzer kann auf der linken Seite auswählen, welches der gespeicherten Menüs bearbeitet werden soll und welche Seiten oder Kategorien er diesem hinzufügen möchte. Außerdem können Links als Menüelement integriert werden. Auf der rechten Seite sind alle hinzugefügten Menüpunkte aufgelistet. Diese können verschoben werden, um die Reihenfolge zu ändern oder eingerückt werden, um Untermenüs zu erstellen.

Als nächstes folgt im Dashboard-Menü *Design* der Punkt *Kopfzeile.* Hier kann ausgewählt werden, welches Bild und welcher Text in der Kopfzeile der Seite angezeigt werden soll. Der Benutzer hat die Möglichkeit ein eigenes Bild hochzuladen oder das im Theme enthaltene zu verwenden. Außerdem kann er festlegen, ob und wenn ja in welcher Farbe, ein Kopfzeilentext angezeigt werden soll.

Wie oben bereits erwähnt wurde für die erstellte Seite ein eigenes, themenbezogenes Titelbild erstellt und hochgeladen. Zusätzlich wurde der Text *AAKL Der Aalener Kontaktlinsenblog* in blauer Farbe in die Kopfzeile integriert.

Über Menüpunkt *Hintergrund* kann der Nutzer ein Hintergrundbild hochladen oder aus der Mediathek auswählen. Außerdem kann die Hintergrundfarbe eingestellt werden. Zugunsten der Übersichtlichkeit wurde im erstellten Blog auf ein Hintergrundbild verzichtet und die Hintergrundfarbe *weiß* eingestellt.

Der letzte Punkt im *Design*-Menü ist der sogenannte *Editor.* Hier werden alle Dateien angezeigt, aus denen sich das ausgewählte Theme zusammensetzt. Der Nutzer kann im *Editor* das Theme individuell nach seinen Vorstellungen verändern. Dafür kann in der Auflistung auf der rechten Seite ausgewählt werden, welcher Teil des Themes bearbeitet werden soll. Die entsprechenden PHP- oder CCS-Codes werden dann im mittleren Hauptfenster angezeigt und können bearbeitet werden. Wie bereits erwähnt sind hierzu allerdings unter anderem Kenntnisse in den Programmiersprachen CCS, PHP sowie in der Auszeichnungssprache HTML erforderlich. Aus diesem Grund wurden die Editoreinstellungen unverändert belassen.

#### **3.1.7 Plugins**

Plugins sind Zusatzprogramme die durch den Nutzer installiert werden können, die installierte *WordPress*-Version ergänzen und somit deren Funktionsumfang erweitern. Die Auswahl an Plugins ist nahezu unbegrenzt. So stehen aktuell alleine auf der Seite *wordpress.org* über 45.000 Plugins von unterschiedlichen Entwicklern zum Download zur Verfügung (WordPress, 2016). Sie können allerdings nur in der selbst gehosteten Version von WordPress verwendet werden.

Über den Punkt *Plugins* im Dashboard-Menü gelangt der Nutzer auf eine Übersichtseite, auf der alle installierten Plugins aufgelistet sind. Alternativ stehen Schaltflächen zur Verfügung, um nur aktivierte, inaktive, kürzlich aktivierte oder solche Plugins anzuzeigen, für die eine Aktualisierung zur Verfügung steht. In diesem Fall wird der Nutzer darauf bereits im Dashboard-Menü mit einer kleinen Zahl hingewiesen, die die Anzahl der möglichen Updates angibt. Die Updates können mit einem Klick auf die Schaltfläche *aktualisiere jetzt,* die unter den betreffenden Plugins erscheint, durchgeführt werden.

In jeder Übersicht wird Titel, Autor, Version, eine kurze Beschreibung sowie ein Link zur Webseite des Entwicklers angezeigt. Zur besseren Übersichtlichkeit werden deaktivierte Plugins verblasst dargestellt. Außerdem stehen Schaltflächen zur Aktivierung bzw. Deaktivierung, zum Bearbeiten sowie zum Löschen zur Verfügung. Der Link *Aktivieren* wird nur angezeigt, wenn das Plugin aktuell deaktiviert ist und umgekehrt. Da aktive Plugins nicht gelöscht werden können wird der Link *löschen* nur bei deaktivierten angezeigt.

Als Nächstes folgt im Untermenü der Punkt *Installieren* über den der Nutzer neue Plugins hinzufügen kann*.* Hierfür stehen verschiedene Möglichkeiten und dementsprechend auch mehrere Schaltflächen zur Verfügung. Zunächst gelangt der Nutzer auf eine Seite auf der, durch die Eingabe von Suchbegriffen in ein Textfeld, Plugins auf der WordPress.org-Seite gesucht und im Anschluss heruntergeladen werden können. Außerdem werden Schlagworte angezeigt, nach denen häufig von anderen WordPress-Nutzern gesucht wird.

Wurde ein Plugin bereits heruntergeladen und steht als ZIP-Archiv, beispielsweise auf einem externen Datenträger, zur Verfügung kann es über die Schaltfläche *hochladen* in das Dashboard eingefügt und anschließend installiert werden.

Alternativ stehen die Schaltflächen *Empfohlen, Populär* und *Neuste* zur Verfügung, mithilfe derer sich der Nutzer Plugin-Vorschläge von der *Word-Press.org*-Seite anzeigen lassen kann.

Als dritte und letzte Möglichkeit kann sich der Nutzer, durch Eingabe seines Benutzernamens, die von ihm auf der *WordPress.org*-Seite als Favoriten gekennzeichneten Plugins anzeigen lassen und danach ggf. installieren. Die entsprechende Seite ist unter dem Link *Favoriten Plugin Installer* aufrufbar.

Der letzte Untermenüpunkt im *Plugin-*Menü ist der *Editor*. In diesen gelangt der Nutzer auch, wenn er auf die jeweilige Schaltfläche *bearbeiten* auf der Übersichtseite klickt. Hier können die installierten Plugins bearbeitet werden. Der Nutzer kann über eine Schaltfläche oben rechts auswählen, welches der installierten Plugins bearbeitet werden soll. Am rechten Seitenrand taucht dann eine Auflistung aller im ausgewählten Plugin enthaltenen Dateien auf. Diese können wiederum ausgewählt werden, um die entsprechenden Codes im Hauptfenster einzublenden und zu bearbeiten.

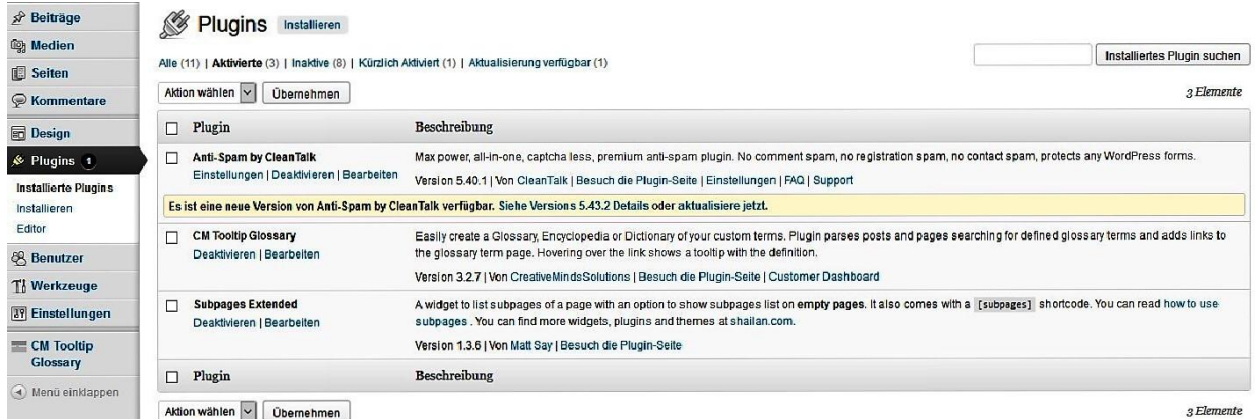

#### **Abbildung 11: Übersicht der aktivierten Plugins**

Zur Erstellung des vorliegenden Blogs wurden die Plugins *Anti-Spam by Clean Talk, CM Tooltip Glossary* und *Subpages Extended* installiert und aktiviert.

Das Plugin *Anti Spam by Clean Talk* schützt den Blog vor Spam in Kommentaren, Benachrichtigungen und Registrierungen. Der Vorteil ist, dass dem Besucher der Seite so genannte Captcha, also die Eingabe von verzerrten Texten oder Zahlenrätsel die gelöst werden müssen bevor beispielsweise ein Kommentar abgeschickt werden kann, erspart bleiben. Um das zu realisieren greift das Plugin auf eine Datenbank zu in der unzählige Message-Identifikatoren (IDs) und IPs hinterlegt sind, die zur Verbreitung von Spam eingesetzt werden. *Clean Talk* erkennt automatisch, wenn eine in dieser Datenbank hinterlegte IP versucht die erstellte Seite aufzurufen und blockiert den Zugriff (Schwerthalter, 2014). Über den Link *Einstellungen* kann der Nutzer beispielsweise festlegen, ob die als Spam identifizierten Kommentare automatisch gelöscht werden sollen oder ob die Kommentare von Besuchern, die bereits mehr als drei Kommentare hinterlassen haben, geprüft werden sollen. Die vorgenommenen Einstellungen sind der Abbildung 12 zu entnehmen.

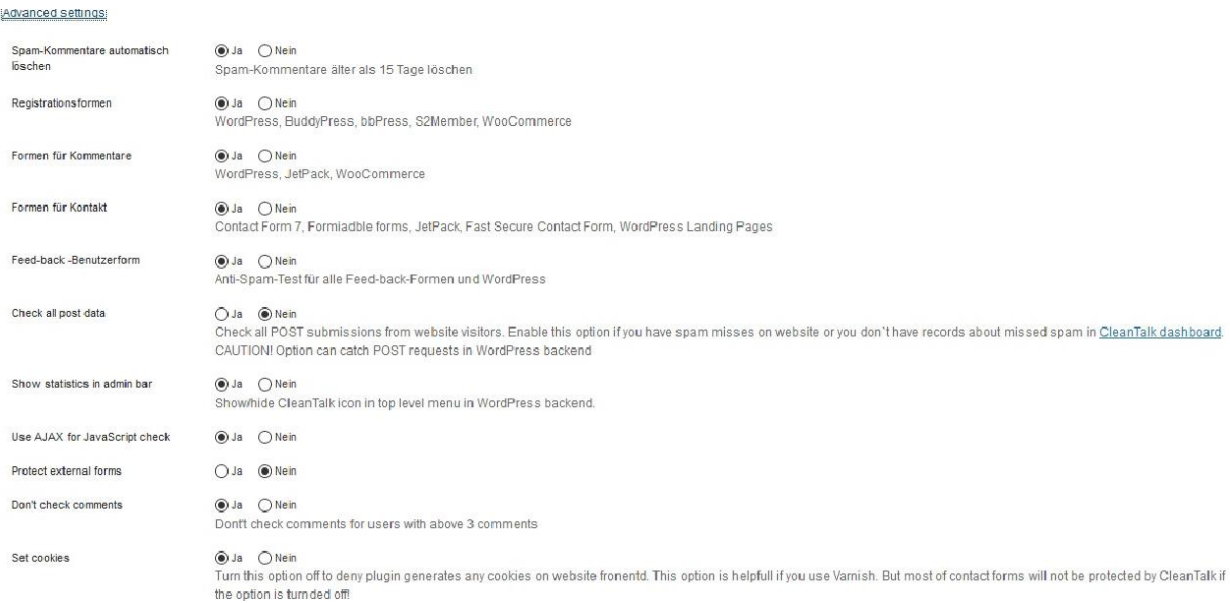

#### **Abbildung 12: Einstellungen des Plugins** *Anti-Spam by CleanTalk*

Außerdem wurde das Plugin *Subpages Extended* installiert und aktiviert. Das Plugin sorgt dafür, dass beim Aufrufen einer Elternseite ein zusätzliches Widget angezeigt wird, das alle zugehörigen Kind-, also Unterseiten auflistet. Dieses Widget trägt als Titel die Bezeichnung der jeweiligen Elternseite und wird auch angezeigt, wenn eine der Kindseiten geöffnet ist. Die Einstellung des Plugins erfolgt über die Seite *Widgets*. Hier kann der Nutzer einstellen, ob der Titel der Elternseite als Überschrift des Widgets verwendet werden soll, welche Seiten aufgelistet werden sowie in welcher Reihenfolge und Tiefe diese aufgeführt werden. Die Eingabe von *-1* im Feld *Deepth* (siehe Abbildung 13) bewirkt, dass alle Kindseiten aufgelistet werden (Simović, 2012).

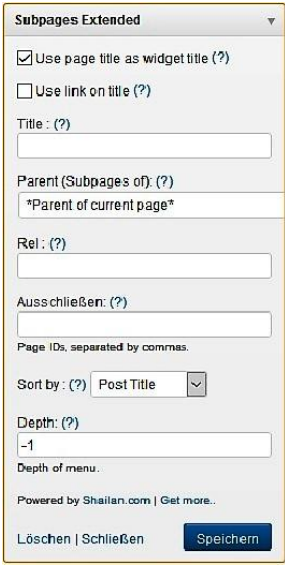

**Abbildung 13: Einstellungen des Plugins** *Subpages Extended*

Um den Blog mit einem Glossar zu erweitern wurde das Plugin *CM Tooltip Glossary* hinzugefügt. Nach der Aktivierung erscheint eine extra Schaltfläche am Ende des Dashboard-Menüs über die das Plugin editiert werden kann. Zunächst wird dem Nutzer eine Übersichtsseite angezeigt, auf der alle erstellen Glossareinträge mit Titel, Autor und Erstellungsdatum angezeigt werden. Außerdem stehen unter den jeweiligen Einträgen, wie bei WordPress üblich, Schaltflächen zum Bearbeiten, zum Löschen, zum Anzeigen aus der Sicht des Besuchers und zum Bearbeiten mit *QuickEdit* zur Verfügung.

Im oberen Bereich sowie im Dashboard-Untermenü befinden sich außerdem die Links *Add New* um einen neuen Glossareintrag zu verfassen, *Settings* um die Einstellungen des Plugins zu verändern, *User Guide* um das Benutzerhandbuch aufzurufen sowie *Upgrade to Pro* um ein Update auf eine kostenpflichtige Version mit erweitertem Funktionsumfang durchzuführen.

Insgesamt wurden 22 Glossareinträge verfasst. Die Standardeinstellungen wurden beibehalten. Ist für einen Begriff, der auf einer Seite oder in einem Beitrag auftaucht eine Erklärung im Glossar verfügbar, wird dieser in grauer Schrift und unterstrichen dargestellt. Wird der Begriff mit dem Mauszeiger berührt erscheint der Glossareintrag in einem separaten Fenster (siehe

Abbildung 14). Klickt der Besucher den markierten Begriff an, wird er auf die Glossarseite weitergeleitet. Zusätzlich ist das Glossar unter der Schaltfläche *Glossary* im Menü des erstellen Blogs hinterlegt. Hier bekommt der Besucher eine Liste mit allen erstellten Einträgen angezeigt, die er nach Anfangsbuchstaben selektieren kann.

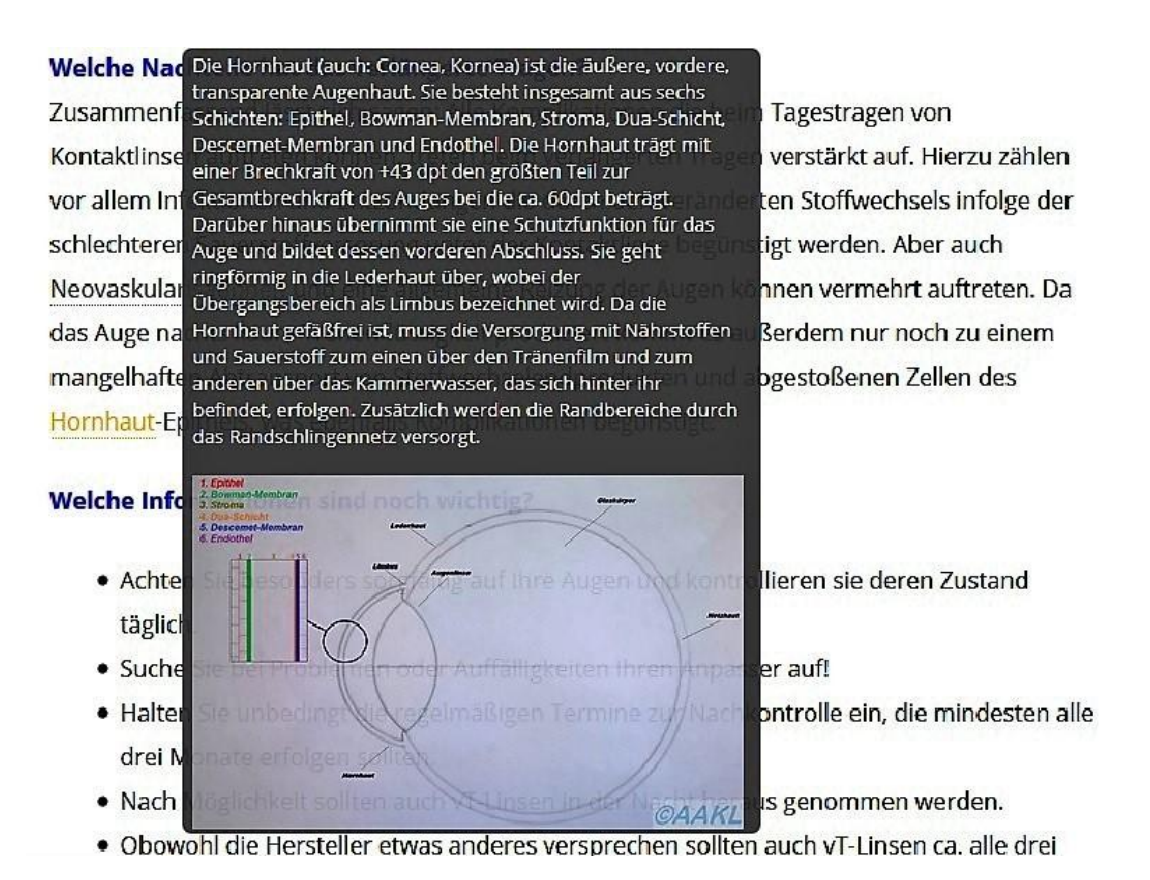

**Abbildung 14: Die Funktion des Plugins** *CM Tooltip Glossary*

#### **3.1.8 Benutzer**

*WordPress* unterscheidet die folgenden Benutzerrollen mit unterschiedlichen Zugriffsrechten: *Leser, Mitarbeiter, Administrator, Redakteur* und *Autor.* Eine Übersicht über alle eingerichteten Benutzer wird durch die Auswahl des entsprechenden Links im Dashboard-Menü aufgerufen. Es werden Benutzername, Name, Emailadresse, Rolle und die Anzahl der Beiträge angezeigt. Es besteht auch die Möglichkeit sich nur Benutzer einer bestimmten Berechtigungsstufe, also beispielsweise nur Redakteure, anzeigen zu lassen.

Für den erstellten Blog wurden zwei Redakteure und ein Administrator angelegt. Ein Redakteur kann Beiträge verfassen und diese, ohne die Kontrolle durch
einen Administrator, veröffentlichen und löschen, sowie Dateien in die Mediathek hochladen. Außerdem kann er auf Kommentare antworten, eigene und fremde Seiten und Beiträge editieren, sowie Links und Kategorien betreuen.

Administratoren können, zusätzlich zu den Zugriffsrechten eines Redakteurs, alle möglichen Einstellungen in *WordPress* vornehmen und sogar den gesamten Blog löschen. Außerdem können sie andere Benutzer löschen oder bearbeiten und neue hinzufügen (Vgl. Sabin-Wilson, 2014, p. 95). Loggt sich der Benutzer als Administrator in das Backend ein, stehen hierfür Schaltflächen in der Übersicht zur Verfügung die unter dem jeweiligen Benutzernamen eingeblendet werden. Durch einen Klick auf *bearbeiten* wird der Administrator auf eine Seite weiter geleitet, auf der er die Einstellungen des jeweiligen Benutzers editieren kann. So kann unter anderem ein Farbschema ausgewählt werden, ein neues Passwort werden oder eine andere Benutzerrolle vergeben werden. Um das eigene Profil zu bearbeiten existiert zusätzlich die Schaltfläche *Dein Profil* im Dashboard-Menü. Außerdem steht die Schaltfläche *Neu hinzufügen* um neue Benutzer hinzuzufügen und, dank der Installation des Plugins *Anti Spam by Clean Talk, Check for Spam* zur Verfügung. Hiermit können alle vorhandenen Benutzer auf Spam-Registrierungen überprüft werden.

Im Gegensatz zu einem Administrator hat ein Redakteur, aufgrund der eingeschränkten Zugriffsrechte, im Backend lediglich die Möglichkeit sein eigenes Profil zu bearbeiten. Weitere Menüpunkte werden ihm nicht angezeigt.

#### **3.1.9 Werkzeuge**

Dem Benutzer wird beim Klick auf den Menüpunkt *Werkzeuge* automatisch die Seite *verfügbare Werkzeuge* angezeigt. Hier steht im oberen Bereich das Bookmarklet *Press This* zur Verfügung. Es kann per Drag-and-Drop oder per Rechtsklick der Symbolleiste des Webbrowsers hinzugefügt werden und erleichtert es dem Benutzer über andere Blogs oder Webseiten zu berichten. Besucht der Nutzer beispielsweise eine Seite in einem anderen Weblog und möchte in seinem eigenen Blog einen Beitrag über diese verfassen, muss er nur auf die *Press This*-Schaltfläche in der Symbolleiste seines Webbrowser klicken. Es öffnet sich ein Fenster in dem der Beitrag, sowohl mit dem WYSIWYG- als auch mit dem HTML-Editor, verfasst werden kann. Dafür muss sich der Benutzer jedoch vorher mit seinen WordPress Anmeldedaten eingeloggt haben. Als Beitragstitel wird automatisch der Titel der besuchten Seite eingetragen. Außerdem werden alle Bilder der besuchten Seite aufgelistet, die in den Beitrag in Form von Links eingefügt werden können. Der Benutzer hat darüber hinaus die Möglichkeit Kategorien und Schlagwörter festzulegen (Schwerthalter, 2014). Nachdem alle gewünschten Angaben eingegeben wurden kann der erstellte Beitrag entweder in Form einer Vorschau angezeigt werden, direkt auf dem eigenen Blog veröffentlicht werden oder aber zunächst im Backend gespeichert werden.

Außerdem wird auf der Seite *verfügbare Werkzeuge* ein Link eines Plugins angezeigt, das die Umwandlung von Kategorien in Schlagworte und umgekehrt ermöglicht.

Über die Schaltfläche *Daten importieren* gelangt der Nutzer auf eine Übersichtsseite auf der mehrere Plugins zur Installation zur Verfügung stehen, die den Import von Dateien, wie Beiträgen oder Seiten aus einer anderen WordPress-Installation oder einem anderen Blogsystem, ermöglichen. Es werden automatisch mehrere Importer für die gängigen Blogsoftwaren zur Installation bereitgestellt. Außerdem können weitere im Plugin-Verzeichnis gesucht und installiert werden. Da der vorliegende Blog von Grund auf neu erstellt wurde, mussten keine Import-Plugins installiert werden.

Ferner wird der bereits erwähnte *Kategorie und Schlagwort-Konverter* in der Liste aufgeführt.

Als letzte Funktion im Menü *Werkzeuge* steht dem Nutzer die Funktion *Daten exportieren* zur Verfügung, die den Export in Form einer *Extensible Markup Language* (*XML*)-Datei ermöglicht. Es kann ausgewählt werden, ob alle Dateien also alle Beiträge, Seiten, Kommentare, benutzerdefinierte Felder, Kategorien, Tags und Navigationsmenüs oder nur einzelne, wie Beiträge oder Seiten, exportiert werden sollen. Durch das im erstellten Blog installierte Plugin *CM Tooltip Glossary* kann der Benutzer außerdem auswählen, dass nur die Glossardaten exportiert werden.

Um auf einen Umzug des Weblogs vorbereitet zu sein, wurden während des Entstehungsprozesses mehrfach alle im Blog enthaltenen Daten als XML-Datei exportiert.

#### **3.1.10 Einstellungen**

Unter diesem Menüpunkt können alle wichtigen Einstellungen rund um das erstellte Blog vorgenommen werden. Der Nutzer gelangt zunächst automatisch auf eine Seite, auf der allgemeinen Einstellungen editiert werden können. Hier kann unter anderem der Blogtitel festgelegt werden, Zeitzone und Zeitformat eingestellt werden und die Emailadresse, die für administrative Zwecke verwendet wird, geändert werden. Viele Einstellungen, wie die Zeitzone oder die URL-Adresse des Blogs, werden hier von *WordPress* automatisch vorgenommen. Als Blogtitel wurde *AAKL* und als Untertitel *Der Aalener Kontaktlinsenblog*  verwendet. Außerdem wurde festgelegt, dass einem neuen Benutzer zunächst die Rolle eines *Abonnenten* zugewiesen wird.

Über die Schaltfläche *Schreiben* können die Einstellungen für das Verfassen von Seiten und Beiträgen im Blog editiert werden. Außerdem besteht nochmals die Möglichkeit, das bereits beschriebene Plugin *PressThis* zu aktivieren. Für den vorliegenden Blog wurde ausgewählt, dass Smileys aus Satzzeichen und Buchstaben automatisch in Grafiken umgewandelt werden. Außerdem werden neue Beiträge standardmäßig der Kategorie *Allgemeines* zugeordnet.

Darunter kann der Nutzer einrichten, dass Beiträge mittels eines Email-Kontos verfasst werden können. Diese Emailadresse sollte allerdings extra für diesen Zweck eingerichtet und nicht an Dritte weitergegeben werden, da alle an die Adresse gesendeten Nachrichten automatisch auf dem Blog veröffentlicht werden. Diese Funktion wurde deshalb aus Sicherheitsgründen nicht genutzt oder eingerichtet.

Zudem kann der Nutzer sogenannte Pingdienste einrichten. Diese erhalten bei jedem neuen Beitrag auf dem erstellten Blog automatisch eine Nachricht und fügen die Information in ihr Verzeichnis ein oder leiten sie an einen anderen Dienst weiter. Dafür müssen die URLs der einzelnen Dienste in das dafür vorgesehene Textfeld eingefügt werden. Als Standard ist bereits der Pingdienst *http://rpc.pingomatic.com/* hinterlegt (Wandinger, 2011). Weitere wurden nicht hinzugefügt.

Hinter dem Menüpunkt *Lesen* verbergen sich die Einstellungen die den Besucher des Blogs betreffen. Zum einen kann ausgewählt werden, ob als

Startseite die letzten Beiträge oder aber eine andere, statische Seite angezeigt werden soll. Hier wurde festgelegt, dass die statische Seite *Home* als Startseite fungiert.

Außerdem kann eingestellt werden, wie viele Beiträge auf der Blogseite und im Newsfeed, also für Nutzer die den Blog abonniert haben, angezeigt werden sollen. Die Standardeinstellung von jeweils zehn Beiträgen wurde beibehalten. Des Weiteren wurde festgelegt, dass für die Abonnenten im Newsfeed jeweils der gesamte Text der Beiträge angezeigt wird. Damit Suchmaschinen das erstellte Blog bei entsprechenden Suchanfragen anzeigen, wurde der Hacken bei *Verbietet Suchmaschinen die Website zu indexieren* entfernt (Wagner, 2014)*.*

Der nächste Link im Menü *Einstellungen* trägt die Bezeichnung *Diskussionen* und dient im Wesentlichen dem Editieren der Kommentare*.* Der obere Bereich bezieht sich allerdings ausschließlich auf Beiträge. So kann unter anderem eingestellt werden, ob Besucher neue Beiträge kommentieren dürfen. Hier wurden die Einstellungen unverändert belassen.

Darunter folgen die Einstellungen für Kommentare. Es wurde festgelegt, dass Benutzer Beiträge nur kommentieren können, wenn sie ihre Emailadresse und ihren Namen hinterlassen. Außerdem wurde eingestellt, dass Antworten auf Kommentare, so genannte verschachtelte Kommentare, in maximal fünf Ebenen angeordnet werden.

Unter *Mir eine Email senden, wenn* kann der Nutzer auswählen, ob er per Mail benachrichtigt werden möchte, wenn neue Kommentare hinterlassen wurden oder diese auf eine Freischaltung warten. Die Benachrichtigung wurde für beide Fälle deaktiviert.

Als Nächstes kann eingestellt werden, welche Voraussetzungen erfüllt sein müssen, bevor ein Kommentar auf dem Blog veröffentlicht wird. Es wurde festgelegt, dass jeder Kommentar zunächst durch einen Administrator geprüft werden muss.

In der *Kommentarmoderation* ist standardmäßig festgelegt, dass Kommentare, die mehr als zwei Links enthalten, zum Schutz vor Spam, in eine Warteschlange geschoben werden bis diese durch den Administrator genehmigt oder gelöscht werden. Außerdem können in ein Textfeld Inhalte, Namen, URL, E-Mail- und IP- Adressen eingegeben werden. Enthält ein Kommentar ein in diesem Feld eingetragenes Wort oder eine Zahl wird er ebenfalls in die Warteschlange geschoben. Da jedoch, wie oben erwähnt, alle hinterlassenen Kommentare durch den Administrator geprüft werden, sind diese Einstellungen im vorliegenden Fall hinfällig.

Der nächste Punkt ist die *Kommentar-Blacklist*. Hier steht ebenfalls ein Textfeld zur Verfügung in das Inhalte, Namen, URL, E-Mail- und IP-Adressen eingegeben werden können. Enthält ein Kommentar ein in der *Blacklist* hinterlegtes Wort oder eine hinterlegte Zahl wird er automatisch gelöscht. Da sich auf dem erstellten Blog noch keine Kommentare befinden, wurden keine Informationen in die *Kommentar-Blacklist* ein gepflegt.

Darunter kann der Nutzer die Avatar-Einstellungen der Besucher beeinflussen. Als Avatar wird ein Bild oder eine Grafik verstanden, die neben dem Namen des Besuchers angezeigt wird, wenn dieser Kommentare auf dem Blog hinterlässt. Hier wurde festgelegt, dass Avatare prinzipiell angezeigt werden. Diese müssen jedoch als jugendfrei eingestuft sein. Wenn der Besucher keinen eigenen Avatar ausgewählt hat, wird als Platzhalter automatisch ein Standard-Avatar mit der Bezeichnung *Der blasse Typ vor der grauen Wand* eingefügt.

Unter dem Link *Medien* werden Einstellungen vorgenommen, die die im Blog enthaltenden Bilder betreffen. Hier wird zum einen die Größe der Miniaturbilder festgelegt. Durch das Aktivieren des Feldes *Beschneide das Miniaturbild auf die exakte Größe* werden alle Miniaturbilder in die gewünschte Größe gebracht, die standardmäßig 150x150 Pixel beträgt. Darunter kann noch die *Mittlere Bildgröße*  und die *Maximale Bildgröße* eingestellt werden. Um zu verhindern, dass ein Foto automatisch mehrfach in unterschiedlichen Größen in der Mediathek erscheint, wurde hier jeweils in die Felder für *Maximale Höhe* und *Maximale Breite* eine Null eingetragen. Dadurch werden lediglich das Miniatur- und das Originalbild in der Mediathek hinterlegt (Wilden, 2013).

Der Nutzer kann außerdem durch eine Aktivierung des Kontrollfeldes *Organisiere meine Uploads in monats- und jahresbasierten Ordnern* erreichen, dass die in den Blog hochgeladenen Medien jeweils in Ordnern abgespeichert werden, die die jeweilige Jahres- und Monatsbezeichnung tragen.

Unter einem Permalink wird die Uniform Resource Locator (URL)-Adresse verstanden, die direkt auf eine bestimmte Seite führt. Jede erstellte Seite und jeder Beitrag hat einen eigenen Permalink und ist unter diesem permanent erreichbar. Die Einstellung der Permalinks erfolgt über die gleichnamige Schaltfläche im Menü *Einstellungen.* In der Standardeinstellung wird jedem Beitrag und jeder Seite eine ID-Nummer zugewiesen, die in der URL enthalten ist (Vgl. Sabin-Wilson, 2014, p. 195). Um die Benutzerfreundlichkeit zu verbessern und die Chance zu erhöhen, dass Suchmaschinen die entsprechende Seite oder den betreffenden Beitrag anhand von Schlüsselwörtern finden, wurde die Einstellung auf *Tag und Name* geändert (Vgl. Adler, 2009, p. 36). Dadurch sind in den Permalinks erstellter Seiten deren Titel und bei Beiträgen der Titel und das Veröffentlichungsdatum enthalten.

Alle verfügbaren Permalinkeinstellungen sind Abbildung 15 zu entnehmen. Der Nutzer kann außerdem benutzerdefinierte Permalinkstrukturen anlegen.

#### **Finstellungen** > Permalinks

In den Grundeinstellungen von WordPress werden URLs verwendet, die eine Menge Fragezeichen und Zahlen beinhalten. Du hast aber auch die Möglichkeit, die URL-Struktur für Permalinks und Archive anzupassen. Dieses kann die Benutzenreundlichkeit und Ästhetik deiner Links heraufsetzen. Eine Vielzahl von Tags ist erhältlich, und hier findest du für den Anfang ein paar Beispiele.

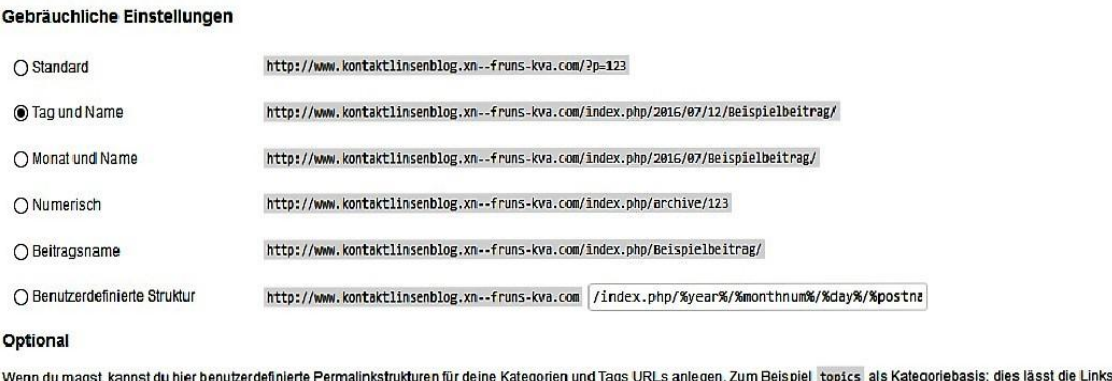

s bspw. so aussehen http://example.org/index.php/topics/uncategorized/ . Falls du das leer lässt, werden die Standardwerte verwendet.

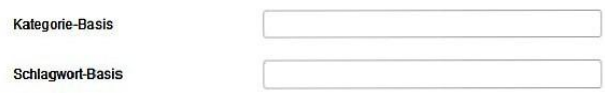

#### **Abbildung 15: Einstellung der Permalinks**

<span id="page-41-0"></span>Das Menü *Einstellungen* beinhaltet außerdem die Schaltflächen *CleanTalk* und *Subpages Extended* um die Einstellungen der beiden Plugin zu editieren. Diese wurden bereits weiter oben genauer beschrieben.

# **4 Ergebnisse**

Im Folgenden sind einige Seiten des erstellten Blogs dargestellt. Der gesamte Blog befindet sich im Anhang der vorliegenden Arbeit und kann über den Link *http://www.kontaktlinsenblog.füruns.com* im Internet aufgerufen werden. Zu allen unterstrichenen Begriffen wurde im Weblog eine Glossarerklärung angelegt.

## **4.1 Allgemeine Handhabungshinweise**

In diesem Kapitel finden Sie allgemeine Handhabungshinweise, die den Umgang mit allen Arten von Kontaktlinsen betreffen. In Ihrem eigenen Interesse und vor allem im Interesse Ihrer Augen sollten Sie diese unbedingt beherzigen. Denken Sie immer dran: Sie haben nur zwei!

Die spezifischen Hinweise zur Pflege und zum Ein- und Aussetzen der unterschiedlichen Linsentypen finden Sie im Menü unter "formstabile Kontaktlinsen" beziehungsweise "weiche Kontaktlinsen".

 Waschen Sie sich vor jedem Umgang mit Ihren Linsen gewissenhaft die Hände mit Wasser und Seife und trocknen Sie diese gründlich mit einem fusselfreien Handtuch ab!

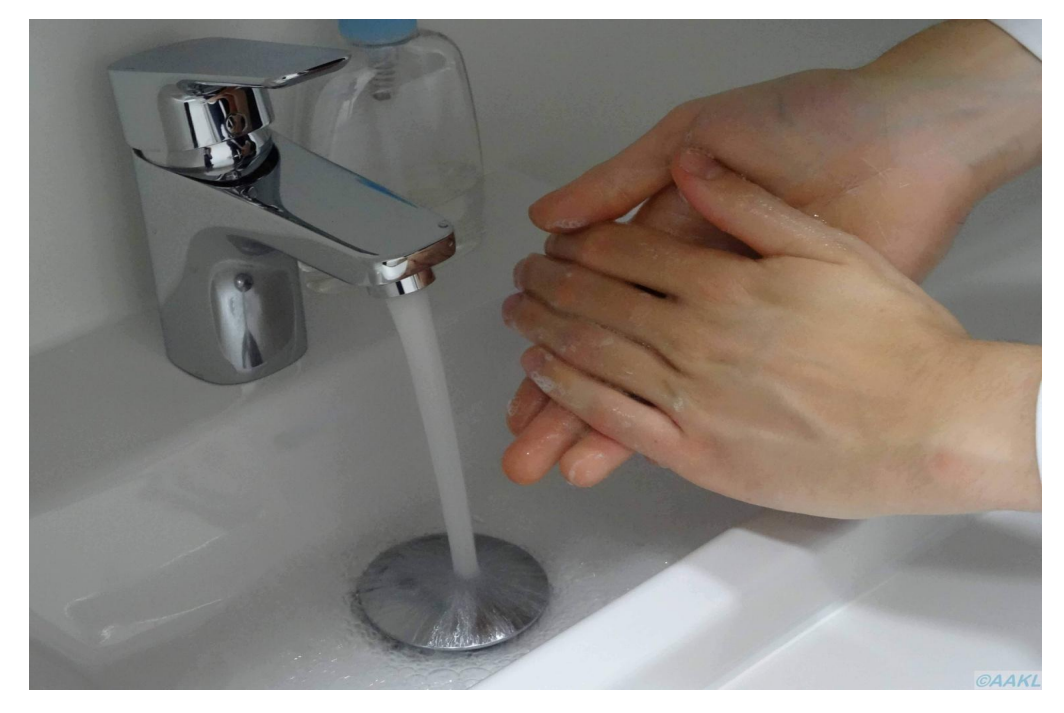

<span id="page-42-0"></span>**Abbildung 16: Das A und O vor jedem Kontakt mit Ihren Kontaktlinsen: Gründliches Händewaschen!**

- Verwenden Sie nur Pflegemittel, das für Ihre Kontaktlinsen geeignet ist und beachten Sie den jeweiligen Beipackzettel!
- Notieren Sie das Öffnungsdatum auf Ihren Pflegemittelflaschen und verwenden Sie die Pflegemittel nur innerhalb der angegebenen Verbrauchsfrist!
- Verwenden Sie keine abgelaufenen Kontaktlinsen oder Pflegemittel!
- Vermeiden Sie Berührungen der Spitze Ihrer geöffneten Pflegemittelflaschen und legen Sie den Deckel mit der Oberseite nach unten ab, um eine Verunreinigung mit Keimen zu verhindern!

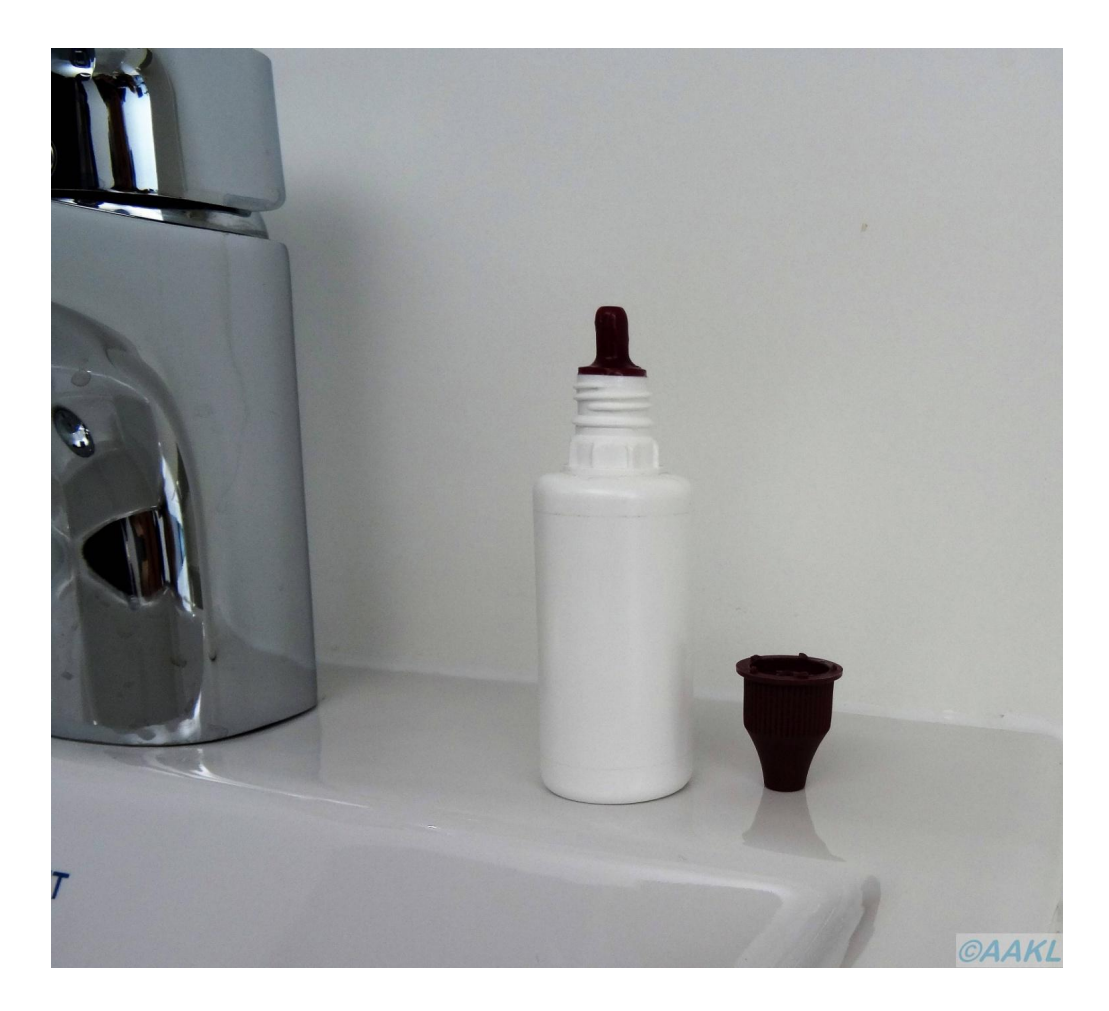

<span id="page-43-0"></span>**Abbildung 17: Kleinigkeit mit großer Wirkung: Vermeiden Sie eine Verunreinigung mit Keimen indem Sie den Deckel des Pflegemittels verkehrt herum ablegen.**

- Verwenden Sie die Aufbewahrungslösung in Ihrem Kontaktlinsenbehälter nur einmal!
- Reinigen Sie Ihre Linsen nach dem Absetzen immer mechanisch durch "abreiben". Das gilt auch für "All-in-One-Lösungen"!
- Reinigen Sie Ihren Behälter einmal pro Woche mit Ihrem Kontaktlinsenpflegemittel!
- Verwenden sie für die Reinigung Ihrer Linsen und Ihres Kontaktlinsenbehälters niemals Leitungswasser!
- Wechseln Sie regelmäßig Ihren Kontaktlinsenbehälter!

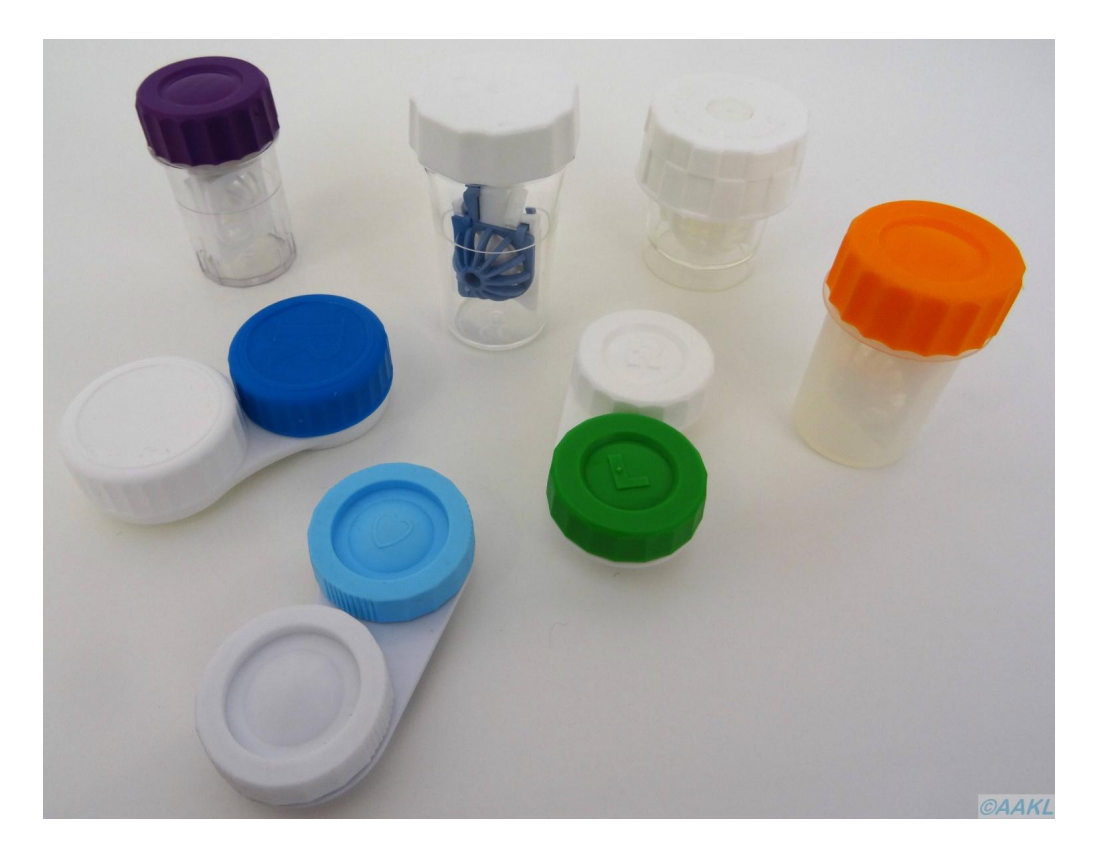

<span id="page-44-0"></span>**Abbildung 18: Kontaktlinsenbehälter sind heute in den unterschiedlichsten Farben und Ausführungen erhältlich. Nutzen Sie das Angebot und wechseln Sie Ihren Behälter regelmäßig aus!**

- Entsorgen Sie das Pflegemittel aus Ihrem Aufbewahrungsbehälter, spülen Sie ihn mit frischem Pflegemittel durch und lassen Sie Ihn bei geöffnetem Deckel an der Luft trocknen, nachdem Sie Ihre Kontaktlinsen eingesetzt haben!
- Halten Sie immer eine Brille mit aktuellen Sehstärken vor!
- Tragen Sie Ihre Linsen nicht während Sie schlafen. (Ausnahmen: siehe hierzu "verlängertes Tragen" und "Orthokeratologie")
- Setzten Sie niemals eine beschädigte Kontaktlinse in Ihre Augen ein!

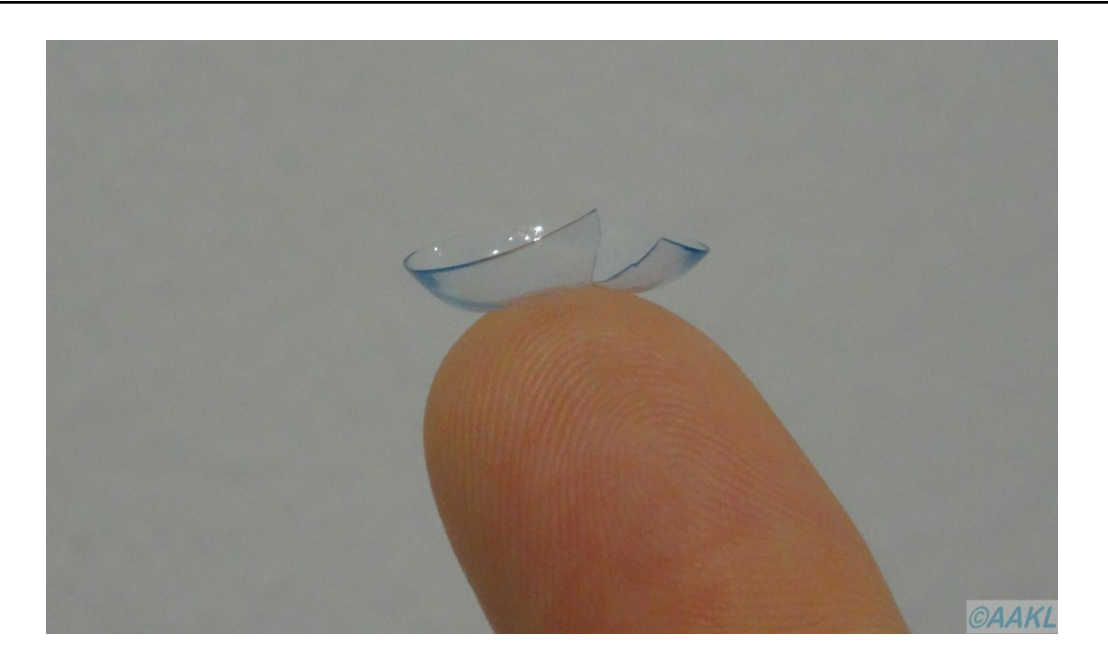

<span id="page-45-0"></span>**Abbildung 19: Bitte entsorgen: Beschädigte Kontaktlinsen dürfen auf keinen Fall eingesetzt werden!**

- Vermeiden Sie den Kontakt mit Sprühmitteln wie Haarspray, Deo oder Parfüm. Schließen Sie ggf. bei der Verwendung die Augen.
- Setzen Sie Ihre Linsen vor dem Schminken ein und nehmen Sie sie vor dem Abschminken heraus.
- Besuchen Sie Ihren Kontaktlinsenspezialisten regelmäßig zur Nachkontrolle!
- **Kontaktieren Sie Ihren Kontaktlinsenanpasser oder Augenarzt sobald Probleme auftreten! Tragen Sie Ihre Linsen in diesem Fall auf keinen Fall weiter!**

## **4.2 Verlängertes Tragen**

## **4.2.1 Was bedeutet verlängertes Tragen?**

Unter verlängertem Tragen, kurz vT, versteht man einen Tragerythmus bei dem Ihre Kontaktlinsen für mehrere Tage und Nächte ohne Unterbrechung getragen werden. Dabei werden die Kontaktlinsen meist durchgehend sieben Tage und sechs Nächte getragen. Durch moderne Materialien mit besonders hoher Sauerstoffdurchlässigkeit sind heute auch Linsen erhältlich die bis zu 30 Tage und 29 Nächte nicht vom Auge abgesetzt werden.

## **4.2.2 Kann ich jede Kontaktlinse für das verlängerte Tragen verwenden?**

Auf keinen Fall! Linsen die für das verlängerte Tragen zugelassen sind weisen eine extrem hohe Sauerstoffdurchlässigkeit auf. Es sind sowohl weiche als auch formstabile vT-Linsen erhältlich wobei Weichlinsen deutlich häufiger zum Einsatz kommen. "Normale Kontaktlinsen" sind nur für das Tagestragen zugelassen und dürfen auf keinen Fall über Nacht eingesetzt bleiben.

#### **4.2.3 Für wen eignet sich das verlängerte Tragen?**

Eine enorme Erleichterung bietet das verlängerte Tragen für Fehlsichtige die nachts in kürzester Zeit zur Verfügung stehen müssen und die dabei durch eine Brille eingeschränkt wären. Hierzu zählen beispielsweise Personal des Rettungsdienstes, Ärzte, Pflegepersonal oder auch stillende Mütter. Auch wenn Linsen zu therapeutischen Zwecken eingesetzt werden bietet sich vT an. Prinzipiell sind nur Träger geeignet, die optimale Voraussetzungen zum Tragen von Kontaktlinsen mitbringen.

Ein vorrübergehendes verlängertes Kontaktlinsentragen kann sinnvoll sein, wenn die hygienischen Zuständen auf Reisen ins Ausland oder bei mehrtägigen Trekkingtouren eine Pflege Ihrer Kontaktlinsen nicht zulassen.

<span id="page-46-0"></span>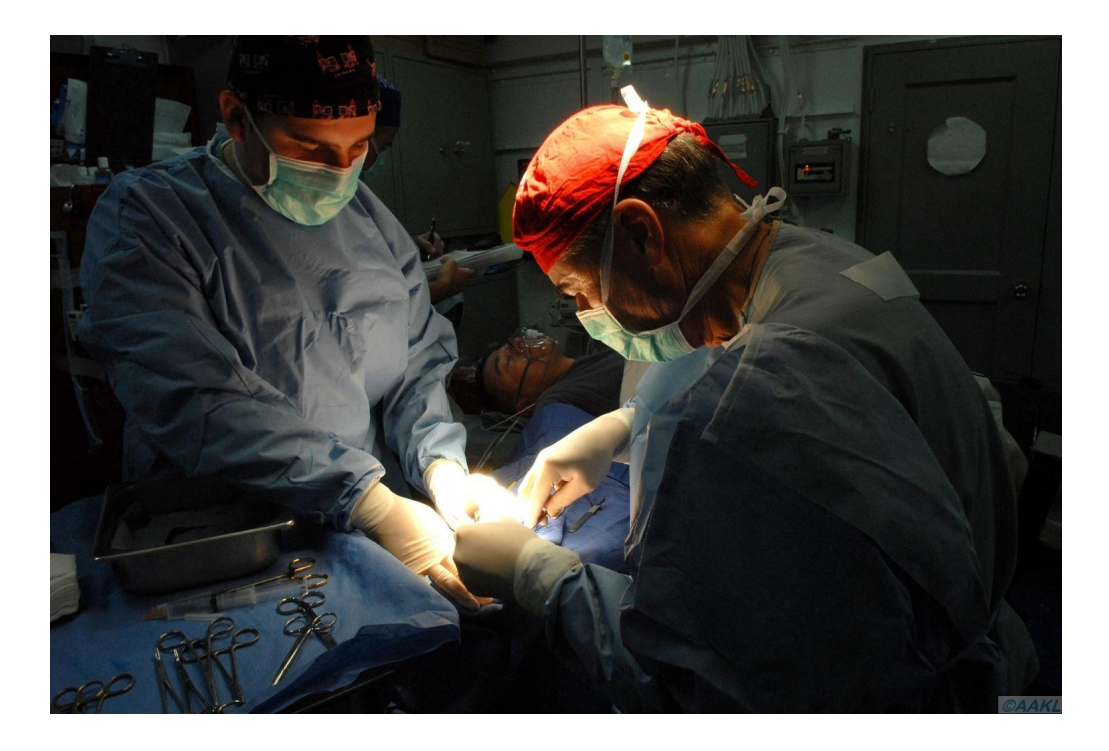

**Abbildung 20: Für Berufe mit einem nicht planbaren Arbeitsalltag ist das verlängerte Tragen von Kontaktlinsen besonders attraktiv.**

#### **4.2.4 Für wen sind vT-Linsen nicht geeignet?**

Eine Kontraindikation sind Erkrankungen oder Auffälligkeiten im Bereich des vorderen Augenabschnitts. Aufgrund des erhöhten Infektionsrisikos sind Personen die unter systemische Erkrankungen wie Diabetes, Rheuma oder Autoimmunerkrankungen leiden und Raucher ebenfalls nicht für das verlängerte Kontaktlinsentragen geeignet.

#### **4.2.5 Welche Nachteile hat das verlängerte Tragen?**

Zusammenfassend lässt sich sagen: Alle Komplikationen die beim Tagestragen von Kontaktlinsen auftreten können, treten beim verlängerten Tragen verstärkt auf. Hierzu zählen vor allem Infektionen und Entzündungen die durch den veränderten Stoffwechsels infolge der schlechteren Sauerstoffversorung unter der Kontaktlinse begünstigt werden. Aber auch [Neovaskularisationen](http://localhost/www.kontaktlinsenblog.xn--fruns-kva/?glossary=neovaskularisationen) und eine allgemeine Reizung der Augen können vermehrt auftreten. Da das Auge nachts kaum Tränenflüssigkeit produziert kommt es außerdem nur noch zu einem mangelhaften Abtransport von Stoffwechselendprodukten und abgestoßenen Zellen des [Hornhaut-](http://localhost/www.kontaktlinsenblog.xn--fruns-kva/?glossary=hornhaut)Epithels, was ebenfalls Komplikationen begünstigt.

#### **4.2.6 Welche Informationen sind noch wichtig?**

- Achten Sie besonders sorgfältig auf Ihre Augen und kontrollieren sie deren Zustand täglich.
- Suche Sie bei Problemen oder Auffälligkeiten Ihren Anpasser auf!
- Halten Sie unbedingt die regelmäßigen Termine zur Nachkontrolle ein, die mindesten alle drei Monate erfolgen sollten.
- Nach Möglichkeit sollten auch vT-Linsen in der Nacht heraus genommen werden.
- Obwohl die Hersteller etwas anderes versprechen sollten auch vT-Linsen ca. alle drei Tage vom Auge abgenommen und durch Abreiben manuell gereinigt werden.

## **4.3 Presbyopieversorgung**

Auf dieser Seite erfahren Sie, wie eine Presbyopie (Alterssichtigkeit) mit Kontaktlinsen korrigiert werden kann, wie eine Presbyopie zustande kommt und warum Sie jeden von uns irgendwann trifft, können Sie auf der Seite "Alterssichtigkeit" in der Kategorie "Allgemeines" nachlesen. Wenn Sie bereits formstabile Kontaktlinsen für die Fernkorrektur tragen, ist es natürlich am einfachsten sich zusätzlich eine Nahbrille zum Lesen oder für Naharbeiten anzuschaffen. Wenn Sie allerdings gar keine Brille tragen möchten, gibt es zwei mögliche Alternativen: Monovision und Zweistärken- oder Mehrstärkenkontaktlinsen. Auf den folgenden Seiten stellen wir Ihnen die beiden Möglichkeiten ausführlich vor.

#### **4.3.1 Monovision**

Die Monovision ist prinzipiell ein sehr einfach umzusetzendes Verfahren und lässt sich sowohl mit formstabilen Kontaktlinsen, als auch mit Weichlinsen realisieren. Dabei wird das Führungsauge für die Ferne korrigiert und das Partnerauge für die Nähe. Dadurch entsteht beim Blick in die Ferne und in die Nähe jeweils ein scharfes und ein unscharfes Bild auf Ihrer Netzhaut. Das faszinierende an diesem Verfahren: Das Gehirn ist meist in der Lage das unscharfe Bild auszublenden. Diese Fähigkeit ist jedoch unterschiedlich stark ausgeprägt. Je stärker Ihr Gehirn das unerwünschte Bild unterdrücken kann, desto besser wird die Monovision bei Ihnen funktionieren. Das Verfahren hat allerdings auch seine Grenzen und funktioniert nur bei niedrigen Additionen zuverlässig, da sonst der Stärkenunterschied zwischen den Einzelaugen zu groß wird. Außerdem kommt es zu einem eingeschränkten Stereosehen.

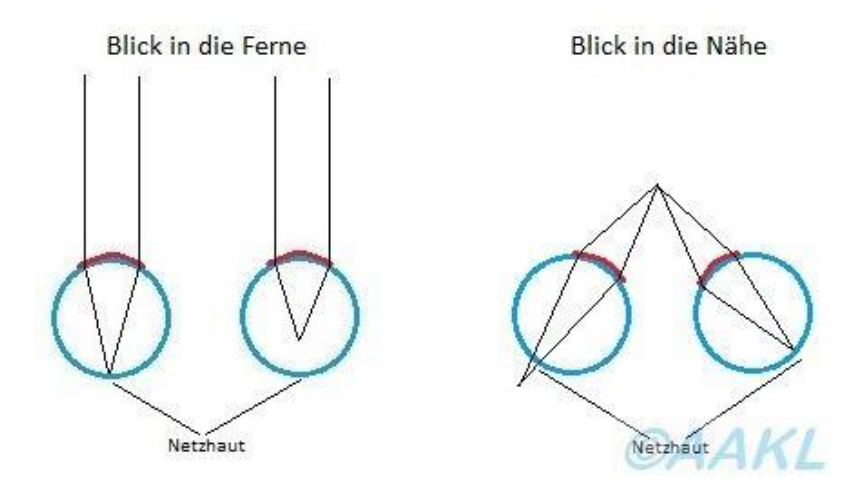

<span id="page-49-0"></span>**Abbildung 21: Schematische Darstellung der Monovision: In diesem Fall wurde das linke Auge für die Ferne korrigiert und das rechte für die Nähe. Beim Blick in die Ferne entsteht nur auf der linken Netzhaut ein scharfes Bild, beim Blick in die Nähe nur auf der rechten.** 

Wir haben für Sie nochmal alle Vorteile und Nachteile der Monovision zusammengefasst:

## Vorteile

- **Preisgünstig:** Das Verfahren erfordert keine Speziallinsen sondern lässt sich mit Einstärkenkontaktlinsen realisieren. Sind Sie bereits Kontaktlinsenträger wird eventuell nur eine neue Kontaktlinse benötigt.
- **Große Linsenauswahl:** Zum einen lässt sich das Verfahren sowohl mit Weichlinsen, als auch mit Hartlinsen realisieren. Zum anderen können die unterschiedlichsten Linsengeometrien und Typen eingesetzt werden, da auf normale Einstärkenlinsen zurück gegriffen wird. Damit ist die Monovision für nahezu alle Augen geeignet.
- **Gute Sehleistung:** Bei geringeren Additionen funktioniert das Verfahren in der Regel zuverlässig und gewährleistet sowohl in der Nähe, als auch in der Ferne ein gutes Sehergebnis.
- **Unabhängigkeit von Pupillengröße:** Das Verfahren ist im Gegensatz zu einer Versorgung mit Mehrstärkenkontaktlinsen unabhängig von der Pupillengröße.

#### **Nachteile**

- **Reduziertes Stereosehen:** Aufgrund des Stärkenunterschiedes zwischen den beiden Augen ist die Tiefenwahrnehmung eingeschränkt. Je höher die Addition ist, desto stärker macht sich diese Einschränkung für Sie bemerkbar. Das kann vor allem zu Problemen führen wenn räumliches Sehen in Ihrem Alltag sehr wichtig ist.
- **Keine Korrektion des Zwischenbereiches:** Der Zwischenbereich bleibt unkorrigiert, da ein Auge nur für die Ferne und das andere nur für die Nähe korrigiert wird. Genau diese Entfernungen sind jedoch für die Arbeit am Computer entscheidend und deshalb für viele Menschen sehr wichtig.
- **Gewöhnungsbedürftigkeit:** Der Seheindruck den die Monovision mit sich bringt ist zunächst sehr ungewohnt. Nicht jeder Träger schafft es, sich an das veränderte Sehen zu gewöhnen.

#### **Modifizierte Monovision**

Die modifizierte Monovision stellt eine Weiterentwicklung der klassischen Monovision dar. Dabei wird in der Regel Ihr Führungsauge mit einer Einstärkenlinse und Ihr Partnerauge mit einer Mehrstärkenlinse versorgt. Das Führungsauge kann mit der Einstärkenlinse entweder auf die Nähe oder auf die Ferne korrigiert werden, je nachdem welche Sehentfernungen für Sie besonders wichtig sind.

Der Vorteil gegenüber der klassischen Monovision ist, dass in einer bestimmten Entfernung beide Augen am Sehprozess beteiligt sind. Damit liegt keine oder eine geringere Einschränkung des Stereosehens für eben diese Entfernung vor.

## **5 Diskussion**

# **5.1 Warum wurde zur Erstellung des vorliegenden Blogs**  *WordPress.org* **verwendet?**

Bevor der eigentliche Aufbau begann, musste entschieden werden mit welcher Softwarelösung das Weblog am besten realisiert werden kann. Um möglichst viel Gestaltungsspielräume zu haben, Plugins installieren zu können und die URL selbst auszuwählen stand zunächst fest, dass eine Softwarelösung verwendet wird, die auf einem Server installiert wird und selbst gehostet werden muss. Damit kamen Blogdienste wie *Blogger.com*, *Blogigo*, *Blog.de* und auch *WordPress.com* nicht in Frage, da diese gehostete Lösungen darstellen, die zwar kostenlos sind aber nur begrenzte Gestaltungsmöglichkeiten bieten (Hoffmeister, 2014).

Als mögliche selbst gehostete Lösungen gibt es unter anderem *Ghost oder Antville*. Da für *Ghost* jedoch keine Plugins verfügbar sind und *Antville* kaum oder nur umständliche Anpassungen des Layouts ermöglicht, fiel die Wahl auf *WordPress.org* (Gagern, 2012).

Ein weiterer Vorteil von *WordPress.org* ist die Tatsache, dass es nicht nur den Aufbau eines klassischen Weblogs ermöglicht, sondern auch die Funktion eines vollwertigen CMS erfüllt. Dies war besonders wichtig, da eine Webseite mit einem integrierten Weblog erstellt wurde und die Software deshalb beide Bereiche abdecken musste.

Für *WordPress.org* sprach außerdem, dass es sehr weit verbreitet ist und dadurch sowohl in Deutschland als auch international eine große Nutzercommunity existiert. Diese tauschen sich in Foren über Probleme aus oder geben ihr Wissen über Weblogs an andere Nutzer weiter. Dadurch steht dem Benutzer bei Problemen eine Fülle von Informationen und Lösungsvorschlägen zur Verfügung. Deshalb ist WordPress auch für Anfänger geeignet, die zu Beginn öfters mit Problemen zu kämpfen haben und deshalb häufiger auf Hilfe angewiesen sind. Ein weiterer Vorteil ist die große Auswahl an Plugins und Themes, die sich infolge der starken Verbreitung von WordPress ergibt. Aktuell stehen alleine auf der Seite *WordPress.org* über 45.000 geprüfte und kostenlose Plugins zur Verfügung (WordPress, 2016).

## **5.2 Warum wurden lediglich drei Plugins installiert?**

Bei dem großen Angebot an verfügbaren Plugins fällt eine sinnvolle Auswahl sehr schwer. So sollte der Benutzer sich vor jeder Installation fragen, ob das Plugin wirklich notwendig ist. Denn jedes Plugin stellt eine potenzielle Sicherheitslücke dar über die Hacker Zugriff auf die erstelle Seite erhalten können. Außerdem können Plugins auch Fehler enthalten die nicht nur das Zusatzprogramm selbst, sondern den ganzen Blog lahmlegen. Durch Updates wird zwar seitens der Entwickler versucht Sicherheitslücken zu schließen und Fehler zu neutralisieren aber hier steckt auch ein weiteres Problem, dass aus einer hohen Anzahl von Plugins resultiert: Der Benutzer muss stets darum bemüht sein alle Zusatzprogramme auf dem aktuellsten Stand zu halten, was zusätzliche Arbeit bedeutet. Versäumt er die regelmäßigen Updates aller Plugins, können problematische Sicherheitslücken entstehen. Da die Aufgabe den Blog in Zukunft zu pflegen einer studentischen Hilfskraft, zusätzlich zu ihren Hauptaufgabengebieten, übertragen werden soll, wurde Wert darauf gelegt diesen Aufwand möglichst gering zu halten.

# **5.3 Warum wurde der Blog in der vorliegenden Form aufgebaut?**

Vor der Erstellung des Weblogs, für die studentische Kontaktlinsensprechstunde, musste zum einen entschieden werden an wen sich der Blog richten soll und zum anderen wie dieser aufgebaut werden soll, um die abgesteckte Zielgruppe optimal anzusprechen.

Die Hauptzielgruppe bilden in erster Linie die Kunden, die sich entweder vorab über die Möglichkeiten die Kontaktlinsen bieten und über den Kundennachmittag an der Hochschule Aalen informieren möchten oder die sich nach erfolgter Anpassung mit der Pflege und Handhabung ihrer Linsen vertraut machen wollen. Grundsätzlich sollen die Studierenden diese Informationen während des Kundennachmittages vermitteln. Erfahrungsgemäß kommt dies aber infolge von Zeitmangel und der Anspannung, die sich durch die ungewohnte Situation ergibt, zu kurz. Außerdem müssen die Kunden viele Informationen in verhältnismäßig kurzer Zeit aufnehmen.

Eine weitere Zielgruppe sind die Studierenden. Dabei soll der Blog zum einen

für die Studierenden des sechsten Semesters, die der Kundennachmittag unmittelbar betrifft, Anregungen für eine kundengerechte Vermittlung der nötigen Informationen liefern. Zum anderen soll er aber auch den unteren Semestern als Nachschlagewerk und Informationsquelle dienen.

Um beide Zielgruppen mit einem einzigen Weblog anzusprechen bestand entweder die Möglichkeit eine Seite mit getrenntem Experten- und Kundenbereich einzurichten oder aber beide Bereiche zu verbinden. Für das erstellte Blog wurde sich bewusst für letzteres entschieden, um die Seite möglichst übersichtlich zu gestalten. Stattdessen wurde mithilfe des Plugins *CM Tooltip Glossary* ein Glossar eingerichtet, dass bei Bedarf Erklärungen zu verschiedenen Begriffen anzeigt. Von dieser Möglichkeit kann der Leser, nach eigenem Ermessen, Gebrauch machen. Dadurch sind die verfassten Seiten sowohl für die Kunden als auch für die Studierenden interessant und verständlich. Zudem wurden sehr viele Bilder und Grafiken in den Blog integriert, um die Erklärungen und Beschreibungen zu unterstützen. Dabei richten sich zwar viele Bilder, wie beispielsweise die Abbildung eines Landoltringes oder einer Spaltlampe, hauptsächlich an den Kunden andere jedoch, wie etwa das Fluoreszeinbild das sich unter einer Orthokeratologie-Kontaktlinse ergibt, sind auch für die Studierenden interessant.

Außerdem wurde sich vor dem Aufbau des Blogs ein Überblick über die bereits existierenden Weblogs zum Thema Kontaktlinse verschafft. Relativ umfangreiche Blogs werden von den Kontaktlinsen-Onlineshops wie *Lensspirit*, *meineLinse* und *Lensbest* betrieben. Negativ fiel auf, dass diese sehr unübersichtlich und überladen gestaltet sind, sodass der Leser teilweise überfordert ist. Hierzu tragen auch Werbebanner und Werbelinks bei. Viele Beiträge weisen nur einen geringen Informationsgehalt auf und allgemeine Informationen, die praktisch immer aktuell sind, können nicht direkt gefunden und aufgerufen werden. Aus diesen Gründen wurden bei der Erstellung des vorliegenden Blogs insbesondere Wert auf einen übersichtlichen und klaren Aufbau gelegt. Die allgemeinen Informationen sind in Form von statischen Seiten aufgeführt, die wiederum in unterschiedliche Themengebiete eingeordnet wurden und somit für den Leser immer abrufbar und leicht zu finden sind. Um den Blog möglichst neutral zu gestalten wurde außerdem vollständig auf Werbung oder Produktempfehlungen verzichtet.

#### **5.4 Welche Probleme gab es bei der Erstellung des Blogs?**

Der Hauptgrund, für die Probleme die während der Erstellung des Blogs aufgetreten sind, war die Verwendung einer veralteten *WordPress-*Version. Verwendet wurde die Version 3.5.1, da diese auf der zur Verfügung stehenden externen Festplatte installiert war. Aktuell ist jedoch die Version 4.5.3 (WordPress, 2016). Die Verwendung der veralteten Version führte vermehrt zu Problemen bei der Installation und Verwendung von Plugins. Zwar bietet *WordPress.org* auf den jeweiligen Downloadseiten ein Ampelsystem an, das anzeigt ob die aus einer Liste ausgewählte *WordPress*-Version mit der Plugin-Version kompatibel ist, allerdings zeigte sich in der Praxis, dass die Aussagen dieses Systems nicht immer zuverlässig waren. So funktionierten teilweise Plugins auf dem erstellten Blog einwandfrei, obwohl diese laut WordPress nicht kompatibel mit der jeweiligen Version waren. Funktionierte ein Plugin nicht, blieb dem Nutzer nichts anderes übrig, als nacheinander verschiedene ältere Versionen zu installieren und dabei nach jeder Installation die Funktion des Plugins zu überprüfen, was sehr viel Zeit in Anspruch nahm. Um ältere Versionen anzeigen zu lassen und anschließend herunterzuladen muss in der Adresszeile der jeweiligen Plugin-Seite zusätzlich ein */download* am Ende der URL eingefügt werden. Durch das beschriebene Vorgehen konnten jedoch drei von fünf Plugins erfolgreich installiert und aktiviert werden.

Das Plugin *Image Watermark*, das es dem Nutzer ermöglicht automatisch Wasserzeichen in die, in der Mediathek gespeicherten, Bilder einzufügen ließ sich zwar installieren, funktionierte nach dem aktivieren jedoch in keiner der verfügbaren Versionen einwandfrei. Als Alternative wurde, unabhängig von *WordPress.org*, das Bildbetrachtungsprogramm *Irfan View* verwendet und die Bilder mit einem Wasserzeichen versehen, bevor sie in die Mediathek hochgeladen wurden.

Ein weiteres Plugin das nicht erfolgreich aktiviert werden konnte, war *Limit Login Attempts*. Es begrenzt die möglichen Login-Versuche und erschwert es dadurch Hackern in das Backend einzudringen. Nach der Aktivierung des Plugins konnte die Anmeldemaske, in der die Zugangsdaten eingegeben

werden, jedoch nicht mehr aufgerufen werden. Um wieder in das Backend zu gelangen musste der betreffenden Plugin-Ordner manuell aus dem *WordPress-*Verzeichnis entfernt werden.

Um derartige Probleme künftig zu vermeiden, sollte die installierte *WordPress*-Version aktualisiert werden. Dies ist, neben der Vermeidung von Kompatibilitätsproblemen, die sich mit einigen Plugins ergeben auch aus Sicherheitsgründen zu empfehlen.

## **6 Schlussfolgerung und Ausblick**

Dank des erstellten Blogs können sich sowohl Kunden, als auch Studierende umfassend rund um das Thema Kontaktlinse informieren. Außerdem bietet es die optimalen Voraussetzungen um sich weiter zu entwickeln und zu wachsen. Denkbar ist beispielsweise, dass Studierende eines Semester im Rahmen der Vorlesung *Kontaktlinse* in regelmäßigen Abständen Beiträge verfassen und diese auf der Seite *Neuigkeiten* veröffentlicht werden.

Es bleibt zu hoffen, dass das Weblog sowohl von den Kunden als auch von den Studierenden angenommen und regelmäßig genutzt wird.

## **Literaturverzeichnis**

Adler, O., 2009. *Praxiswissen Word Press.* Köln: O´Reilly Verlag.

Alpar, P. & Blaschke, S. Hrsg., 2008. *Web 2.0 - Eine empirische Bestandsaufnahme.* Wiesbaden: Vieweg+Teubner / GWV Fachverlage GmbH.

Bauer, E., 2011. *Ein kleines WordPress-Lexikon für Einsteiger.* [Online] Available at: http://www.elmastudio.de/wordpress/ein-kleines-wordpress-lexikonfur-einsteiger/#t [Zugriff am 2016 Juli 2016].

Bibliographisches Institut GmbH, o.J.. *Weblog, das oder der.* [Online] Available at: http://www.duden.de/rechtschreibung/Weblog [Zugriff am 25 Juni 2016].

Frees, B. & Koch, W., 2015. Internetnutzung: Frequenz und Vielfalft nehmen in allen Altersgruppen zu. *Media Perspektiven,* pp. 366-377.

Gagern, S. v., 2012. *10 Blogsysteme im Test.* [Online] Available at: http://www.computerwoche.de/a/10-blogsysteme-im-test,2519819,3 [Zugriff am 13 Juli 2016].

Hoffmeister, S., 2014. *Blogger ABC: Kostenloses Blog-Hosting oder eigener Webspace?.* [Online] Available at: https://geistreich78.info/social-media/blogger-abc-kostenlosesblog-hosting-oder-eigener-webspace [Zugriff am 13 Juli 2016].

Hübinger, C., 2015. *WPDE kündigt Umbau an.* [Online] Available at: https://de.wordpress.org/2015/12/wpde-kuendigt-umbau-an/ [Zugriff am 4 Juli 2016].

Krüger, A., 2004. *Der "Gutenberg" des Cyberspace.* [Online] Available at: http://www.heise.de/tp/artikel/16/16446/1.html [Zugriff am 26 Juni 2016].

Marino, K., 2014. *Was ist ein Permalink?.* [Online] Available at: http://www.webservice-marino.de/2014/08/01/was-ist-einpermalink/

[Zugriff am 06 Juli 2016].

o.V, 2012. *Der Unterschied zwischen Kategorien und Schlagworten.* [Online] Available at: http://elbnetz.com/der-unterschied-zwischen-kategorien-undschlagworten/

[Zugriff am 05 Juli 2016].

Rosina, U., 2013. *WordPress.com vs. WordPress.org: Der kleine große Unterschied.* [Online]

Available at: https://ulrikekommuniziert.com/2013/03/11/wordpress-com-vswordpress-org-der-kleine-grose-unterschied/

[Zugriff am 30 Juni 2016].

Sabin-Wilson, L., 2014. *WordPress für Dummies.* Weinheim: Wiley-VCH Verlag. Schneider, E., 2015. *Kategorie versus Schlagwort.* [Online] Available at: http://www.netzstrategen.com/sagen/wordpress-kategorie-versusschlagwort/

[Zugriff am 05 Juli 2016].

Schürrmann, T., 2013. *Praxiswissen WordPress: Das Handbuch für Einsteiger und Redakteure.* 1 Hrsg. Köln: O'Reilly Verlag GmbH & Co. KG.

Schwerthalter, R., 2014. *Schnelles Posten mit Press This.* [Online] Available at: http://pressengers.de/tipps/schnelles-posten-mit-press-this/ [Zugriff am 12 Juli 2016].

Schwerthalter, R., 2014. *Schützende Wolke für WordPress.* [Online] Available at: http://pressengers.de/plugins/schuetzende-wolke-fuer-wordpress/ [Zugriff am 07 Juli 2016].

Simović, V., 2012. *WordPress: Unterseiten kontextabhängig anzeigen lassen.*  [Online] Available at: http://www.perun.net/2012/02/19/wordpress-unterseitenkontextabhaengig-anzeigen-lassen/

[Zugriff am 11 Juli 2016].

Stein, J.-H., 2013. *Website-Begriffe für Anfänger – Was ist HTML?.* [Online] Available at: https://neubox.ch/blog/2013/07/15/was-ist-html/ [Zugriff am 06 Juli 2016].

Tietgen, J., 2015. *Der Unterschied zwischen WordPress Seiten & Beiträgen.*  [Online]

Available at: https://wp-ninjas.de/unterschied-wordpress-seiten-und-beitraege/ [Zugriff am 06 Juli 2016].

W3Techs, 2016. *W3Techs - Web Technology Surveys.* [Online] Available at:

https://w3techs.com/technologies/overview/content\_management/all [Zugriff am 29 Juni 2016].

Wagner, G., 2014. *Webseitenoptimierung mit WordPress: So geht's.* [Online] Available at: http://www.suchkraft.com/webseitenoptimierung-wordpress-tipps/ [Zugriff am 12 Juli 2016].

Wandinger, P., 2011. *Ping-Dienste nutzen.* [Online] Available at: http://www.blogprojekt.de/2011/08/23/marketing/1705/ [Zugriff am 12 Juli 2016].

Warndorf, D., 2012. *Die Geschichte des Weblogs.* [Online] Available at: http://www.carta.info/46871/die-geschichte-des-weblogs/ [Zugriff am 26 Juni 2016].

Wilden, J., 2013. *WordPress Problem – Bilder mehrfach in der Datenbank.*  [Online] Available at: http://www.chaosweib.com/2013/01/10/wordpress-problem-bildermehrfach-in-der-datenbank/ [Zugriff am 12 Juli 2016].

WordPress, 2016. *Plugin-Verzeichnis.* [Online] Available at: https://de.wordpress.org/plugins/ [Zugriff am 11 Juli 2016].

WordPress, 2016. *Releases.* [Online] Available at: https://de.wordpress.org/releases/ [Zugriff am 17 Juli 2016].

# **Abbildungsverzeichnis**

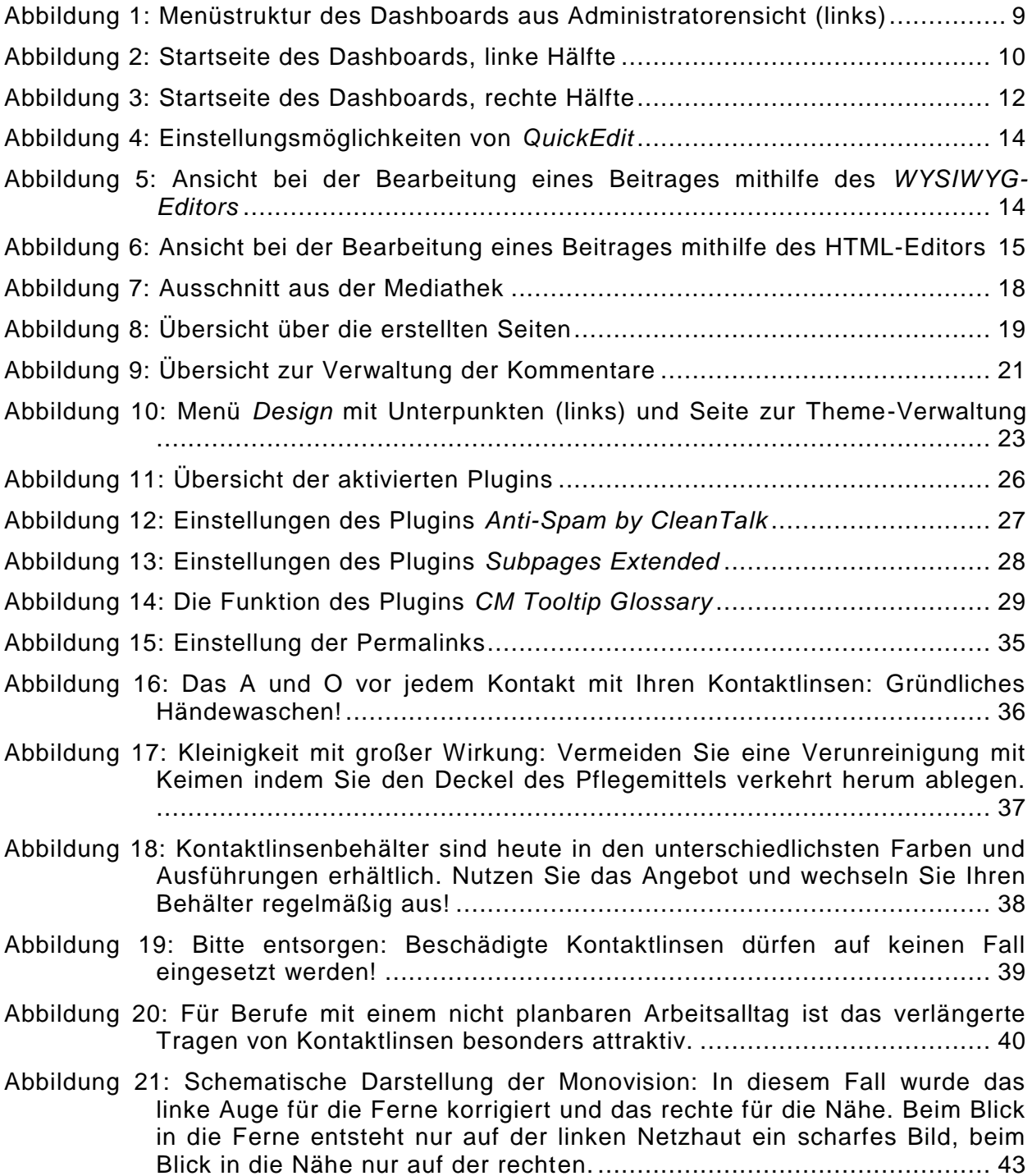

# **Anhang**

Erstellte Weblogseiten

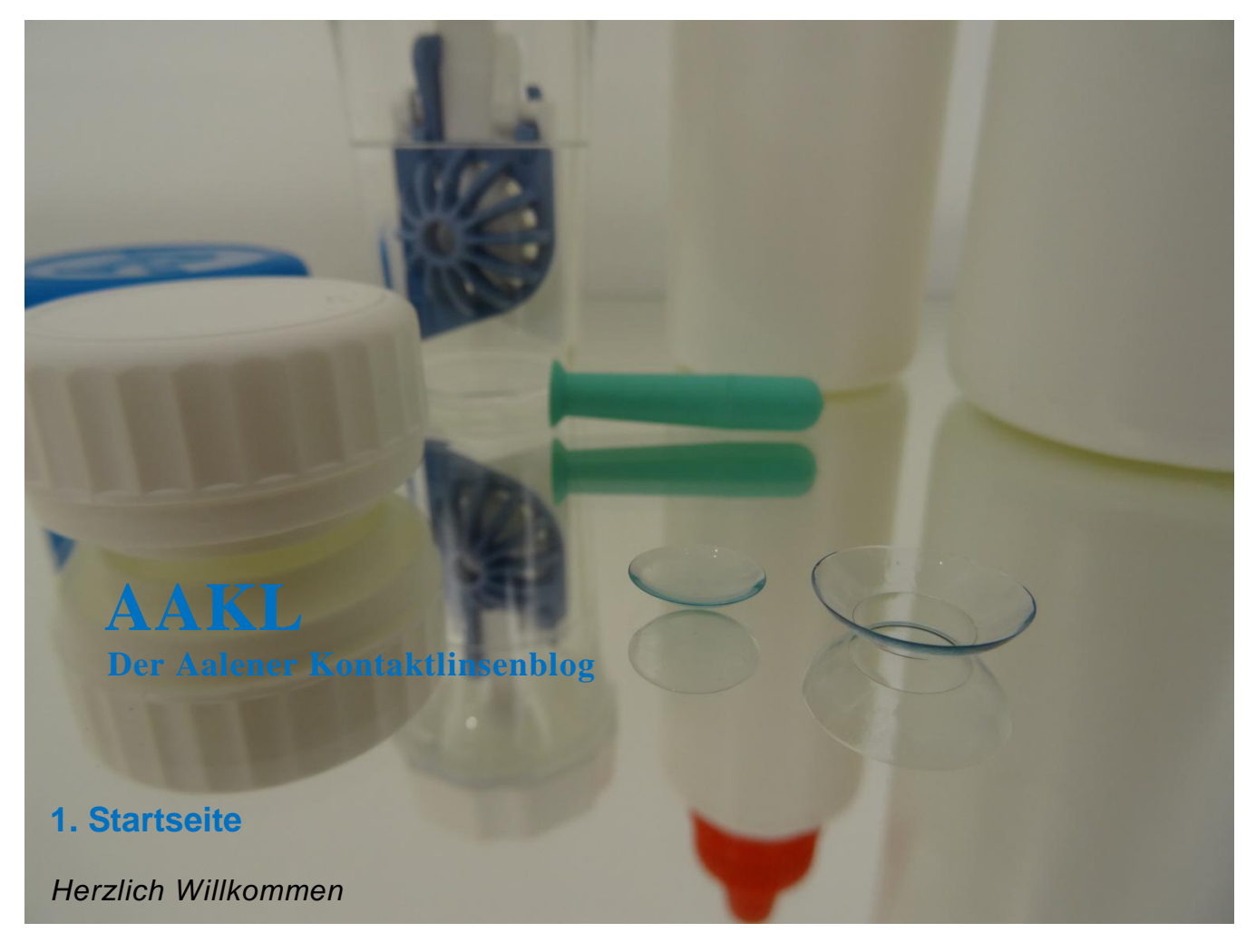

Lieber Leser,

herzlich Willkommen auf dem AAKL, dem "Aalener Kontaktlinsenblog". Diese Seite bietet Kunden, Studenten und Interessierten allerlei Interessantes und Wissenswertes rund um das Thema Kontaktlinse. Neben den einzelnen Beiträgen die Sie im Menü finden, gibt es unter "Neuigkeiten" regelmäßig Informationen zu Produktneuheiten oder zu aktuellen Themen zu entdecken.

Nur noch eine kleine Bitte: Bei Anregungen, Verbesserungswünschen und Ideen würden wir uns sehr über eine Nachricht von Ihnen freuen.

Viel Spaß beim Durchstöbern des **AAKL!**

## **2. Neuigkeiten**

Kurz vor der Ferienzeit stellt sich für Kontaktlinsenträger immer wieder die Frage, welche Kontaktlinsen sich am besten für Sommer, Sonne und Strand eignen.

Besonders im Urlaub wollen die wenigsten auf die Freiheit, die ihnen die Kontaktlinsen ermöglichen, verzichten. Und das müssen Sie auch gar nicht! Je nachdem ob Sie weiche oder formstabile Kontaktlinsen tragen gibt es jedoch ein paar Dinge zu beachten. Formstabile Kontaktlinsen haben den Nachteil, dass sich Fremdkörper, wie zum Beispiel Sandkörner, leicht unter die Linse setzen können. Außerdem besteht beim Schwimmen eine erhöhte Verlustgefahr. Tragen Sie weiche Kontaktlinsen haben Sie nicht mit diesen Problemen zu kämpfen, da die Linsen fester auf dem Auge sitzen und sich an die Hornhaut anschmiegen. Aber häufig ergibt sich in Urlaubsländern ein anderes Problem: Die **hygienischen Zustände** sind meist nicht so gut wie zu Hause und können die sichere Reinigung und Pflege ihrer weichen Austauschlinsen erheblich erschweren oder gar unmöglich machen.

Unser Tipp: Greifen Sie vorübergehend auf **Tageslinsen** zurück! Diese können Sie am Abend oder nach dem Schwimmen einfach entsorgen ohne sich Gedanken über die Pflege machen zu müssen. Positiver Nebeneffekt: Sie müssen keine Pflegemittel im Koffer verstauen. Sicherheitshalber bietet es sich jedoch an eine kleine Flasche Kochsalzlösung einzupacken um die Linse bei Bedarf abspülen zu können. Verwenden Sie dafür auf keinen Fall Leitungswasser!

Wichtig ist im Sommerurlaub natürlich immer der **UV-Schutz** für Ihre Augen. Denn auch wenn viele Linsenhersteller mit dem häufig integrierten UV-Schutz werben, sollten Sie bedenken, dass die Kontaktlinse nur einen Teil des Auges bedeckt. Deshalb sollten Sie auf keinen Fall auf eine **Sonnenbrille** verzichten. Das Gute: Da Ihre Fehlsichtigkeit schon durch die Linsen korrigiert wird können sie sich eine Sonnenbrille ohne Sehstärken ganz nach Ihrem Geschmack aussuchen. Achten Sie aber bitte auch hier auf Qualität und sparen Sie nicht am falschen Ende. Ein zuverlässiger UV-Schutz ist das A und O!

Ihre Augen werden es Ihnen danken! Der AAKL wünscht Ihnen einen schönen Urlaub.

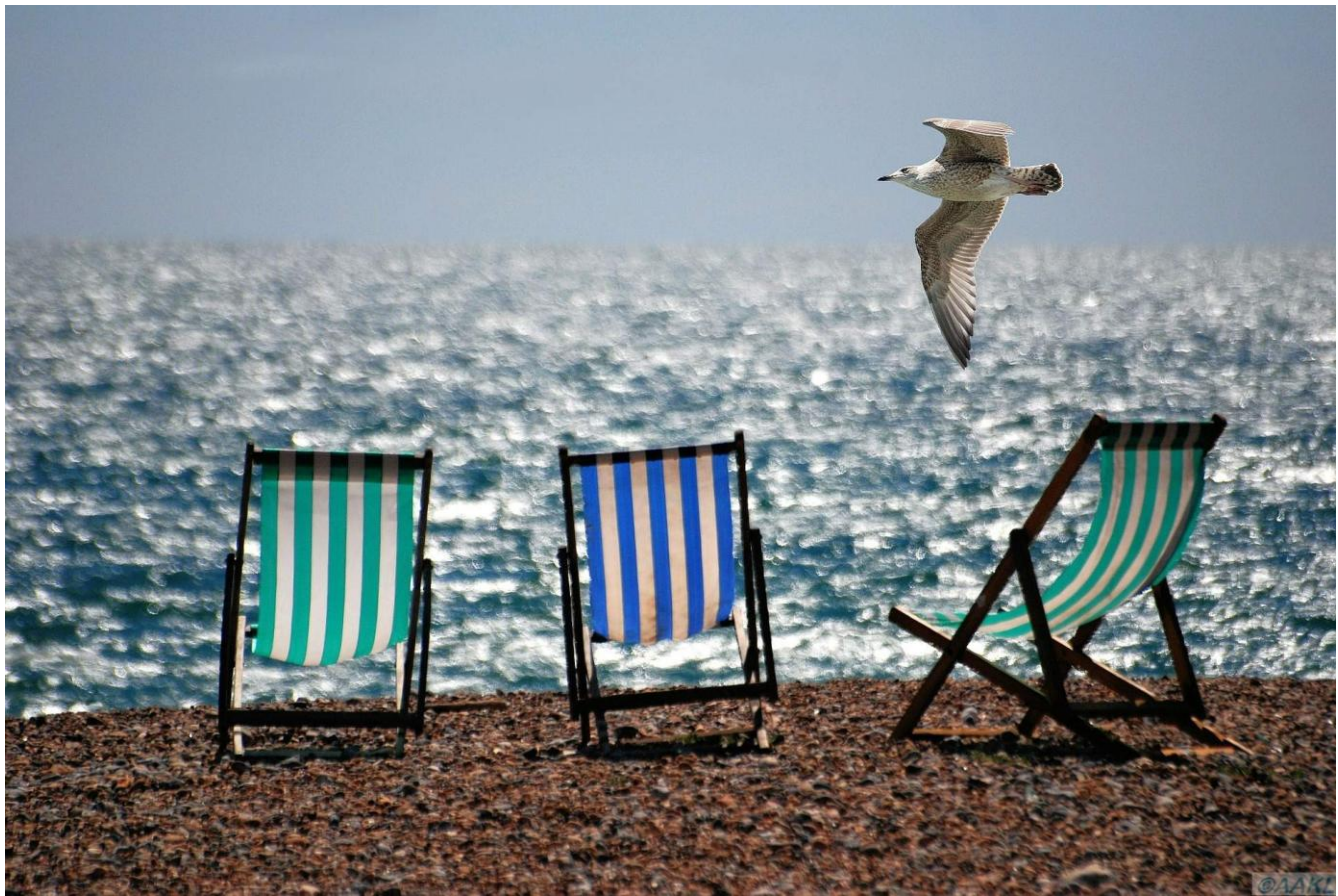

*Dank Kontaktlinsen können Sie Ihren Urlaub in vollen Zügen genießen!*

## **3. Allgemeines**

In diesem Kapitel finden Sie allerlei Informationen über unser Sehorgan.

#### **3.1 Fehlsichtigkeiten**

Um Sie vorab zu beruhigen: Eine Normalsichtigkeit also ein von Natur aus "perfektes" Auge haben die wenigsten Menschen. Eine Fehlsichtigkeit ist also nicht die Ausnahme, sondern die Regel.

Aber wie war das nochmal…. sieht der Kurzsichtige jetzt gut oder schlecht in der Nähe? Um Ihnen diese und weitere Fragen zu beantworten werden im Folgenden die unterschiedlichen Fehlsichtigkeiten kurz erklärt.

 **Emmetropie (Normalsichtigkeit):** Die Baulänge des Augapfels und die Brechkraft der Augenlinse stehen in einem idealen Verhältnis zueinander. Ein im Unendlichen befindliches Objekt, das der Betrachter fixiert, wird auf der Netzhaut abgebildet.

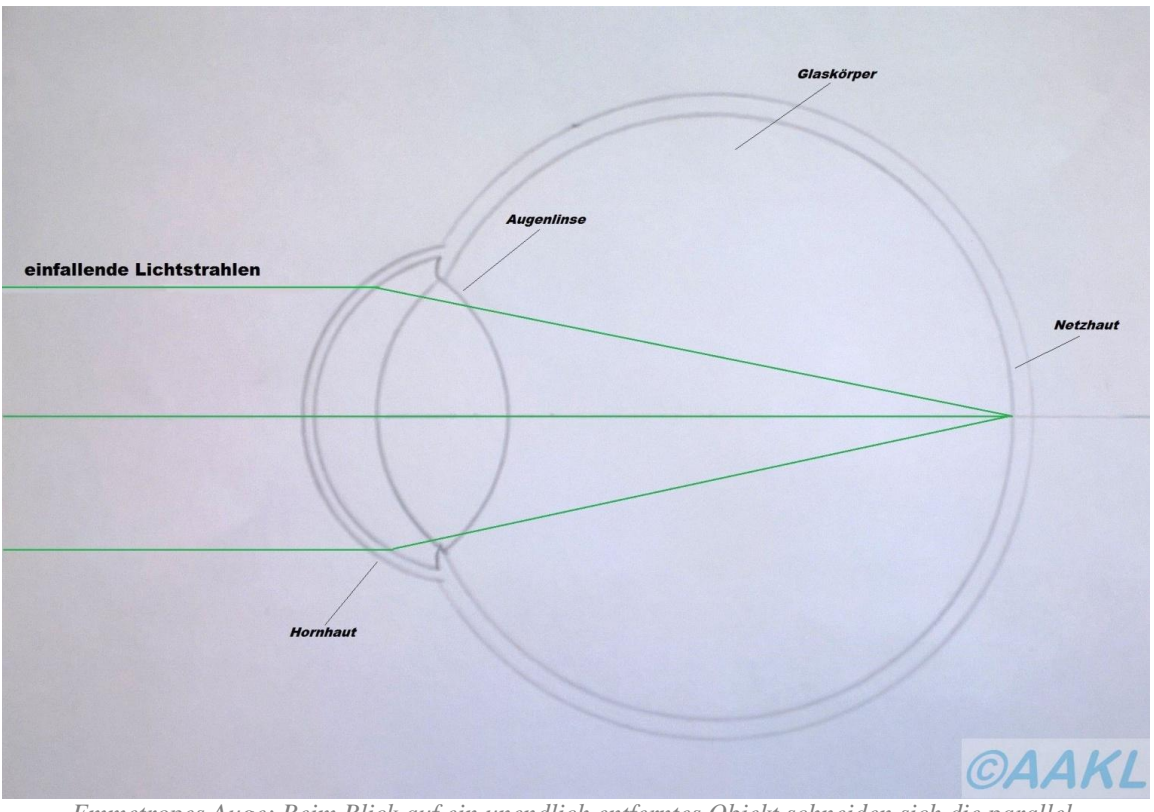

 *Emmetropes Auge: Beim Blick auf ein unendlich entferntes Objekt schneiden sich die parallel einfallenden Lichtstrahlen auf der Netzhaut.*

- **Ametropie (Fehlsichtigkeit):** Ein fixirtes Objekt das sich im Unendlichen befindet wird nicht auf der Netzhaut abgebildet. Man unterscheidet sphärische Ametropien (siehe Myopie/Hyperopie) und astigmatische Ametropien (siehe Astigmatismus).
- **Myopie (Kurzsichtigkeit):** Der Augapfel ist im Verhältnis zum Brechwert zu lang (Achsenmyopie) oder die Brechkraft des optischen Systems "Auge" ist im Verhältnis zur Augenlänge zu hoch (Brechungsmyopie). Die Folge ist, dass ein Objekt das im Unendlichen liegt vor der Netzhaut des Kurzsichtigen abgebildet wird. Anders ausgedrückt sieht der Myope in der Nähe besser als in der Ferne. Diese Fehlsichtigkeit lässt sich mit Kontaktlinsen oder einer Brille mit Minuswerten korrigieren.

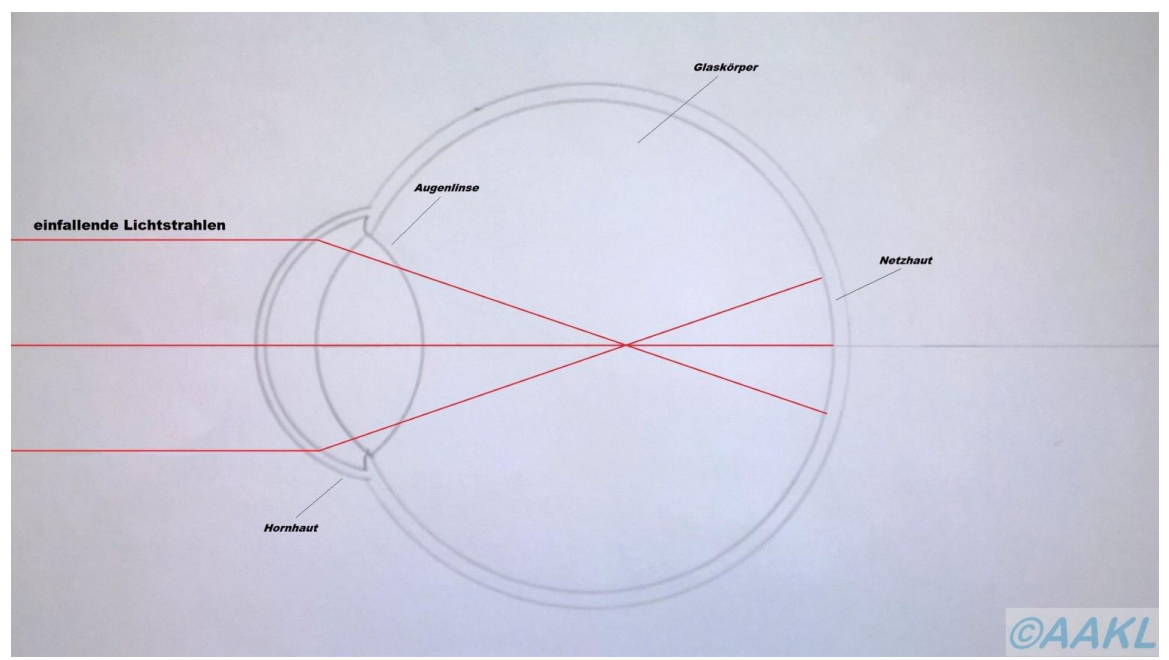

*Myopes Auge: Der Brennpunkt der parallel einfallenden Lichtstrahlen liegt bei der Fixation eines im Unendlichen befindlichen Objektes vor der Netzhaut.*

 **Hyperopie (Weitsichtigkeit):** Der Augapfel ist im Verhältnis zum Brechwert zu kurz (Achsenhyperopie) oder die Brechkraft des optischen Systems "Auge" ist im Verhältnis zur Augenlänge zu gering (Brechungshyperopie). Ein Objekt im Unendlichen wird hinter der Netzhaut des Fehlsichtigen abgebildet. Dadurch kann der Weitsichtige in der Ferne besser sehen als in der Nähe. Zur Korrektion dieser Fehlsichtigkeit sind Brillengläser bzw. Kontaktlinsen mit Pluswerten erforderlich.

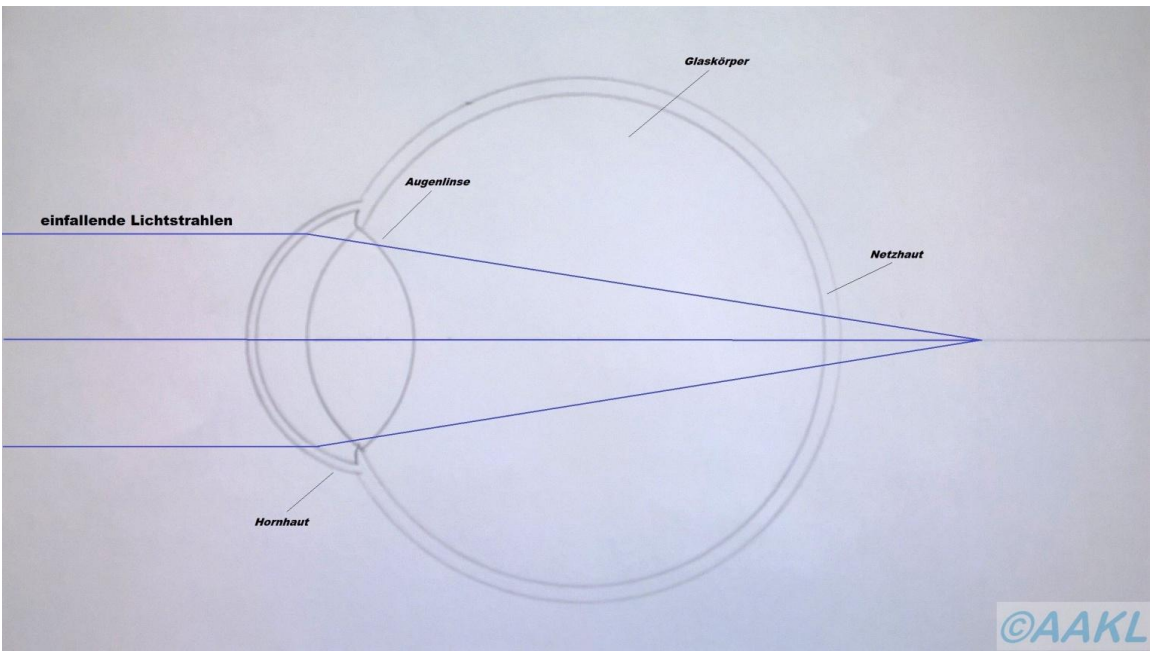

*Hyperopes Auge: Beim Blick auf ein unendlich entferntes Objekt schneiden sich die parallel einfallenden Lichtstrahlen hinter der Netzhaut.*

 **Astigmatismus (Stabsichtigkeit):** Bei dieser Form der Fehlsichtigkeit liegt entweder eine Verformung der [Hornhaut,](http://localhost/www.kontaktlinsenblog.xn--fruns-kva/?glossary=hornhaut) eine Verformung der Augenlinse oder aber eine Kombination aus beiden Faktoren vor. Deshalb unterscheidet man äußeren und inneren Astigmatismus. Je nach Lage können sich diese addieren, abschwächen oder gegenseitig neutralisieren. Der äußere Astigmatismus wird durch die Radiendifferenzen auf der Hornhautvorderfläche verursacht, der innere durch Hornhautrückfläche und Linse. Im allgemeinen Sprachgebrauch bezeichnet Astigmatismus den [Gesamtastigmatismus,](http://localhost/www.kontaktlinsenblog.xn--fruns-kva/?glossary=gesamtastigmatismus) also die Summe aus äußerem und inneren Astigmatismus.

Zur Veranschaulichung lässt sich ein "perfektes" Auge mit der Form eines runden Balles vergleichen, die Radien sind also in alle Richtungen gleich. Im Gegensatz hierzu ähnelt ein astigmatisches Auge eher einem Ei oder Football da in zwei zueinander senkrecht stehenden Richtungen eine unterschiedliche Krümmung vorliegt. Dadurch werden vertikal und horizontal einfallende Lichtstrahlen unterschiedlich stark gebrochen, was wiederum dazu führt, dass kein Brennpunkt sondern zwei Brennlinien entstehen. Der Betroffene empfindet ein verschwommenes und unscharfes Sehen. Ein Astigmatismus kommt in den allermeisten Fällen zusammen mit einer Myopie oder Hyperopie vor. Die Korrektion eines Astigmatismus erfolgt

mit zylindrischen Brillengläsern oder Kontaktlinsen. Diese weisen in zwei zueinander senkrecht stehenden Meridianen unterschiedliche Radien und dadurch unterschiedliche Brechwerte auf und bündeln so die beiden entstehenden Brennlinien zu einem Brennpunkt. Dank der [Tränenlinse](http://localhost/www.kontaktlinsenblog.xn--fruns-kva/?glossary=tranenlinse) können astigmatische Fehlsichtigkeiten bis zu einem gewissen Grad auch mit rotationssymetrischen formstabilen Kontaktlinsen, also Linsen die in jedem Meridian denselben Radius aufweisen, ausgeglichen werden.

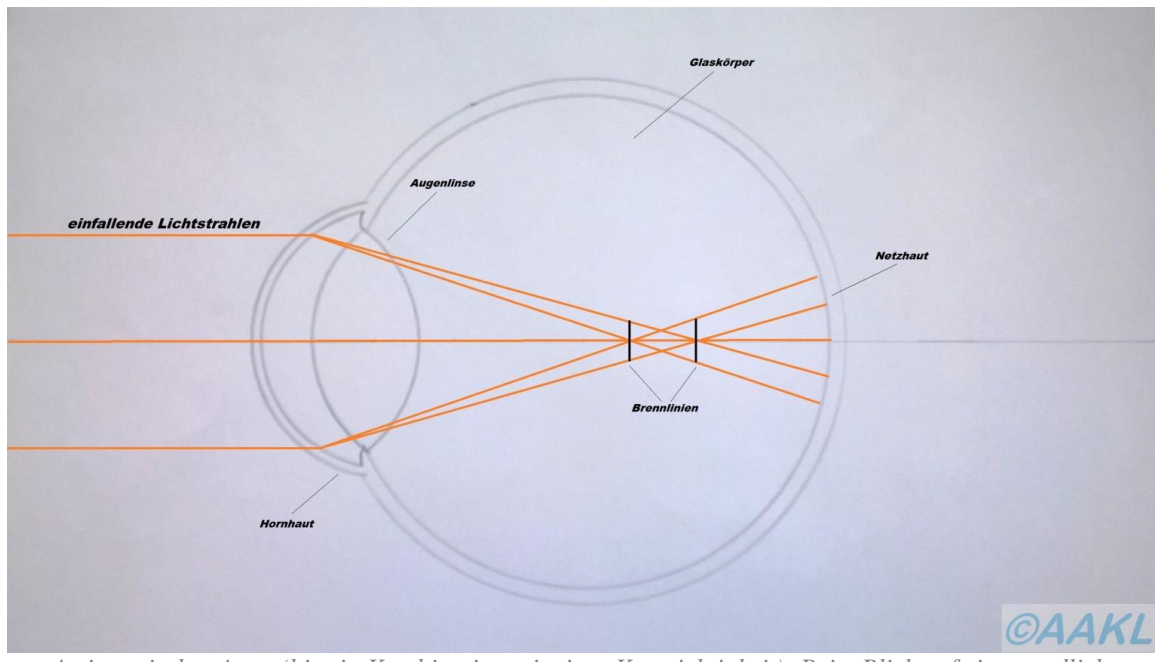

*Astigmatisches Auge (hier in Kombination mit einer Kurzsichtigkeit): Beim Blick auf ein unendlich entferntes Objekt entstehen zwei Brennlinien und eine unscharfe Abbildung auf der Netzhaut.*

#### **3.2 Akkommodation**

Das menschliche Auge ist in der Lage sich ganz automatisch auf verschiedene Entfernungen einzustellen. Der Vorgang der dies ermöglicht, wird als Akkommodation bezeichnet.

Die Akkommodation beruht auf einem Zusammenspiel der Augenlinse, dem ringförmigen Ziliarmuskel und den Zonulafasern, über die die Linse mit dem Ziliarmuskel verbunden ist. Beim Blick in die Ferne ist der Ziliarmuskel entspannt, was zu einer Spannung der Zonulafasern führt, die wiederum durch Zug für eine Abflachung der Augenlinse sorgen. Damit hat die Augenlinse im Vergleich zur Naheinstellung eine geringere Brechkraft und ist für die Ferne eingestellt.

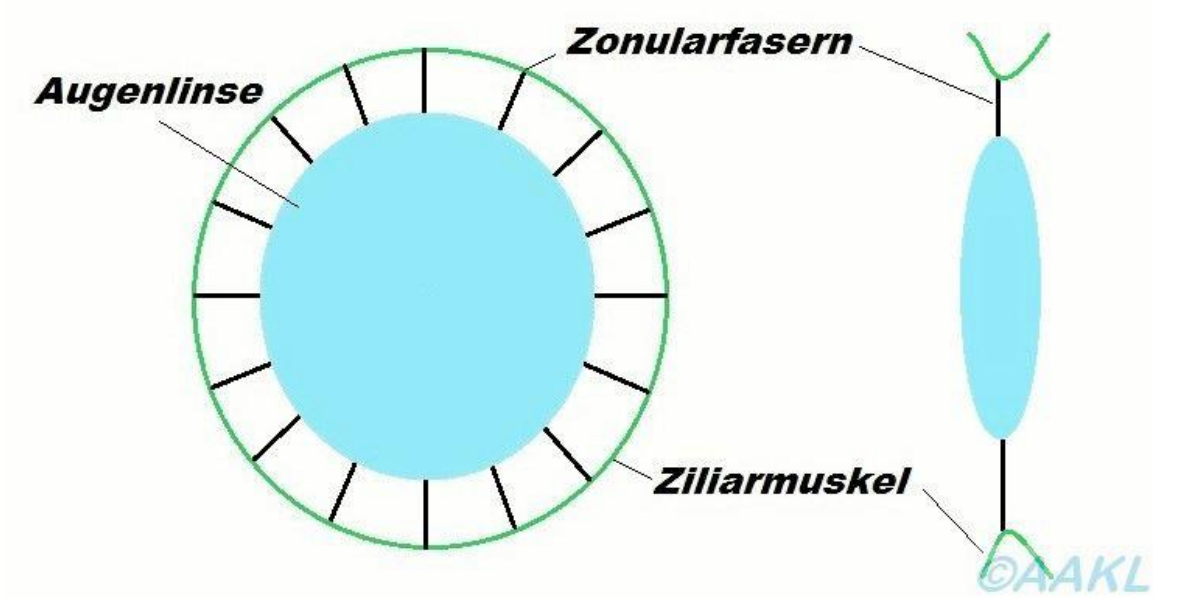

*Ferneinstellung: Der Ziliarmuskel ist entspannt, die Zonularfasern sind gespannt. Dies führt zu einer Abflachung der Augenlinse.(links Frontansicht/rechts Seitenansicht*).

Beim Blick in die Nähe kommt es zu einer Anspannung des Ziliarmuskels. Dadurch werden die Zonulafasern entspannt und die Linse kann ihre kugelförmige Ruheform einnehmen. Dies hat eine Brechkrafterhöhung zur Folge, die es ermöglicht Objekte in der Nähe scharf zu sehen.

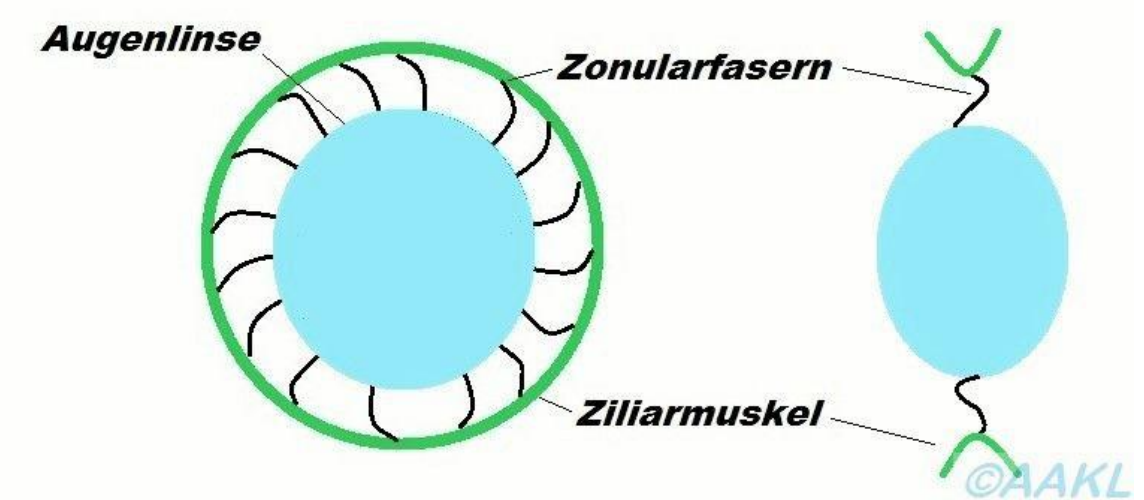

*Naheinstellung: Der Ziliarmuskel ist gespannt, die Zonularfasern sind entspannt. Die Augenlinse nimmt ihre kugelförmige Ruheform ein.(links Frontansicht/rechts Seitenansicht).*

## **3.3 Alterssichtigkeit**

Irgendwann trifft es fast jeden von uns: Die Arme werden zum Lesen zu kurz, weil das Sehen in der Nähe immer schwerer fällt!

Diesen Zustand nennt man Presbyopie oder Alterssichtigkeit. Dabei handelt es sich nicht um eine krankhafte Veränderung sondern um einen Alterungsprozess der Augenlinse, der bei jedem Menschen auftritt und bereits im Jugendalter beginnt. Dieser Prozess ist in einem Alter von ungefähr 40 bis 50 Jahren so weit fortgeschritten, dass er sich bemerkbar macht. Die Augenlinse büßt nach und nach ihre Fähigkeit zur Akkommodation und damit ihre Nahanpassungsfähigkeit ein, da die Verformbarkeit der Linse im Laufe des Lebens nachlässt. Hierfür ist ein Elastizitätsverlust verantwortlich, der durch die Einlagerung unlöslicher Proteine verursacht wird. So kann ein 20-Jähriger bis zu einer Entfernung von 10cm scharf sehen, ein 60-Jähriger lediglich noch bis zu einer Entfernung von 65cm. In Dioptrien ausgedrückt kann das 20-jährige Auge durch den Akkommodationsprozess somit einen Brechtwertzuwachs von +10 dpt (Dioptrien) und das 65-jährige einen Brechwertzuwachs von +1,5 dpt erzielen.

Zur Korrektur einer reinen Alterssichtigkeit bietet sich eine Lesebrille an. Wenn zusätzlich eine Fehlsichtigkeit wie Myopie, Hyperopie und/oder Astigmatismus vorliegt benötigt man diese zusätzlich zur Fernbrille. Um das lästige Wechseln zwischen Lese- und Fernbrille zu vermeiden ist es ratsam optische Korrektionsmittel zu verwenden die sowohl die Presbyopie als auch die Fehlsichtigkeit korrigieren. Hierzu zählen Gleitsichtbrillen und Bifokalbrillen. Selbstverständlich ist auch für alterssichtige Menschen eine Versorgung mit Kontaktlinsen möglich. Mehr zu diesem Thema finden Sie unter dem Punkt "Kontaktlinsen und Alterssichtigkeit".

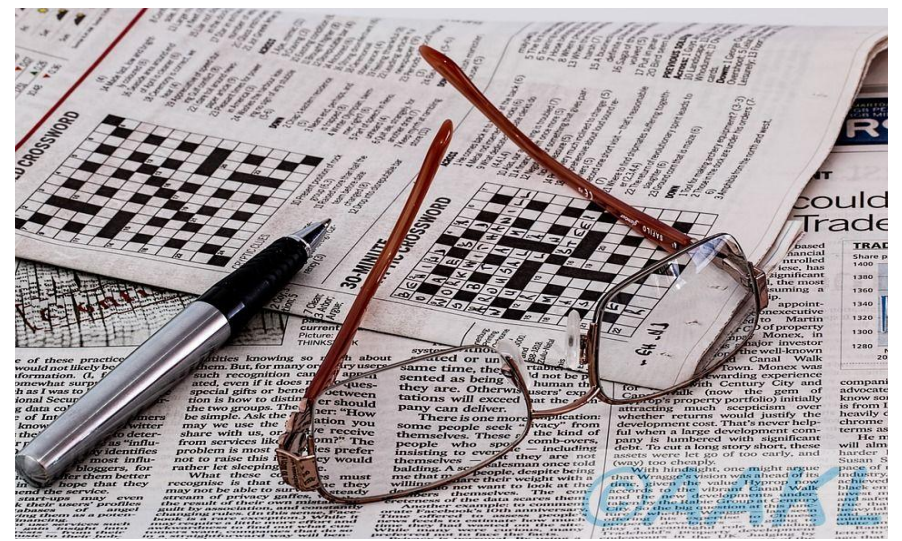

*Gehören im Alter meist zusammen: Kleingedrucktes und Sehhilfe*
# **4. Kontaktlinsen**

In diesem Kapitel haben wir für Sie allgemeine Informationen zusammengefasst, die alle Kontaktlinsentypen betreffen. So haben Sie die Möglichkeit sich einen Überblick über die relevanten Themen zu verschaffen! Erfahren Sie zum Beispiel wann eine Kontaktlinse einer Brille überlegen ist, wie eine Kontaktlinsenanpassung abläuft und welche Hinweise Sie zur Handhabung unbedingt beachten sollten.

### **4.1 Was sind Kontaktlinsen?**

Kontaktlinsen sind dünne Linsen die direkt auf das Auge gesetzt werden. Dabei werden sie sowohl zur Korrektion von Fehlsichtigkeiten, aus kosmetischen Gründen, als auch zu therapeutischen beziehungsweise medizinischen Zwecken eingesetzt. Heutzutage werden Kontaktlinsen aus verschiedenen Kunststoffmaterialien hergestellt und sowohl in weicher als auch in formstabiler, also harter Ausführung, angeboten.

Neben dem kosmetischen Vorteil bieten Kontaktlinsen weitere Vorteile und stellen so in vielen Fällen das Korrektionsmittel der Wahl oder eine sinnvolle Ergänzung zur Brille dar. Sie sind neugierig geworden was Kontaktlinsen alles leisten können? Dann lesen Sie weiter auf der Seite "Kontaktlinse vs. Brille".

### **4.2 Brille vs. Kontaktlinse**

Die Anwendungsmöglichkeiten von Kontaktlinsen werden häufig unterschätzt, da sie für die meisten Menschen nur eine "unsichtbare" Sehhilfe darstellen. Dabei leisten sie noch viel mehr und stellen häufig eine gute und sinnvolle Alternative oder Ergänzung zu einer Brille dar.

Erfahren Sie in diesem Kapitel in welchen Bereichen die Kontaktlinse einer Brille überlegen ist!

• Kosmetik: Auch wenn die Brille heutzutage häufig ein Modeaccessoire darstellt und die Akzeptanz in der Gesellschaft sehr hoch ist, stellt es für viele Fehlsichtige trotzdem ein Problem dar, eine Korrektionsbrille zu tragen. Eine Kontaktlinse ist praktisch unsichtbar und bietet damit die perfekte Alternative. Der kosmetische Vorteil ist auch für einige Beruf sgruppen entscheidend. Beispielsweise werden Linsen gerne von Models

oder Schauspielern eingesetzt.

 Unzerbrechlichkeit: Obwohl mineralische Brillenglasmaterialien (Glas) inzwischen fast vollständig von organischen Materialien (Kunststoff) abgelöst wurden besteht trotzdem, schon alleine aufgrund der Brillenfassung, ein Bruchrisiko sowie das Risiko von Augenverletzungen. Die Unzerbrechlichkeit von Kontaktlinsen macht sie deshalb zum einen für Personen interessant, die im Rahmen ihrer beruflichen Tätigkeit mit direktem Körperkontakt zu tun haben. Hierzu zählen Erzieher/innen, Lehrkräfte und Alten- oder Krankenpfleger/innen.

Zum anderen sind Kontaktlinsen aufgrund ihrer Unzerbrechlichkeit auch optimal für Sportler/innen geeignet. Vor allem bei Kontaktsportarten wie Fußball, Handball, Volleyball, Karate oder Boxen stellen sie ein sicheres Korrektionsmittel dar.

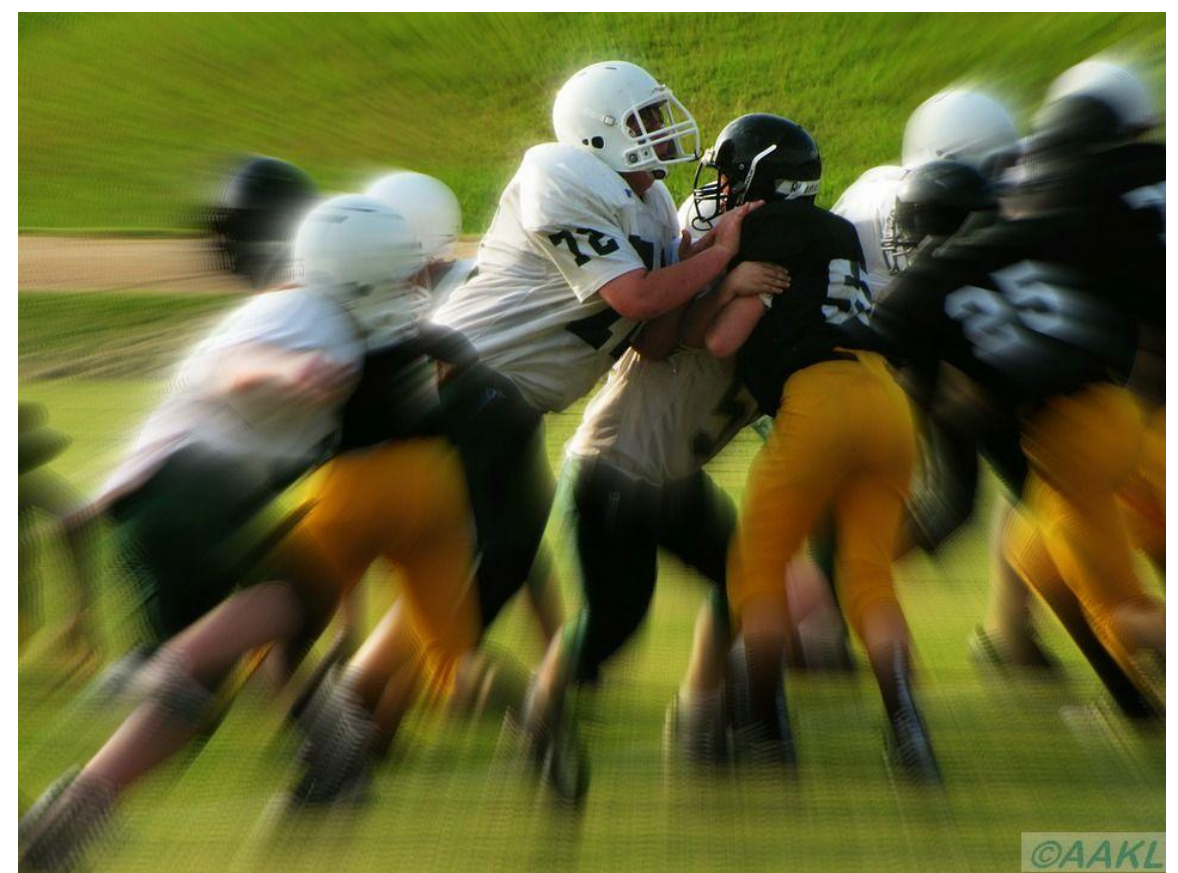

*Hier wäre eine Brille nicht gut aufgehoben: Bei Kontaktsportarten ist die Unzerbrechlichkeit von Kontaktlinsen ein entscheidender Vorteil.*

 Nichtbeschlagen: Jeder Brillenträger kennt das Problem: Man steigt im Winter in einen gut beheizten Bus ein und die Brille beschlägt! Auch im

beruflichen Alltag kann dies zum Beispiel für Köche/-innen oder Personal das in Wäschereien tätig ist störend und hinderlich sein. Eine Kontaktlinse beschlägt nicht und gewährleistet so stets eine ungehinderte Sicht.

- Keine Gesichtsfeld- und Blickfeldeinschränkungen: Unter dem Gesichtsfeld versteht man alles, was bei gerade Kopfhaltung und starr nach vorne gerichtetem Blick mit den Augen wahrgenommen wird. Im Gegensatz dazu bezeichnet man alle Punkte die bei gerader Kopfhaltung und bewegten Augen scharf wahrgenommen werden können als Blickfeld. Sowohl Blickals auch Gesichtsfeld werden durch eine Brillenfassung eingeschränkt. Außerdem wird bei Blickbewegungen teilweise am Brillenglas vorbei geschaut und dadurch unscharf gesehen. Eine Kontaktlinse besitzt keinen sichtbaren Rand und bleibt bei Blickbewegungen stets vor der Pupille, schränkt also Gesichts- und Blickfeld nicht ein.
- Anisometropie (Ungleichsichtigkeit): Als Anisometropie bezeichnet man eine unterschiedliche Fehlsichtigkeit des rechten und des linken Auges. Dieser Unterschied kann entweder in der Art der Fehlsichtigkeit also Myopie, Hyperopie und Astigmatismus oder in deren Ausmaß liegen. Ab einer Anisometropie von ungefähr 2dpt kann es bei der Korrektion mit einer Bri lle zu Problemen kommen. Durch die unterschiedlichen Eigenvergrößerungen der Brillengläser kommt es zu Bildgrößenunterschieden auf der Netzhaut des rechten und linken Auges des Fehlsichtigen, was als Aniseikonie bezeichnet wird. Infolge dessen kann es zu Problemen beim binokularen, also beidäugigen Sehen kommen. Durch die Aniseikonie können die Bilder der beiden Einzelaugen nicht mehr fusioniert, also zusammengeführt werden was zur Folge hat, dass Doppelbilder wahrgenommen werden oder die Person verschwommen sieht.

Ein weiteres Problem bei der Versorgung einer Anisometropie mit einer Brille stellen die unterschiedlichen prismatischen Nebenwirkungen der Brillengläser beim seitlichen Durchblick dar. Einfach ausgedrückt werden die Blicklinien durch die differierenden Glasstärken auf der rechten und linken Seite unterschiedlich stark abgelenkt, was wiederum Doppelbilder

verursacht. Um dies zu vermeiden müssten die beiden Einzelaugen entgegengesetzte Ausgleichsbewegungen durchführen was jedoch nur in sehr begrenztem Umfang möglich ist und zu Anstrengungsbeschwerden führen kann. Bei der Versorgung einer Anisometropie mit Kontaktlinsen treten die geschilderten Probleme nicht auf, da die Unterschiede in der Größe der Netzhautbilder und die prismatischen Nebenwirkungen gar nicht oder nur vernachlässigbar gering vorhanden sind.

- Starke Kurzsichtigkeit: Zum einen ergibt sich bei der Korrektion einer starken Kurzsichtigkeit mit einer Brille ein hohes Brillenglasgewicht und ein kosmetischer Nachteil, da die Augenpartie verkleinert erscheint. Zum anderen kommt es, im Vergleich zum Normalsichtigen, zu einer herabgesetzten Sehschärfe, da das Netzhautbild des kurzsichtigen Brillenträgers ebenfalls verkleinert ist. Aus den genannten Gründen ist eine Versorgung einer starken Myopie mit Kontaktlinsen sinnvoll, da der Träger/die Trägerin neben dem kosmetischen Vorteil häufig auch von einer Verbesserung der Sehschärfe profitiert.
- Starke Weitsichtigkeit: Das hohe Brillenglasgewicht und die kosmetischen Nachteile die sich im Falle einer mit Brille korrigierten starken Weitsichtigkeit durch die Vergrößerung der Augenpartie ergeben, sprechen dafür eine Versorgung mit Kontaktlinsen vorzuziehen. Es kann allerdings zu einer Verschlechterung der Sehschärfe kommen, da die Vergrößerung des Netzhautbildes die sich bei einer Korrektion mit Brille ergibt, wegfällt. Dieser Nachteil macht sich besonders für Weitsichtige bemerkbar, die vorher lange Zeit eine Brille getragen haben.

#### **4.3 Der Ablauf einer Kontaktlinsenanpassung**

Sie interessieren sich für Kontaktlinsen und fragen sich was Sie überhaupt erwartet bevor die ersten Linsen den Weg in Ihre Augen finden? Dann finden Sie in diesem Kapitel die wichtigsten Informationen zum allgemeinen Ablauf einer Kontaktlinsenanpassung.

Eines vorweg: Vor jedem Kontaktlinsenkauf muss eine ausführliche Anamnese, Anpassung und Beratung stehen, denn kein gewissenhafter Kontaktlinsenanpasser oder Augenoptiker wird seinen Kunden Linsen "einfach so über die Theke verkaufen"! Das gilt selbstverständlich nicht für den Nachkauf von Linsen die bereits angepasst wurden.

#### 1. Anamnese

Zu Beginn einer jeden Kontaktlinsenanpassung steht eine ausführliche Anamnese, die aus vielerlei Gründen unerlässlich ist. Dabei ist Ihr Kontaktlinsenanpasser nicht besonders neugierig weil er Sie "ausfragt", er will vielmehr den Grundstein für eine erfolgreiche und zielführende Anpassung legen.

Zum einen ist es sehr wichtig Informationen zu Ihrem Gesundheitszustand zu erhalten. Hierzu zählen natürlich Erkrankungen, Verletzungen und Auffälligkeiten an den Augen wie Traumata, Operationen, Entzündungen oder Probleme mit trockenen Augen. Aber auch allgemeine Erkrankungen können häufig einen Einfluss auf das Sehorgan haben, ohne, dass der Kunde sich dessen bewusst ist. Krankheiten über die Sie Ihren Kontaktlinsenanpasser auf jeden Fall informieren sollten sind beispielsweise Diabetes, Schilddrüsenerkrankungen, rheumatische Erkrankungen, sowie Erkrankungen des Immunsystems, da die Betroffenen als Nebenwirkung häufig unter trockenen Augen leiden. Gleiches gilt auch für eine Schwangerschaft. Neben Erkrankungen sind auch Informationen über Allergien beziehungsweise Materialunverträglichkeiten wichtig, um die spätere Pflegemittel- und Materialauswahl zu erleichtern. Außerdem wird sich Ihr Kontaktlinsenanpasser über die Einnahme von Medikamenten erkundigen, da diese sowohl Einfluss auf den Tränenfilm als auch auf die Hornhautform haben können. Hierzu zählen unter anderem Antihistaminika, Psychopharmaka, Blutdruck-Medikamente, Antirheumatinika und Kontrazeptiva ("Pille").

Neben dem medizinischen Teil sollen im Rahmen der Anamnese auch Ihre Wünsche, Erwartungen und Anforderungen an die Kontaktlinsenversorgung geklärt werden. Das schließt zum Beispiel ein, in welchen Situationen und wie lange Sie Ihre Linsen tragen möchten oder ob es spezielle Verwendungszwecke wie beispielsweise Sport, Bildschirmarbeit oder eine staubige Umgebung gibt.

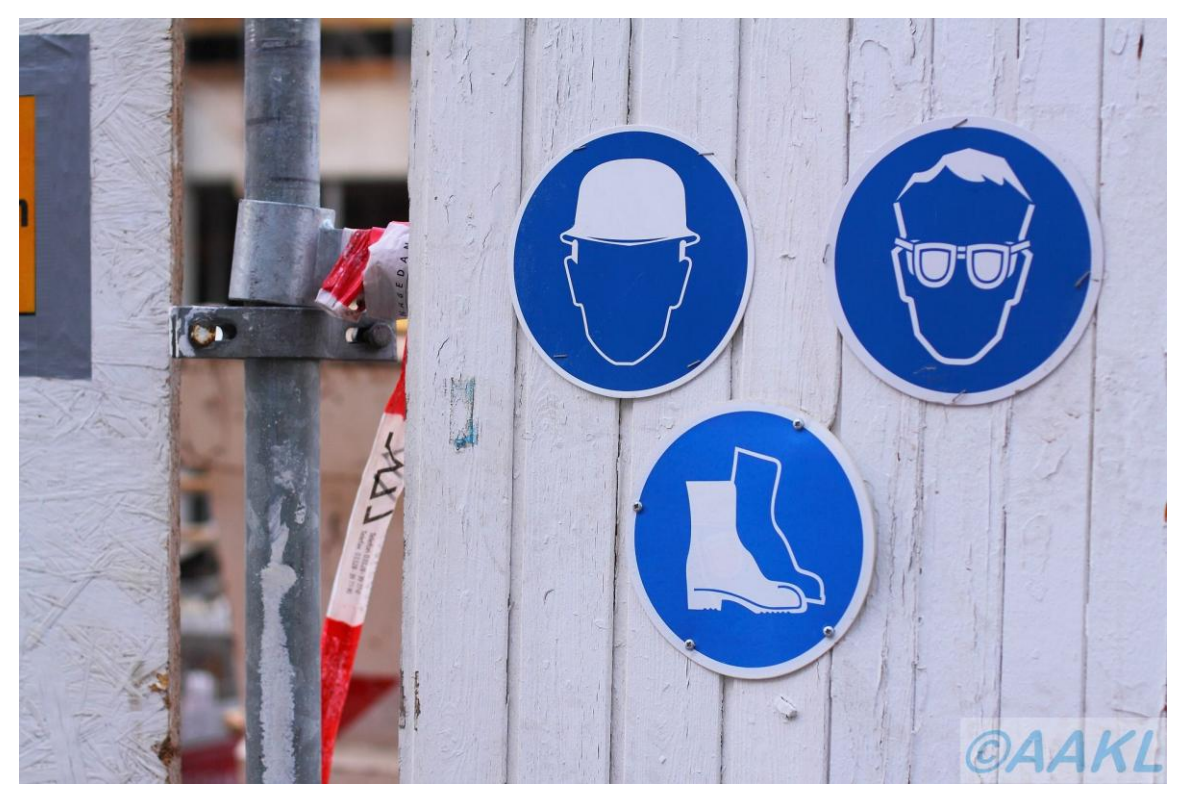

*Für die Auswahl der richtigen Kontaktlinsen ist es für Ihren Anpasser sehr wichtig zu wissen, in welcher Umgebung die Linsen getragen werden sollen.*

### 2. Refraktion

Bei der Refraktion, die häufig auch als Augenglasbestimmung bezeichnet wird, werden Ihre aktuellen Korrektionswerte und Ihre Sehschärfe ermittelt. In der Regel gliedert sie sich in die objektive und in die subjektive Refraktion.

Die Ermittlung der objektiven Refraktion dient als Vormessung und liefert lediglich die Grundlage für den im Anschluss erfolgenden subjektiven Abgleich. Diese Vormessung erfolgt mit einem computergestützten Messsystem dem sogenannten Autorefraktometer. Sie erfolgt berührungslos und dauert nur wenige Sekunden. Sie müssen einfach den Anweisungen Ihres Anpassers folgen, Stirn und Kinn auf die vorgesehenen Abstützungen auflegen und entspannt in das Gerät schauen. Das Autorefraktometer bildet ein bestimmtes Bild beziehungsweise Muster auf die Netzhaut ab und misst anhand der Reflexion Ihre Fehlsichtigkeit.

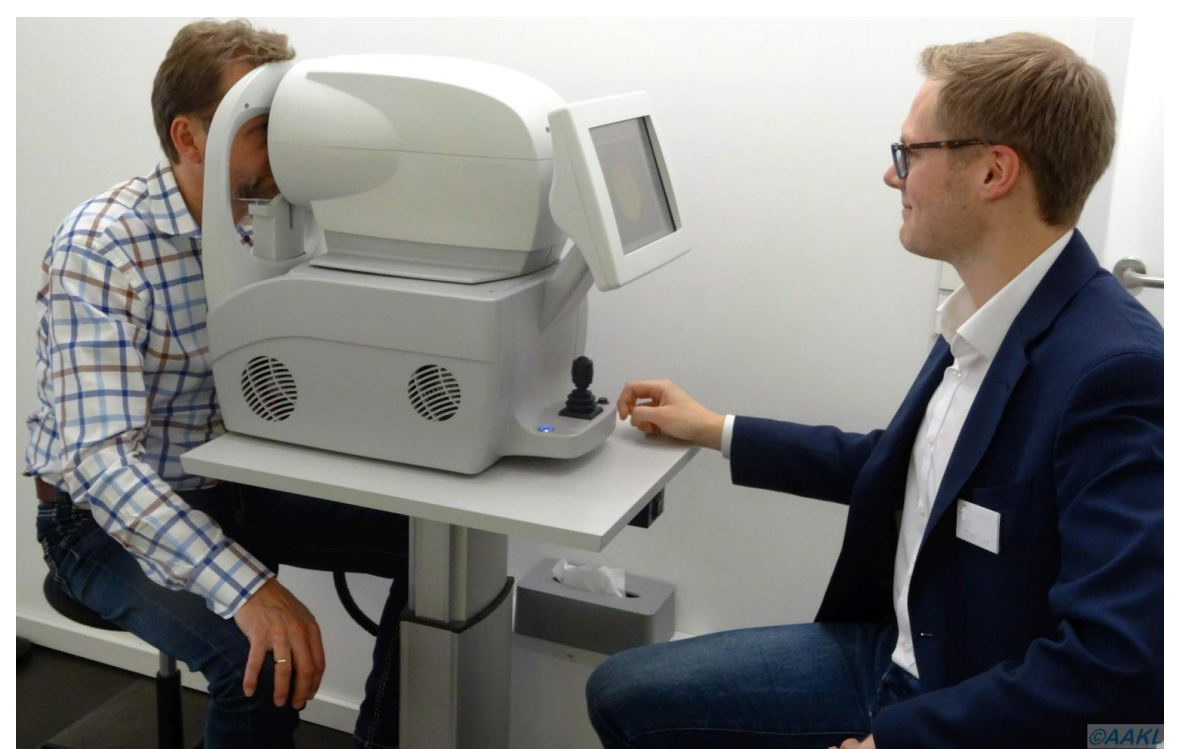

*Mithilfe eines Autorefraktometers wird die objektive Refraktion ermittelt. Die Messung verläuft berührungslos und dauert nur wenige Sekunden.*

Im zweiten Teil der Refraktion ist Ihre Mitarbeit gefragt, da die mit dem Autorefraktometer ermittelten Werte subjektiv abgeglichen werden. Dies wird entweder mithilfe einer Messbrille und eines Gläserkastens oder mit einem Phoropter durchgeführt. Ihr Kontaktlinsenanpasser wird Ihnen verschiedene Messgläser vorhalten und in die Messbrille einstecken beziehungsweise im [Phoropter](http://localhost/www.kontaktlinsenblog.xn--fruns-kva/?glossary=phoropter) vorschalten, während Sie auf Sehzeichen wie zum Beispiel Zahlen, Buchstaben oder Landoltringe schauen. Typische Fragen die er Ihnen dabei stellt sind "Wird es jetzt schlechter oder bleibt es gleich?", "Wird es mit dem nächsten Glas besser oder nur kleiner und schwärzer?" oder "Welches Glas ist besser, eins oder zwei?". Damit die subjektive Refraktion schlussendlich zu verträglichen Korrektionswerten führt ist es wichtig, dass Sie spontan und ehrlich antworten.

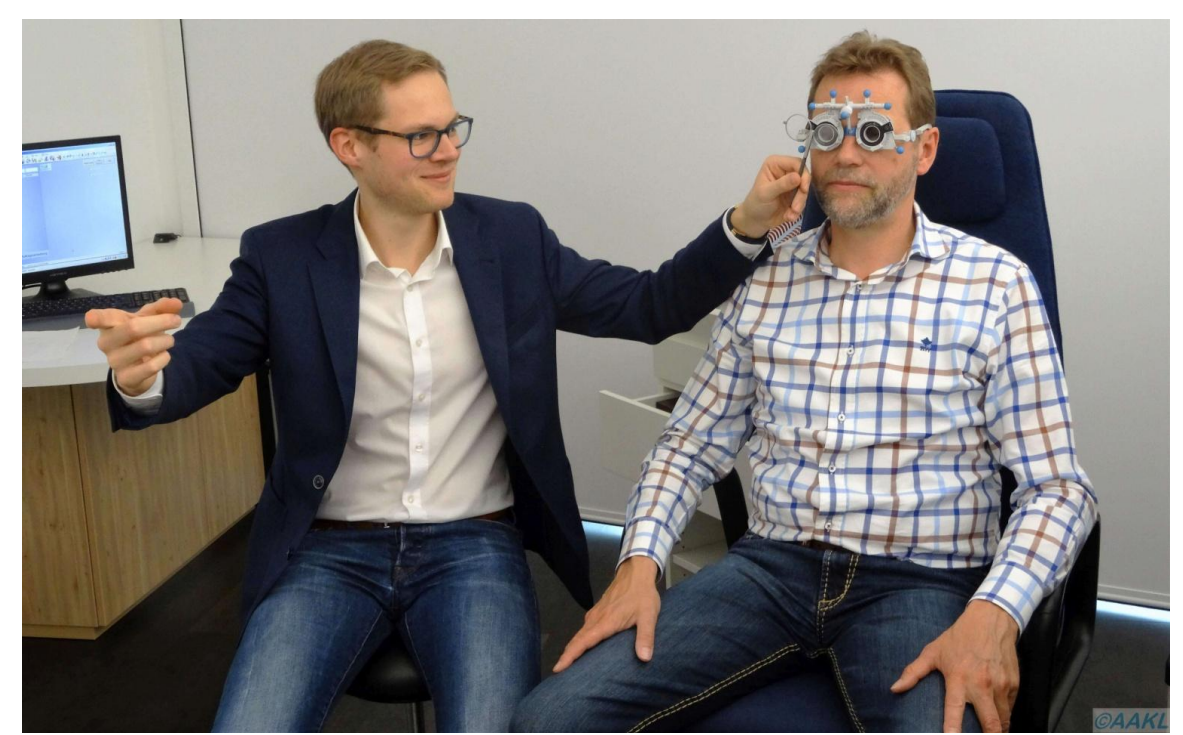

*Die mit dem Autorefraktometer ermittelten Werte werden anschließend subjektiv abgeglichen. Dabei ist Ihre Mitarbeit gefragt: Beantworten Sie die Fragen Ihres Anpassers bitte spontan und ehrlich.*

Abschließend muss Ihr Anpasser die ermittelten Werte für die Korrektion mit Kontaktlinsen umrechnen. Der Grund hierfür liegt im sogenannten [Hornhaut](http://localhost/www.kontaktlinsenblog.xn--fruns-kva/?glossary=hornhautscheitelabstand)[scheitelabstand,](http://localhost/www.kontaktlinsenblog.xn--fruns-kva/?glossary=hornhautscheitelabstand) der bei der Refraktion ungefähr 12 bis 16mm beträgt. Bei der Versorgung mit Kontaktlinsen beträgt er hingegen annähernd null, da diese direkt auf dem Auge aufsitzen.

## 3. Spaltlampenuntersuchung und Hornhauttopometrie

Im Anschluss an die Refraktion erfolgt die Untersuchung des vorderen Augenabschnittes mithilfe der Spaltlampe. Dabei beurteilt der Anpasser Ihren Tränenfilm in Bezug auf Menge und Zusammensetzung, beispielsweise anhand des Fließverhaltens oder der Lichtreflexionen. Außerdem werden die Bindehaut, der Limbus einschließlich Randschlingennetz, die Hornhaut, die Augenlinse und die Lider untersucht. Diese Untersuchung dient natürlich zum einen dazu Auffälligkeiten an Ihren Augen festzustellen. Gegebenenfalls werden Sie zur weiteren Abklärung an Ihren Augenarzt verwiesen. Zum anderen kann Ihr Anpasser anhand der Spaltlampenuntersuchung beurteilen, ob im Bereich des vorderen Augenabschnittes Kontraindikationen für das Tragen von Kontaktlinsen vorliegen. Außerdem soll der Ist-Zustand festgehalten werden um spätere Veränderungen frühestmöglich zu erkennen. Heute werden zur Dokumentation

häufig Fotos verwendet die mit einer Kamera aufgenommen werden, welche direkt mit der Spaltlampe verbunden ist.

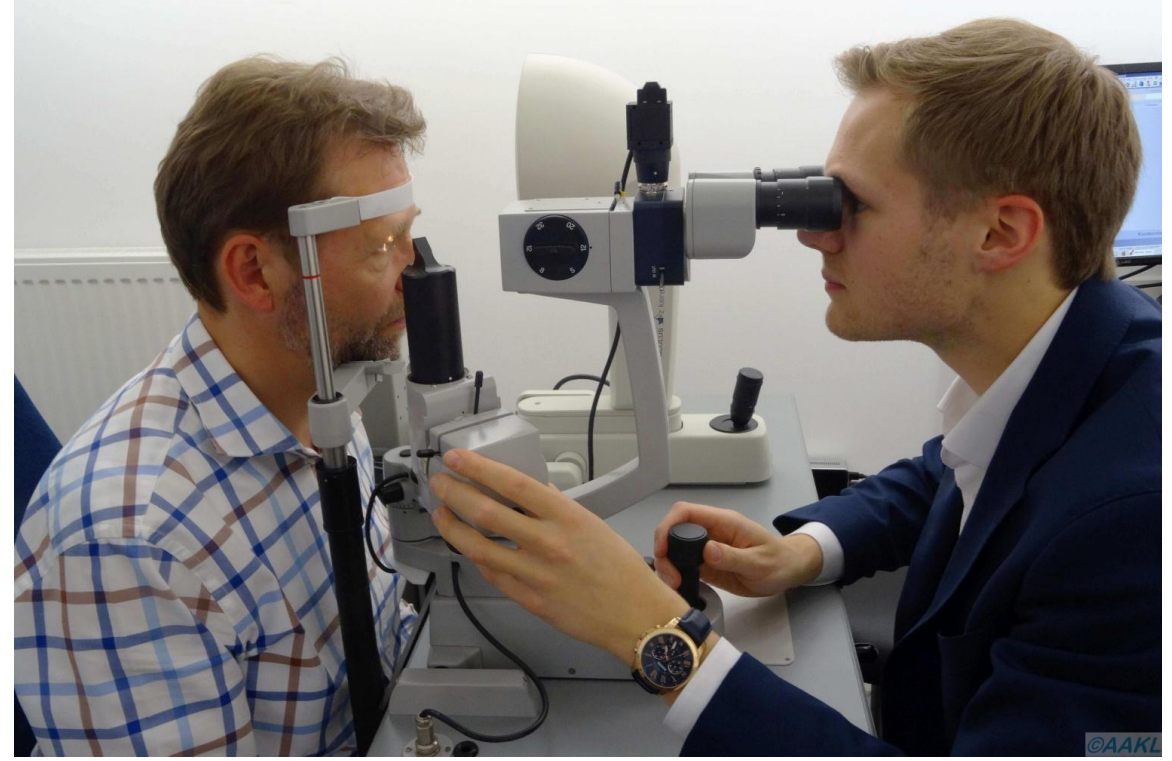

*Ihr vorderer Augenabschnitt wird mithilfe der [Spaltlampe](http://localhost/www.kontaktlinsenblog.xn--fruns-kva/?glossary=spaltlampe) auf Veränderungen und Auffälligkeiten untersucht. Dank einer eingebauten Kamera können die Ergebnisse optimal dokumentiert werden.*

Nach der Untersuchung des vorderen Augenabschnittes wird eine Topometrie Ihrer Hornhaut mit einem Keratograph durchgeführt. Einfach gesagt wird die Form und Gestalt Ihrer Hornhaut vermessen. Dies ist notwendig, weil die Hornhaut, vergleichbar mit einem Fingerabdruck, bei jedem Menschen unterschiedlich geformt ist. Diese Messung verläuft völlig schmerz- und berührungslos. Das Ergebnis ähnelt einer topographischen Landkarte und zeigt unter anderem die Radien und den Durchmesser Ihrer Hornhaut. Zum einen wählt Ihr Anpasser anhand dieser Ergebnisse die für Sie geeignete Kontaktlinsenart aus. Zum anderen kann er anhand der Hornhauttopographie einen Keratokonus und andere Auffälligkeiten erkennen beziehungsweise ausschließen.

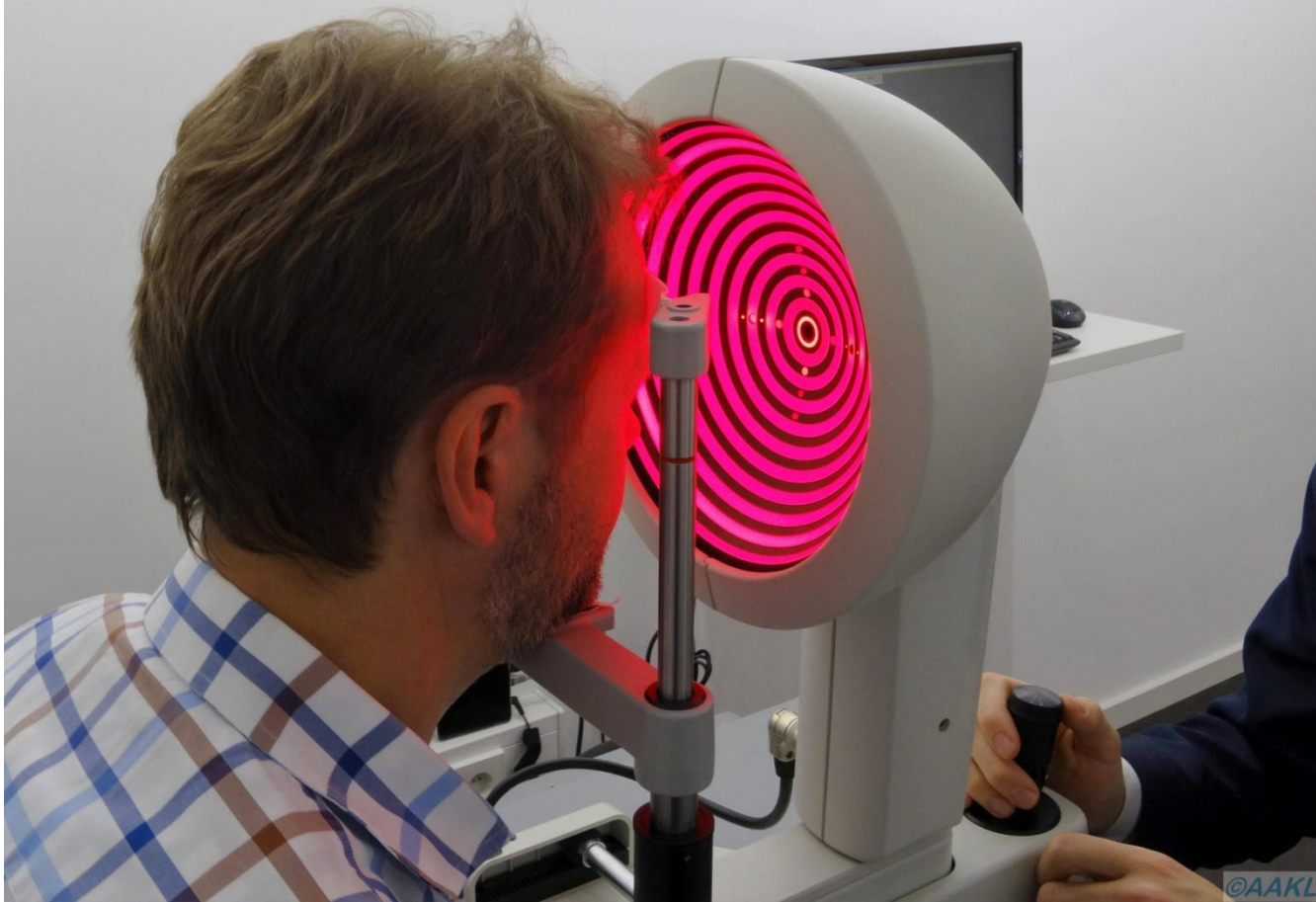

*Der [Keratograph](http://localhost/www.kontaktlinsenblog.xn--fruns-kva/?glossary=keratograph) bildet ein konzentrisches Muster auf Ihrem Auge ab und ermittelt anhand der Reflexionen die Parameter Ihrer Hornhaut.*

#### 4. Die ersten Anpasskontaktlinsen

Ihr Anpasser wird nun anhand der in den Schritten eins bis drei gesammelten Daten und Informationen die ersten Testkontaktlinsen für Sie bestellen und Ihnen bei einem Folgetermin erstmalig einsetzen, es sei denn es ist eine für Sie passende Linse lagernd. Sollten Sie schon ein "alter Hase" auf diesem Gebiet sein, können Sie sich die Kontaktlinsen natürlich auch selbst einsetzen. Danach erfolgt eine erste Sitzkontrolle mithilfe der [Spaltlampe.](http://localhost/www.kontaktlinsenblog.xn--fruns-kva/?glossary=spaltlampe) Wurden formstabile Kontaktlinsen angepasst wird Ihr Tränenfilm hierfür mit [Fluoreszein](http://localhost/www.kontaktlinsenblog.xn--fruns-kva/?glossary=fluoreszein) eingefärbt, damit der Anpasser das Auflage- und Sitzverhalten besser beurteilen kann. Dafür wird Ihnen lediglich ein mit dem Farbstoff getränkter schmaler Papierstreifen kurz auf die Bindehaut aufgetupft, was keine Schmerzen verursacht. Bei weichen Kontaktlinsen erfolgt die Sitzkontrolle entweder ohne oder mit speziellem [Fluoreszein.](http://localhost/www.kontaktlinsenblog.xn--fruns-kva/?glossary=fluoreszein) Dann dürfen Sie sich das erste Mal für 20 bis 30 Minuten frei mit Ihren Linsen bewegen, um sich an das neue Gefühl zu gewöhnen. Außerdem normalisiert sich so die Tränenfilmproduktion und die Blinzelfrequenz die nach dem ersten Einsetzen häufig erhöht sind. Nach diesem Zeitraum erfolgen als erste Schritte die Bestimmung der Sehschärfe und eine Überrefraktion. Darunter versteht man eine Refraktion (siehe Punkt 2) die durchgeführt wird, während sich die Kontaktlinsen auf dem Auge befinden. Des Weiteren werden eine erneute Sitzkontrolle sowie eine Begutachtung des vorderen Augenabschnittes durchgeführt.

Sind die Ergebnisse der genannten Untersuchungen nicht zufriedenstellend werden für Sie neue Testkontaktlinsen mit veränderten Stärken und/oder Parametern ausgewählt.

Sind die Ergebnisse der genannten Untersuchungen nicht zufriedenstellend werden für Sie neue Testkontaktlinsen mit veränderten Stärken und/oder Parametern ausgewählt.

#### 5. Einweisung in Pflege und Handhabung

Im letzten und sehr wichtigen Schritt wird Ihnen Ihr Anpasser alle relevanten Informationen rund um Ihre neue Kontaktlinse mitteilen. Zum einen wird er Ihnen das korrekte Ein- und Aussetzen erklären und mit Ihnen gemeinsam üben. Stecken Sie am Anfang bitte nicht den Kopf in den Sand, wenn Sie Ihre Linsen nicht auf Anhieb problemlos einsetzen oder herausnehmen können. Übung macht auch hier den Meister! Zum anderen werden Sie ausführlich in die Pflege der Kontaktlinsen eingewiesen. Befolgen Sie bitte die Pflegeanweisungen gewissenhaft, um unangenehme Überraschungen zu vermeiden! Mehr Informationen, worauf Sie bei der Pflege Ihrer Linsen achten müssen, finde Sie im AAKL unter dem Punkt "allgemeine Pflegehinweise".

Zum Abschluss wird in der Regel ein erster Nachkontrolltermin vereinbart. Bei Problemen und Fragen können Sie sich natürlich jederzeit vertrauensvoll an Ihren Anpasser wenden.

### **4.4 Allgemeine Handhabungshinweise**

In diesem Kapitel finden Sie allgemeine Handhabungshinweise, die den Umgang mit allen Arten von Kontaktlinsen betreffen. In Ihrem eigenen Interesse und vor allem im Interesse Ihrer Augen sollten Sie diese unbedingt beherzigen. Denken Sie immer dran: Sie haben nur zwei!

Die spezifischen Hinweise zur Pflege und zum Ein- und Aussetzen der unterschiedlichen Linsentypen finden Sie im Menü unter "formstabile Kontaktlinsen" beziehungsweise "weiche Kontaktlinsen".

 Waschen Sie sich vor jedem Umgang mit Ihren Linsen gewissenhaft die Hände mit Wasser und Seife und trocknen Sie diese gründlich mit einem fusselfreien Handtuch ab!

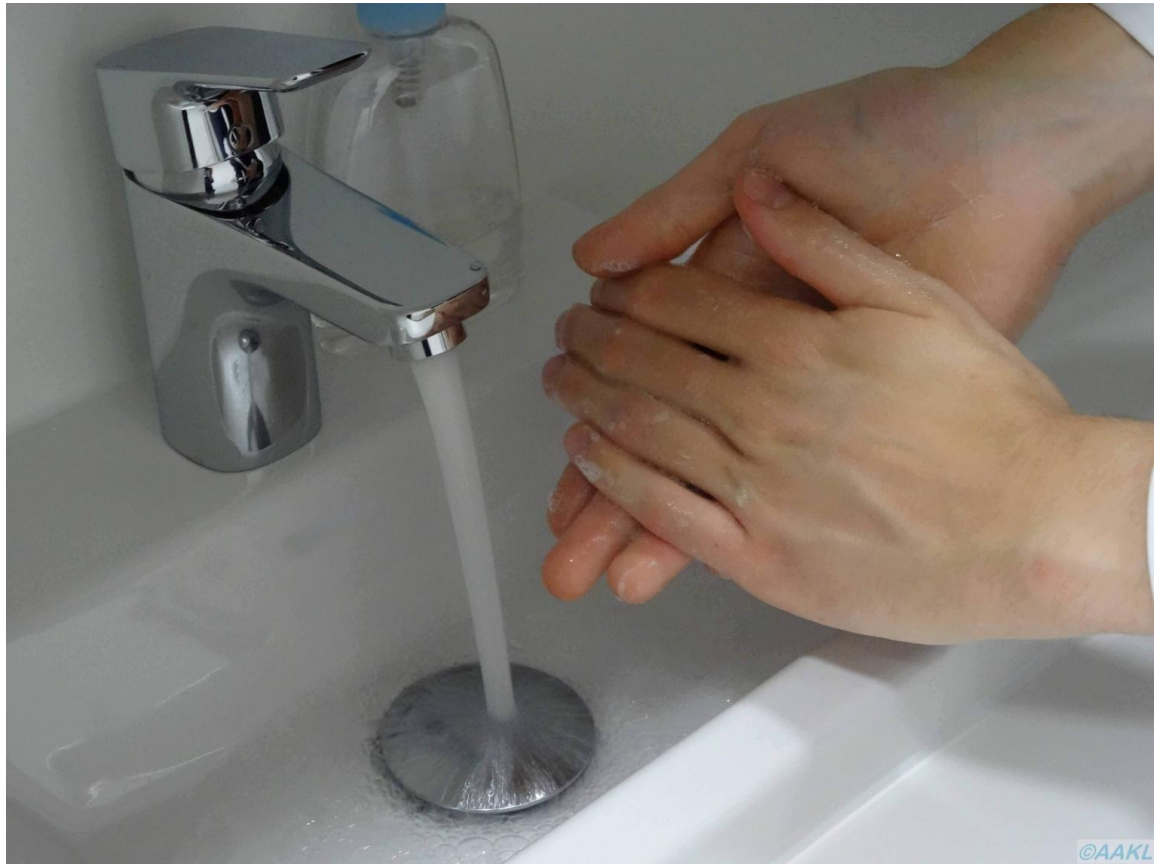

*Das A und O vor jedem Kontakt mit Ihren Kontaktlinsen: Gründliches Händewaschen!*

 Verwenden Sie nur Pflegemittel, das für Ihre Kontaktlinsen geeignet ist und beachten Sie den jeweiligen Beipackzettel!

- Notieren Sie das Öffnungsdatum auf Ihren Pflegemittelflaschen und verwenden Sie die Pflegemittel nur innerhalb der angegebenen Verbrauchsfrist!
- Verwenden Sie keine abgelaufenen Kontaktlinsen oder Pflegemittel!
- Vermeiden Sie Berührungen der Spitze Ihrer geöffneten Pflegemittelflaschen und legen Sie den Deckel mit der Oberseite nach unten ab, um eine Verunreinigung mit Keimen zu verhindern!

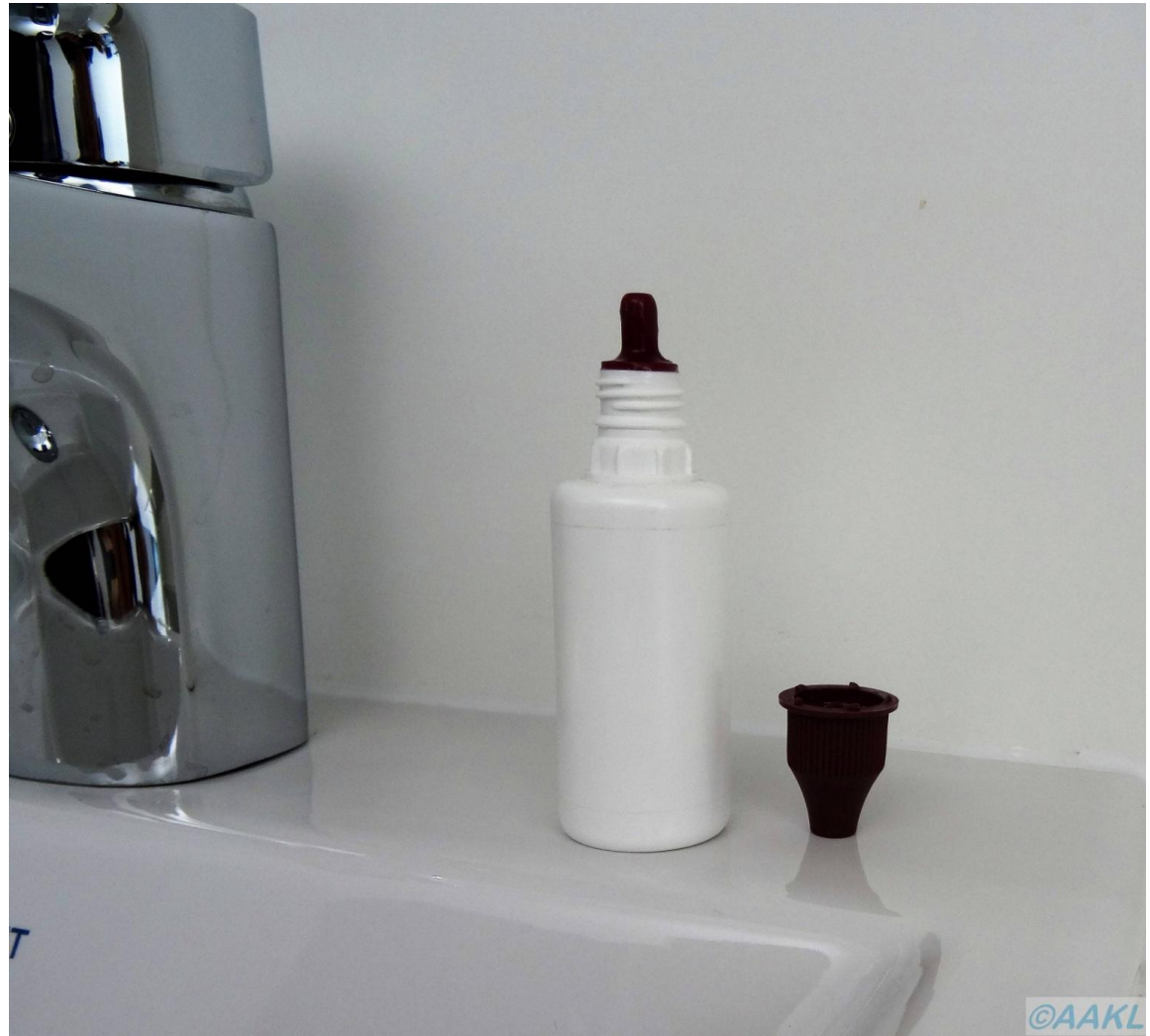

*Kleinigkeit mit großer Wirkung: Vermeiden Sie eine Verunreinigung mit Keimen indem Sie den Deckel des Pflegemittels verkehrt herum ablegen.*

- Verwenden Sie die Aufbewahrungslösung in Ihrem Kontaktlinsenbehälter nur einmal!
- Reinigen Sie Ihre Linsen nach dem Absetzen immer mechanisch durch "abreiben". Das gilt auch für "All-in-One-Lösungen"!
- Reinigen Sie Ihren Behälter einmal pro Woche mit Ihrem Kontaktlinsenpflegemittel!
- Verwenden sie für die Reinigung Ihrer Linsen und Ihres Kontaktlinsenbehälters niemals Leitungswasser!
- Wechseln Sie regelmäßig Ihren Kontaktlinsenbehälter!

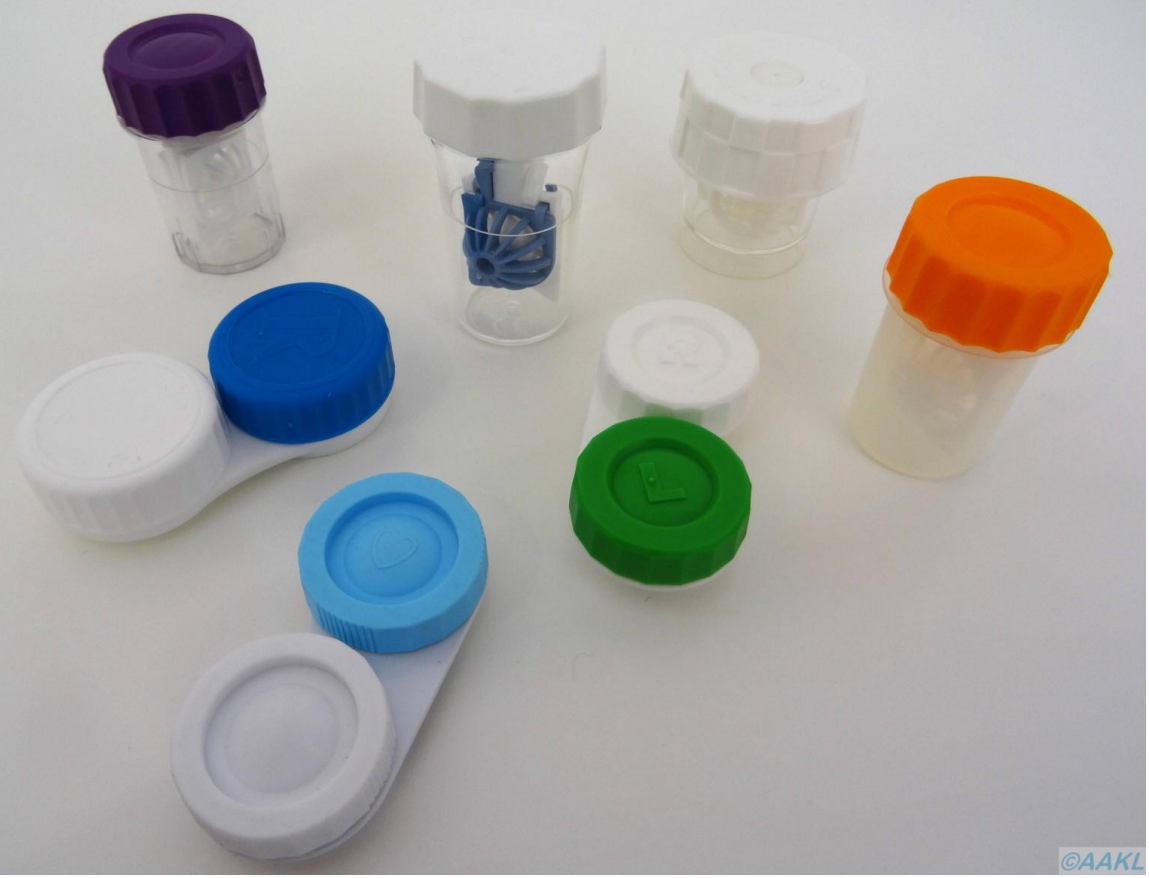

*Kontaktlinsenbehälter sind heute in den unterschiedlichsten Farben und Ausführungen erhältlich. Nutzen Sie das Angebot und wechseln Sie Ihren Behälter regelmäßig aus!*

- Entsorgen Sie das Pflegemittel aus Ihrem Aufbewahrungsbehälter, spülen Sie ihn mit frischem Pflegemittel durch und lassen Sie Ihn bei geöffnetem Deckel an der Luft trocknen, nachdem Sie Ihre Kontaktlinsen eingesetzt haben!
- Halten Sie immer eine Brille mit aktuellen Sehstärken vor!
- Tragen Sie Ihre Linsen nicht während Sie schlafen. (Ausnahmen: siehe hierzu "verlängertes Tragen" und "Orthokeratologie")
- Setzten Sie niemals eine beschädigte Kontaktlinse in Ihre Augen ein!

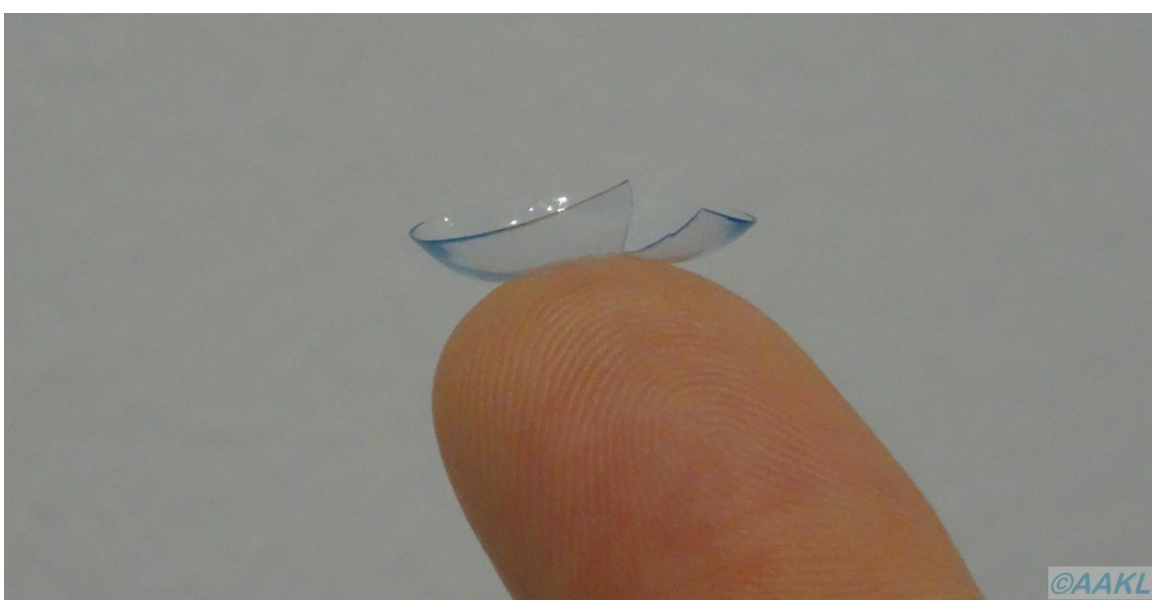

*Bitte entsorgen: Beschädigte Kontaktlinsen dürfen auf keinen Fall eingesetzt werden!*

- Vermeiden Sie den Kontakt mit Sprühmitteln wie Haarspray, Deo oder Parfüm. Schließen Sie ggf. bei der Verwendung die Augen.
- Setzen Sie Ihre Linsen vor dem Schminken ein und nehmen Sie sie vor dem Abschminken heraus.
- Besuchen Sie Ihren Kontaktlinsenspezialisten regelmäßig zur Nachkontrolle!
- **Kontaktieren Sie Ihren Kontaktlinsenanpasser oder Augenarzt sobald Probleme auftreten! Tragen Sie Ihre Linsen in diesem Fall auf keinen Fall weiter!**

# **4.5 Verlängertes Tragen**

### **Was bedeutet verlängertes Tragen?**

Unter verlängertem Tragen, kurz vT, versteht man einen Tragerythmus bei dem Ihre Kontaktlinsen für mehrere Tage und Nächte ohne Unterbrechung getragen werden. Dabei werden die Kontaktlinsen meist durchgehend sieben Tage und sechs Nächte getragen. Durch moderne Materialien mit besonders hoher Sauerstoffdurchlässigkeit sind heute auch Linsen erhältlich die bis zu 30 Tage und 29 Nächte nicht vom Auge abgesetzt werden.

### **Kann ich jede Kontaktlinse für das verlängerte Tragen verwenden?**

Auf keinen Fall! Linsen die für das verlängerte Tragen zugelassen sind weisen eine extrem hohe Sauerstoffdurchlässigkeit auf. Es sind sowohl weiche als auch formstabile vT-Linsen erhältlich wobei Weichlinsen deutlich häufiger zum Einsatz kommen. "Normale Kontaktlinsen" sind nur für das Tagestragen zugelassen und dürfen auf keinen Fall über Nacht eingesetzt bleiben.

#### **Für wen eignet sich das verlängerte Tragen?**

Eine enorme Erleichterung bietet das verlängerte Tragen für Fehlsichtige die nachts in kürzester Zeit zur Verfügung stehen müssen und die dabei durch eine Brille eingeschränkt wären. Hierzu zählen beispielsweise Personal des Rettungsdienstes, Ärzte, Pflegepersonal oder auch stillende Mütter. Auch wenn Linsen zu therapeutischen Zwecken eingesetzt werden bietet sich vT an. Prinzipiell sind nur Träger geeignet, die optimale Voraussetzungen zum Tragen von Kontaktlinsen mitbringen.

Ein vorrübergehendes verlängertes Kontaktlinsentragen kann sinnvoll sein, wenn die hygienischen Zuständen auf Reisen ins Ausland oder bei mehrtägigen Trekkingtouren eine Pflege Ihrer Kontaktlinsen nicht zulassen.

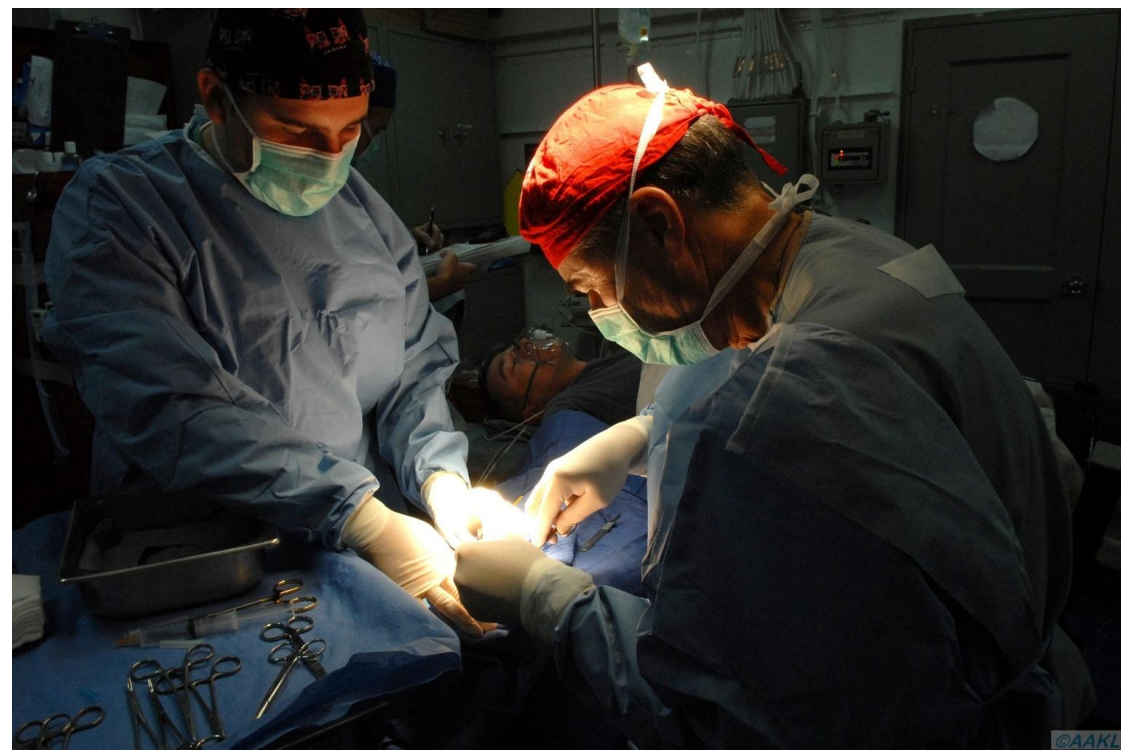

*Für Berufe mit einem nicht planbaren Arbeitsalltag ist das verlängerte Tragen von Kontaktlinsen besonders attraktiv.*

#### **Für wen sind vT-Linsen nicht geeignet?**

Eine Kontraindikation sind Erkrankungen oder Auffälligkeiten im Bereich des vorderen Augenabschnitts. Aufgrund des erhöhten Infektionsrisikos sind Personen die unter systemische Erkrankungen wie Diabetes, Rheuma oder Autoimmunerkrankungen leiden und Raucher ebenfalls nicht für das verlängerte Kontaktlinsentragen geeignet.

### **Welche Nachteile hat das verlängerte Tragen?**

Zusammenfassend lässt sich sagen: Alle Komplikationen die beim Tagestragen von Kontaktlinsen auftreten können, treten beim verlängerten Tragen verstärkt auf. Hierzu zählen vor allem Infektionen und Entzündungen die durch den veränderten Stoffwechsels infolge der schlechteren Sauerstoffversorgung unter der Kontaktlinse begünstigt werden. Aber auch [Neovaskularisationen](http://localhost/www.kontaktlinsenblog.xn--fruns-kva/?glossary=neovaskularisationen) und eine allgemeine Reizung der Augen können vermehrt auftreten. Da das Auge nachts kaum Tränenflüssigkeit produziert kommt es außerdem nur noch zu einem mangelhaften Abtransport von Stoffwechselendprodukten und abgestoßenen Zellen des [Hornhaut-](http://localhost/www.kontaktlinsenblog.xn--fruns-kva/?glossary=hornhaut)Epithels, was ebenfalls Komplikationen begünstigt.

#### **Welche Informationen sind noch wichtig?**

- Achten Sie besonders sorgfältig auf Ihre Augen und kontrollieren sie deren Zustand täglich.
- Suche Sie bei Problemen oder Auffälligkeiten Ihren Anpasser auf!
- Halten Sie unbedingt die regelmäßigen Termine zur Nachkontrolle ein, die mindesten alle drei Monate erfolgen sollten.
- Nach Möglichkeit sollten auch vT-Linsen in der Nacht heraus genommen werden.
- Obwohl die Hersteller etwas anderes versprechen sollten auch vT-Linsen ca. alle drei Tage vom Auge abgenommen und durch Abreiben manuell gereinigt werden.

# **4.6 Zusammensetzung der Materialnamen**

Diese Seite erklärt detailliert wie sich die technische Bezeichnung von Kontaktlinsenmaterialien zusammensetzen und ist deshalb eher an Anpasser gerichtet. Wenn auch Sie sich für Themenbereiche dieser Art interessieren, dürfen Sie selbstverständlich weiterlesen.

Die technischen Bezeichnungen für Kontaktlinsenmaterialien setzen sich insgesamt aus sechs Bestandteilen zusammen:

- 1. **Präfix**: Bezeichnung des Materials die vom USAN-Council (United states Adopted Names) zugeteilt wird.
- 2. **Stamm**: Hat das Material einen Wassergehalt von mindestens 10% trägt es den Gattungsnamen "filcon", unter 10 % "folcon".
- 3. **Serienangabe**: Das ursprüngliche Material trägt hier die Bezeichnung "A". Andere Mischungsverhältnisse aus denselben Monomeren werden dementsprechend mit "B", "C" usw. bezeichnet.
- 4. **Gruppenzusatz:** Bei folcon-Materialien bezeichnet der Gruppenzusatz ob das Material Siliziumkomponenten, Fluorkomponenten oder beides enthält. Bei filcon-Materialien gibt er Auskunft über Oberflächenladung und Wassergehalt:

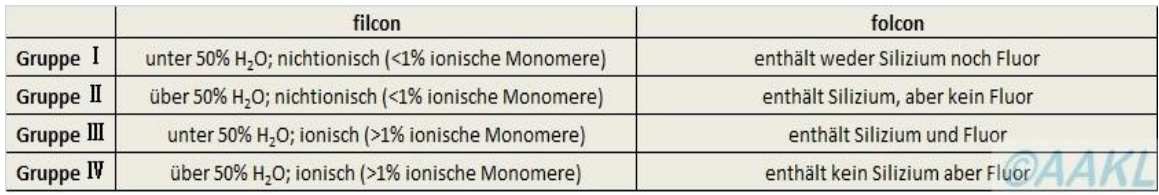

- 5. **Dk-Wert-Bereich** = Sauerstoffdurchlässigkeit: Die Materialien werden in eine Kategorie eingestuft. Dabei gilt: Je höher die Zahl der Kategorie desto höher ist die Sauerstoffdurchlässigkeit:
	- Kategorie 1: Dk 1-15 mmHg
	- Kategorie 2: Dk 16 30 mmHg
	- Kategorie 3: Dk 31 60 mmHg
	- Kategorie 4: Dk 61 100 mmHg
	- Kategorie 5 etc.: weiter in 50 Dk-Schritten

6. **Modifikationscode:** Ein kleingeschriebenes "m" signalisiert, dass die Kontaktlinsenoberfläche beispielsweise durch eine Plasmabehandlung modifiziert wurde.

# **5 . Weiche Kontaktlinsen**

Über 80% aller Kontaktlinsenträger in Deutschland tragen weiche Linsen. Aber warum überhaupt? Haben die weichen Kontaktlinsen tatsächlich so viele Vorteile gegenüber ihren formstabilen Artgenossen?

Weiche Linsen sind wie der Name schon sagt flexibel. Sie haben im Vergleich zu formstabilen Kontaktlinsen einen größeren Durchmesser. Durch ihre Flexibilität und ihre Größe bedecken weiche Kontaktlinsen die Hornhaut komplett und schmiegen sich an diese an. Weiche Kontaktlinsen werden als sogenannte Tauschsysteme angeboten. Das bedeutet, dass Sie Ihre Kontaktlinsen nach einer bestimmten Gebrauchsdauer entsorgen müssen und eine neue, frische Linse einsetzen. Dazu sind die Linsen einzeln in Blistern verpackt. Der angegebene Tauschrythmus beginnt immer mit dem Öffnen eines neuen Blisters unabhängig davon, ob die Kontaktlinse getragen wird oder nicht. Wichtig ist zu beachten, dass diese Linsen nur für das Tagen am Tag vorgesehen sind. Sie werden also nachts heraus genommen und nicht 24 Stunden am Stück getragen. Folgende Tauschsysteme sind erhältlich:

 **Tageslinsen:** Die Linsen werden nach einem Tag entsorgt. Dadurch entfällt die von vielen als lästig empfundene Pflege und Aufbewahrung. Allerdings bieten sich diese Linsen aus Kostengründen nur für gelegentliches Tragen an. Als Richtwert gilt: Tragen Sie Ihre Kontaktlinsen mehr als zwei Tage pro Woche sind Monats- oder 14-Tageslinsen die preisgünstigere Alternative und das obwohl bei Tageslinsen keine Pflegemittelkosten anfallen. Ein weiterer Nachteil liegt in der beschränkten Parameterauswahl. Vor allem im torischen Bereich, also zur Korrektion eines Astigmatismus, ist die Auswahl eingeschränkt. Dadurch sind Tageslinsen nicht für jede Augengeometrie geeignet.

- **14-Tageslinsen:** Obwohl Sie einen guten Mittelweg zwischen dem täglichen und dem monatlichen Austausch darstellen ist dieser Linsentyp in Deutschland weniger verbreitet und wird lediglich von einem Hersteller angeboten. Dabei profitieren Sie im Vergleich zu Tageslinsen von einem günstigeren Preis, wenn Sie Ihre Tageslinsen mehr als zwei bis drei Tage in der Woche tragen. Außerdem genießen Sie durch den zweiwöchigen Austausch einen guten Tragekomfort, der bei Monatslinsen infolge von vermehrten Ablagerungen häufig zum Ende des Austauschzeitraumes abnimmt. 14-Tageslinsen müssen nach dem Tragen mit einem geeigneten Pflegemittel gereinigt und danach in frischer Aufbewahrungslösung gelagert werden.
- **Monatslinsen:** Die Kontaktlinse wird nach einem Monat entsorgt. Da Monatslinsen sehr weit verbreitet sind werden Sie in vielen Parametern und von verschiedenen Herstellern angeboten. Wenn Sie Ihre Kontaktlinsen regelmäßig tragen liegt ein weiterer Vorteil, wie oben bereits erwähnt, im günstigeren Preis. Auch diese Linsen müssen sorgsam gepflegt werden.

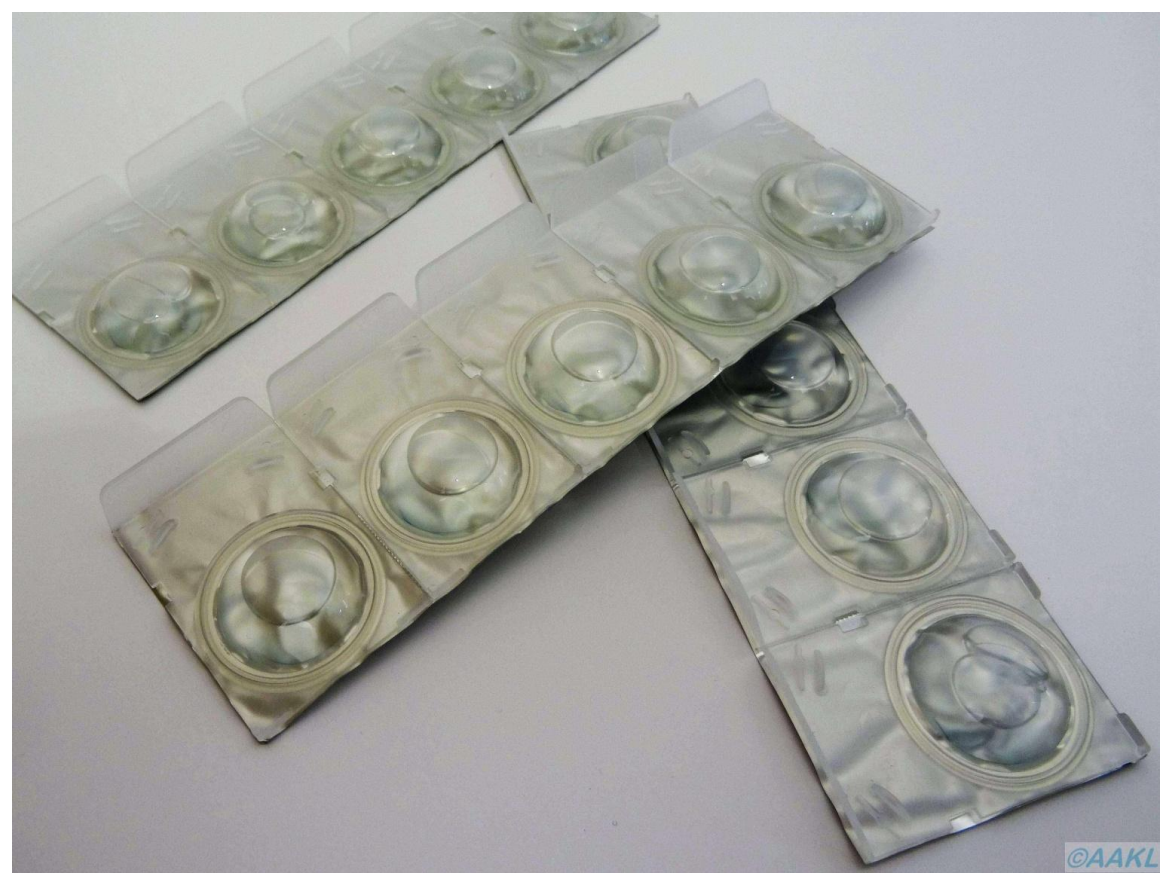

*Weichlinsen kommen meist als Tauschsysteme zum Einsatz und werden einzeln in Blistern verpackt.*

Neben den konventionellen Weichlinsen "von der Stange" gibt es auch die Möglichkeit **individuelle Weichlinsen** anfertigen zu lassen. Der Austauschrythmus beträgt in der Regel drei, sechs oder zwölf Monate. Der entscheidende Vorteil von individuellen Weichlinsen liegt in der Tatsache, dass diese exakt auf Ihre Augengeometrie angepasst werden können und deshalb bei den meisten Sehstärken und Hornhautformen einsetzbar sind. Ein kleiner Nachteil ist lediglich die längere Lieferzeit, da die Kontaktlinsen individuell für Sie angefertigt werden und nicht beim Hersteller auf Lager liegen, wie es bei den konventionellen Weichlinsen der Fall ist.

### **5.1 Vorteile und Nachteile**

In der Rubrik "Brille vs. Kontaktlinse" konnten Sie sich bereits darüber informieren welche Vorteile Kontaktlinsen im Vergleich zur Brille haben. Auf dieser Seite werden die Vor- und Nachteile von weichen Kontaktlinsen im Vergleich zu formstabilen Kontaktlinsen aufgeführt.

### **Vorteile**

- Flexibilität: Weiche Kontaktlinsen eignen sich zum sporadischen und unregelmäßigen Tragen, da sich der Träger schnell an sie gewöhnt.
- Spontanverträglichkeit: Die Linsen schmiegen sich durch ihre geringe Steifigkeit an das Auge an. Außerdem haben Sie einen größeren Durchmesser (12 bis 16mm) als die Hornhaut. Dadurch befinden sich die Lider auch bei geöffnetem Auge über dem Linsenrand, was ein Fremdkörpergefühl weitestgehend verhindert.
- Geringe Verlustgefahr: Da sich weiche Kontaktlinsen an die Hornhaut "anschmiegen" besteht nur eine geringe Verlustgefahr, was besonders bei sportlichen Aktivitäten vorteilhaft ist.
- Fremdkörper: Durch den festeren Sitz können Fremdkörper oder Staub schwieriger unter die Kontaktlinsen gelangen und dort zu Problemen führen, die den Träger unter Umständen dazu zwingen die Kontaktlinse vorübergehend aus dem Auge zu entfernen.

### **Nachteile**

- höhere Komplikationsrate: Der überwiegende Teil aller Komplikationen die in Zusammenhang mit dem Tragen von Kontaktlinsen auftreten, wird durch weiche Linsen verursacht. Ursache dafür ist zum einen die schlechtere Unterspülung der Linse und damit der mangelhafte Abtransport von Stoffwechselprodukten und eine mangelhafte Sauerstoffversorgung der Hornhaut. Zum anderen werden die Linsen sehr häufig nicht adäquat gereinigt und/oder es wird nicht auf die notwendige Hygiene geachtet. Dies begünstigt Infektionen und Unverträglichkeitserscheinungen.
- Schmerzlinderung bei Augenverletzungen: Was zunächst positiv klingt führt häufig zu schwerwiegenden Problemen, da vor allem Hornhautverletzungen durch die schmerzlindernde Wirkung der Weichlinsen erst spät entdeckt werden.
- Trockenheit: Weiche Kontaktlinsen bestehen zu einem großen Teil aus Wasser, das im Laufe des Tages teilweise verdunstet. Um diesen Verlust auszugleichen entziehen sie dem Auge Tränenflüssigkeit. Dabei entziehen Weichlinsen mit einem höheren Wassergehalt dem Auge sogar vermehrt Flüssigkeit. Die Folge kann ein verstärktes Fremdkörpergefühl und ein verminderter Tragekomfort sein. Dadurch haben viele Weichlinsenträger Probleme in trockener Umgebung wie zum Beispiel in Heizungsluft, in klimatisierten Räumen oder auch bei der Arbeit am Computer infolge der reduzierten Lidschlagfrequenz.
- aufwendigere Reinigung: Aufgrund der Materialeigenschaften "saugen" weiche Kontaktlinsen Proteine und Ablagerungen förmlich ein. Deshalb müssen Sie besonders gewissenhaft gepflegt werden.
- Einlagerung: Bei der Verabreichung von Medikamenten in Form von Augentropfen lagern die Linsen den Wirkstoff und vor allem Konservierungsstoffe ein und verlängern so die Wirkungszeit. Das kann zu unerwünschten Nebenwirkungen führen. Das gleiche Problem kann beim Schwimmen mit Kontaktlinsen entstehen. Dabei kann die Einlagerung von Chlor und/oder Keimen zu Komplikationen führen. Aus demselben Grund dürfen Sie Ihre Weichlinsen auf keinen Fall mit Leitungswasser reinigen, aufbewahren oder abspülen.

 Astigmatismen: Durch ihre geringe Steifigkeit lassen sich hohe oder unregelmäßige Astigmatismen nicht effektiv mit weichen Kontaktlinsen korrigieren.

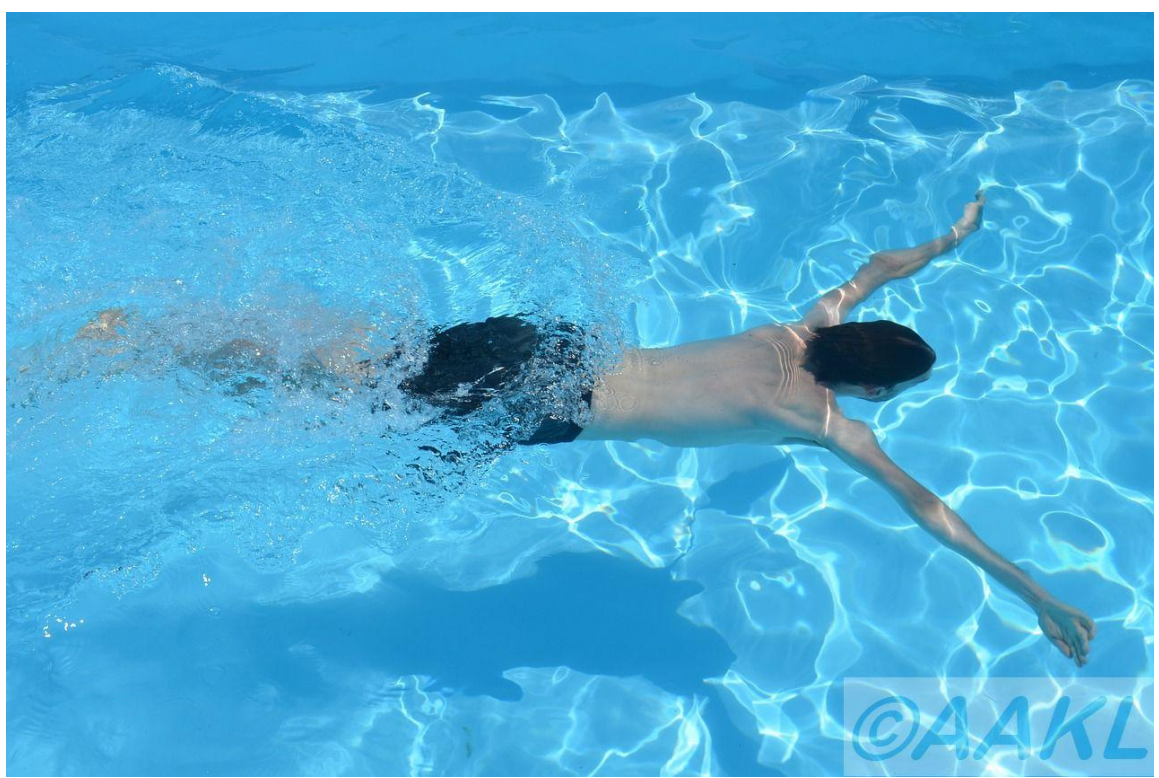

*Vorsicht beim Schwimmbadbesuch: Ihre weichen Kontaktlinsen lagern Chlor und Keime ein, was unangenehme Folgen haben kann.*

### **5.2 Pflege**

Die besten Pflegemittel und die innovativsten Materialien können eine gewissenhafte und gründliche Reinigung und Pflege Ihrer Kontaktlinsen nicht ersetzen. Ob sie lange Freude an Ihren Kontaktlinsen haben liegt also zu einem sehr großen Teil in Ihrer Hand. Bei Weichlinsen wird die Pflege leider häufig "stiefmütterlich" behandelt. Dabei setzen sich während des Tragens zum einen Bestandteile des Tränenfilms auf den Linsen ab. Hierzu zählen vor allem Lipide also Fette, Proteine, Salze und abgeschilferte Zellen des Hornhautepithels. Zum anderen lagern sich Stoffe aus der Umwelt wie Staub und Kosmetika auf den Linsen ab. Haben sich erst einmal Ablagerungen auf der Kontaktlinse festgesetzt kommt eine Art Kettenreaktion in Gang: Die vorhandenen Ablagerungen ziehen weitere Ablagerungen förmlich an und verschlimmern damit die Verschmutzung der Kontaktlinse immer weiter.

Das problematische an Ablagerungen ist die Tatsache, dass sie auf den

Kontaktlinsen ein ideales Milieu für die Ansiedlung von Viren und Bakterien bilden. Dadurch werden Infektionen begünstigt, die Benetzung der Kontaktlinse reduziert und damit auch der Tragekomfort verschlechtert. Damit Sie nicht mit solchen Komplikationen zu kämpfen haben erfahren Sie auf den folgenden Seiten wie Sie Ihre weichen Kontaktlinsen richtig reinigen. Bitte beachten Sie auch die allgemeinen Handhabungshinweise in der Rubrik "Kontaktlinsen".

Generell gilt: Nutzen Sie nur Pflegemittel, dass für Ihren Kontaktlinsentyp geeignet ist und sichern Sie sich im Zweifelsfall bei Ihrem Anpasser ab. Eine regelmäßige mechanische Reinigung durch Abreiben der Linsen ist aus oben genannten Gründen unerlässlich. Das gilt vor allem bei der Verwendung von "All-in-One Lösungen". Aber auch bei der Verwendung von Wasserstoffperoxidlösungen und bei so genannten "No-Rub-Lösungen", also Kontaktlinsenpflegemittel bei dem ein Abspritzen der Linse das Abreiben ersetzen soll, sollte nicht auf eine regelmäßige mechanische Reinigung verzichtet werden.

Prinzipiell werden zwei Systeme zur Pflege von weichen Kontaktlinsen unterschieden: Wasserstoffperoxidlösungen und All-in-One Lösungen. Die jeweiligen Pflegeschritte können Sie im Folgenden nachlesen.

#### **5.2.1** Wasserstoffperoxidlösungen

Ein großer Vorteil von Wasserstoffperoxidlösungen: Sie kommen ohne Konservierungsstoffe aus und eignen sich deshalb auch bei Allergien oder Pflegemittelunverträglichkeiten. Außerdem bieten sie eine sehr zuverlässige und effektive Desinfektion.

Man unterscheidet Einstufen- und Zweistufen-Peroxidsysteme, wobei die Konzentration des Peroxids in der Regel 3% beträgt. Der Unterschied liegt in der Neutralisation des Peroxids. Sie bewirkt eine Zersetzung des Wasserstoffperoxids (H2O2) in Wasser (H2O) und Sauerstoff (O). Dadurch befindet sich in Ihrem Kontaktlinsenbehälter nach der Neutralisationszeit reine Kochsalzlösung. Das wichtigst bei der Anwendung: Das unneutralisierte Wasserstoffperoxid darf auf keinen Fall in Ihre Augen gelangen. Die Folge wäre eine massive Reizung mit tränenden und stark geröteten Augen. Aus diesem Grund müssen Sie auch die angegebene Neutralisationszeit unbedingt einhalten. Um Verwechslungen zu

vermeiden versehen die Hersteller die Deckel der Wasserstoffperoxidflaschen häufig mit einer roten Färbung. Sollte doch einmal Peroxid in Ihre Augen gelangen spülen Sie diese bitte gründlich mit Kochsalzlösung und legen Sie bis zum vollständigen abklingen der Beschwerden eine Tragepause ein. Sollten Ihre Beschwerden nicht abklingen suchen Sie bitte unbedingt einen Augenarzt auf! Außerdem wichtig: Nutzen Sie nur die Kontaktlinsenbehälter, die Ihrem Pflegemittel beiliegen, da beides aufeinander abgestimmt ist.

#### **Einstufenperoxidsystem**

Die Neutralisation erfolgt entweder mithilfe einer Platinscheibe die im Kontaktlinsenbehälter beziehungsweise in dessen Deckel befestigt ist oder mit einer Katalasetablette die in den Behälter gegeben wird. Gehen Sie wie folgt vor:

- 1. Nehmen Sie Ihre Kontaktlinse aus dem Auge und legen Sie diese in Ihre Handfläche. Geben Sie einige Tropfen Kochsalzlösung dazu und reiben Sie die Linse von innen nach außen mit dem Zeigefinger ab. Um Beschädigungen zu vermeiden sollten Sie die Linse nicht mit den Fingernägeln berühren. Danach spülen sie die Linse mit Kochsalzlösung ab und legen Sie in das dafür vorgesehene "Körbchen". Achten Sie auf die korrekte Seitenzuordnung: Die jeweiligen Seiten des Behälterkörbchens sind in der Regel mit "R" und "L" gekennzeichnet. Häufig findet man auch ein aufgeprägtes Herz das die linke Seite kennzeichnet. Beim schließen des Kläppchens darf die Kontaktlinse auf keinen Fall eingequetscht werden. Verfahren Sie nun mit Ihrer zweiten Kontaktlinse genau gleich. Hinweis: Bei besonders ausgeprägter Ablagerungsneigung kann statt Kochsalzlösung auch ein Oberflächenreiniger angewendet werden.
- 2. Füllen sie den Kontaktlinsenbehälter bis zur Markierung mit frischer Wasserstoffperoxidlösung. Bei Peroxidsystemen die mit Katalasetabletten arbeiten geben Sie eine der Tabletten mit in den Behälter. Verschließen Sie den Behälter und schütteln Sie ihn vorsichtig ein- bis zweimal.
- 3. Lassen Sie den verschlossenen Behälter mindestens sechs Stunden bei Systemen mit Platinscheibe beziehungsweise mindestens zwei Stunden bei Tablettensystemen stehen. Beachten Sie bitte in jedem Fall den Beipackzettel des Pflegemittels, da die Neutralisationszeiten je nach

Hersteller variieren können. Tablettensysteme enthalten zusätzlich einen Farbindikator und signalisieren durch eine Einfärbung der Lösung, dass die Neutralisation abgeschlossen ist.

Einmal pro Woche: Um hartnäckigere Ablagerungen zu entfernen geben Sie einmal pro Woche eine Proteinentfernungstablette zusätzlich mit in die Wasserstoffperoxidlösung. Spülen Sie Ihre Linsen vor dem Einsetzen, also nach der Neutralisationszeit, mit Kochsalzlösung ab.

4. Nach der Neutralisationszeit können Sie ihre Linsen direkt aus dem Behälter einsetzen. Spülen Sie danach den Behälter und Deckel mit frischer Kochsalzlösung aus und lassen Sie ihn geöffnet an der Luft trocknen.

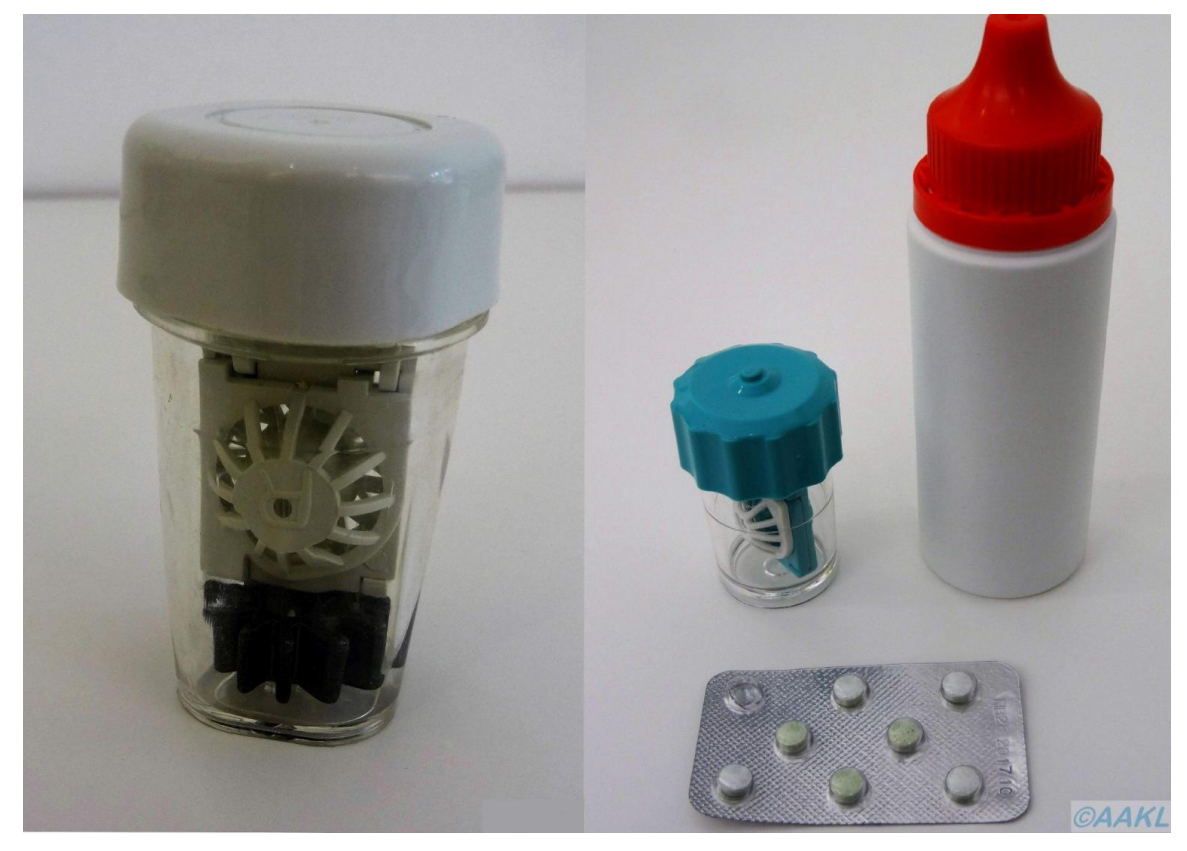

*Bei 1-Stufen-Wasserstoffperoxidsysteme erfolgt die Neutralisation entweder mit einem in den Becher integrierten Platinkatalysator (links) oder mit Katalasetabletten (rechts). Der rote Deckel der Peroxidflasche warnt davor die Lösung direkt an die Augen zu bringen.*

### **Zweistufenperoxidsysteme**

Bei Zweistufen- oder Zweikomponenetensysteme erfolgt die Neutralisation des Wasserstoffperoxids mithilfe einer zweiten Flüssigkeit die Katalasetabletten oder Platinscheibe ersetzt. Die Neutralisationslösung ist in Flaschen oder Einmaldosen erhältlich. Das Vorgehen unterscheidet sich nur geringfügig:

1. Nehmen Sie Ihre Kontaktlinse aus dem Auge und legen Sie diese in Ihre Handfläche. Geben Sie einige Tropfen Kochsalzlösung dazu und reiben Sie die Linse von innen nach außen mit dem Zeigefinger ab. Um Beschädigungen zu vermeiden sollten Sie die Linse nicht mit den Fingernägeln berühren. Danach spülen sie die Linse mit Kochsalzlösung ab und legen Sie in das dafür vorgesehene "Körbchen". Achten Sie auf die korrekte Seitenzuordnung: Die jeweiligen Seiten des Behälterkörbchens sind in der Regel mit "R" und "L" gekennzeichnet. Häufig findet man auch ein aufgeprägtes Herz das die linke Seite kennzeichnet. Beim Schließen der Klappe darf die Kontaktlinse auf keinen Fall eingequetscht werden. Verfahren Sie nun mit Ihrer zweiten Kontaktlinse genau gleich.

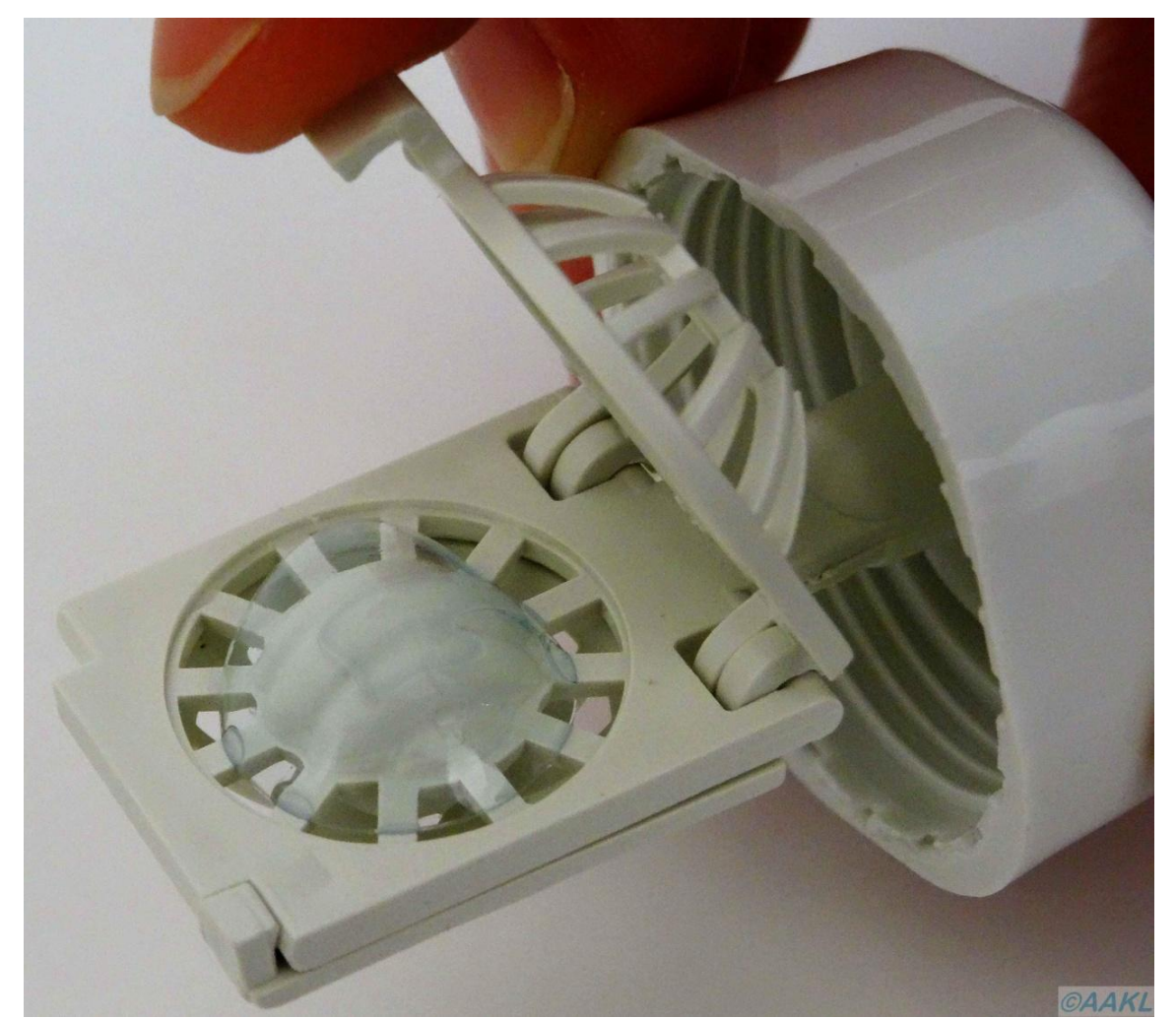

 *Achten Sie beim Verschließen eines Körbchenbehälters darauf, dass Ihre Linsen nicht eingeklemmt werden.*

- 2. Füllen Sie den Behälter bis zur Markierung mit frischer Wasserstoffperoxidlösung und verschließen Sie diesen. Einmal pro Woche: Geben Sie einmal pro Woche zusätzlich eine Proteinentfernungstablette mit in die Wasserstoffperoxidlösung um hartnäckigere Ablagerungen zu entfernen. Spülen Sie Ihre Linsen in diesem Fall vor dem Einsetzen, also nach der Neutralisationszeit, zusätzlich mit Kochsalzlösung ab.
- 3. Nach der vorgeschriebenen Desinfektionszeit beziehungsweise vor dem nächsten Tragen schrauben Sie den Behälter auf und entsorgen Sie die Wasserstoffperoxidlösung. Füllen Sie den Behälter bis zur Markierung mit Neutralisationslösung, schrauben Sie ihn wieder zu und schütteln Sie ihn vorsichtig ein- bis zweimal.
- 4. Lassen Sie den Behälter für mindestens zwanzig Minuten stehen. Auch hier gilt: Lesen Sie bitte die Angaben des Pflegemittelherstellers und beachten Sie unbedingt die angegebene Neutralisationszeit!

Nach der Neutralisationszeit können Sie ihre Linsen direkt aus dem Behälter einsetzen. Spülen Sie danach den Behälter und Deckel mit frischer Kochsalzlösung aus und lassen Sie ihn geöffnet an der Luft trocknen.

### **5.2.2** All-in-One Lösungen

All-in-One Lösung die häufig auch als Kombi Lösungen bezeichnet werden sind bei den Endverbrauchern aufgrund Ihrer einfachen Anwendung sehr beliebt. Die All-in-One Lösung wird zum Reinigen, Desinfizieren, Abspülen und Aufbewahren der Kontaktlinsen verwendet. Da keine Neutralisationszeit eingehalten werden muss können Sie Ihre Linsen auch mehrmals am Tag ein- und aussetzen werden. Zur Desinfektion müssen die Linsen jedoch mindestens für den vom Pflegemittelhersteller angegebenen Zeitraum in der All-in-One verbleiben. Der Nachteil ist, dass diese Pflegemittel immer Konservierungsstoffe enthalten und deshalb der vordere Augenabschnitt mehr belastet wird. Die Folge können allergische Reaktionen, Unverträglichkeitsreaktionen und trockene Augen sein. Greifen Sie deshalb im Zweifelsfall zu einem Wasserstoffperoxidsystem. Wie Sie Ihre Kontaktlinsen mit einer All-in-One Lösung pflegen erfahren Sie im Folgenden:

1. Waschen Sie ihre Hände gründlich und trocknen Sie sie ab. Nehmen Sie Ihre Kontaktlinse aus dem Auge und legen Sie diese in Ihre Handfläche. Geben Sie einige Tropfen All-in-One Lösung dazu und reiben Sie die Linse von innen nach außen mit dem Zeigefinger ab. Um Beschädigungen zu vermeiden sollten Sie die Linse nicht mit den Fingernägeln berühren. Danach spülen sie die Linse mit All-in-One Lösung ab und legen sie in die entsprechende Seite des Kontaktlinsenbehälters. Achten Sie auf die korrekte Seitenzuordnung: Die Deckel des Kontaktlinsenbehälters sind in der Regel mit "R" und "L" gekennzeichnet. Verfahren Sie nun mit Ihrer zweiten Kontaktlinse genau gleich.

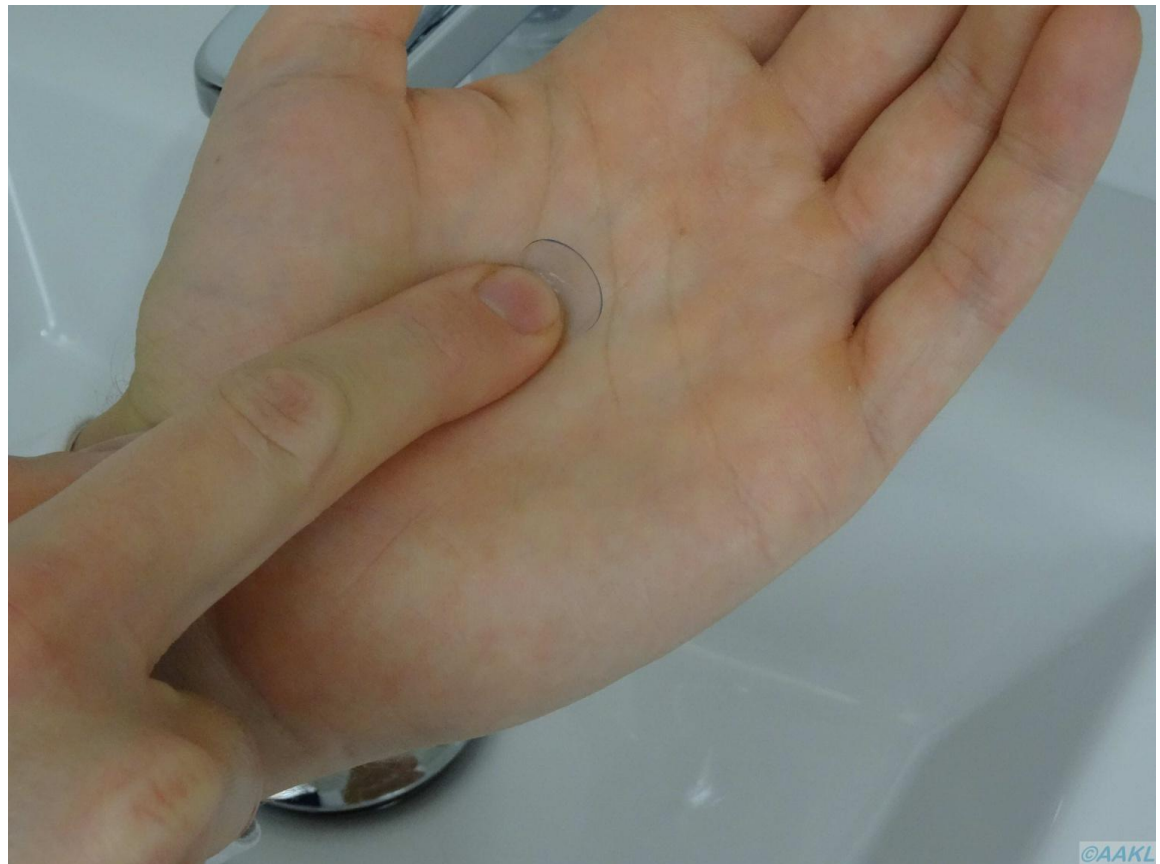

 *Weichlinsen werden in der Handfläche von innen nach außen kreisförmig abgerieben, um Ablagerungen zu entfernen.*

- 2. Füllen Sie beide Behälterseiten soweit mit frischer All-in-One Lösung, dass Ihre Kontaktlinsen ausreichend bedeckt sind.
- 3. Lassen Sie Ihre Linsen zur Desinfektion für vier bis sechs Stunden (bitte Herstellerangaben beachten) in der All-in-One Lösung.

4. Nach der Desinfektionszeit können Sie Ihre Kontaktlinsen direkt aus der Kombilösung einsetzen. Spülen Sie danach den Behälter mit frischer Allin-One Lösung und lassen Sie ihn geöffnet an der Luft trocknen.

Einmal pro Woche: Geben Sie einmal pro Woche zusätzlich eine halbe Proteinentfernungstablette pro Seite mit in die All-in-One Lösung um hartnäckigere Ablagerungen zu entfernen. Alternativ können Sie auch einen hohen Behälter mit "Körbchen" verwenden und eine ganze Tablette hinzufügen. Spülen Sie die Linsen vor dem Einsetzen zusätzlich mit frischer All-in-One Lösung ab.

#### **5.2.3 Proteinentferner**

Proteinentferner stellen kein eigenständiges Pflegesystem sonder nur eine Ergänzung zu einem Wasserstoffperoxidsystem oder einer All-in-One Lösung dar. Ihre Aufgabe ist es Eiweiße zu entfernen, die sich aus dem Tränenfilm auf der Kontaktlinse abgelagert haben. In der Regel sind diese als Tabletten erhältlich und werden einmal pro Woche angewendet. Ihr Kontaktlinsenanpasser empfiehlt Ihnen gerne einen Proteinentferner der zu Ihrem Pflegesystem kompatibel ist.

### **5.3 Handhabung**

….neben einer gewissenhaften Pflege gibt es natürlich auch noch weitere Dinge zu beachten. Auf dieser Seite geben wir Ihnen zunächst noch ein paar allgemeine Hinweise. Weiter unten können Sie dann detailliert nachlesen wie Sie Ihre Linse einsetzen und natürlich auch wieder rausnehmen.

- Beachten Sie bitte die von Ihrem Anpasser empfohlene tägliche Tragedauer. Diese liegt im Schnitt bei maximal 12 bis 14 Stunden.
- Lassen Sie Ihre Augen durchatmen und gönnen Sie ihnen mindestens einen, besser zwei linsenfreie Tage pro Woche.

Tragen Sie Ihre Linsen bei Beschwerden oder Auffälligkeiten niemals einfach weiter!

#### **Einsetzen Ihrer weichen Kontaktlinsen**

- 1. Schütten Sie die Kontaktlinse aus dem Behälter in Ihre hohle Hand. Am besten fangen Sie immer mit der gleichen Seite an um Verwechselungen zu vermeiden. Es ist sinnvoll, mit dem schwächeren Auge zu starten. (Annahme im Folgenden: Das schwächere Auge ist rechts. Sollte bei Ihnen das linke Auge das Schwächere sein, drehen Sie die Seitenangaben bitte einfach um!)
- 2. Legen Sie die Kontaktlinse auf die Spitze Ihres rechten Zeigefingers. Vergewissern Sie sich, dass die Linse richtig herum ist. Das erkennen Sie am besten am Linsenrand: Ähnelt dieser einem Suppenteller mit nach außem gestülpten Rand müssen sie die Linse über Ihre Fingerkuppe umstülpen. Ist die Kontaktlinse richtig herum ähnelt sie eher einer Schüssel, da die Ränder nach oben zeigen. Alternativ können Sie die Linse auch vorsichtig zwischen Daumen und Zeigefinger klemmen: Zeigen die Ränder von Ihren Fingern weg ist die Linse richtig herum. Ist sie umgestülpt schmiegen sich die Linsenränder an Ihre Finger an.
- 3. Ziehen Sie mit dem rechten Mittelfinger Ihr rechtes Unterlid nach unten. Mit dem Mittelfinger der linken Hand ziehen Sie das Oberlid nach oben.
- 4. Schauen Sie mit beiden Augen geradeaus in einen Spiegel. Setzen Sie die Linse langsam und ohne Druck auf die [Hornhaut](http://localhost/www.kontaktlinsenblog.xn--fruns-kva/?glossary=hornhaut), also auf die Mitte Ihres rechten Auges.
- 5. Lassen Sie langsam erst das Unterlid und dann das Oberlid los. Durch Lidschläge zentriert sich Ihre Kontaktlinse selbstständig auf dem Auge. Außerdem können so Luftbläschen entweichen die sich beim Einsetzen unter die Linse gesetzt haben.
- 6. Kontrollieren Sie mithilfe des Spiegels ob Ihre Kontaktlinse korrekt sitzt. Sollten Sie ein Brennen, Schmerzen oder ein stärkeres Fremdkörpergefühl verspüren nehmen Sie Ihre Linsen heraus und spülen Sie sie gründlich mit Kochsalzlösung ab. Danach setzen Sie die Linse erneut ein. Setzen Sie nun Ihre linke Kontaktlinse ein.

### **Abnehmen Ihrer weichen Kontaktlinsen**

- 1. Ziehen Sie mit dem rechten Mittelfinger Ihr rechtes Unterlid nach unten. Mit dem Mittelfinger der linken Hand ziehen Sie das Oberlid nach oben.
- 2. Schauen Sie mit beiden Augen geradeaus in einen Spiegel. Schieben Sie die Kontaktlinse mit dem rechten Zeigefinger etwas nach unten auf die Lederhaut, also "das Weiße" in Ihrem Auge.
- 3. Setzen Sie Daumen und Zeigefinger Ihrer rechten Hand außen an den Kontaktlinsenrand und drücken Sie die Linse mit leichtem Druck zusammen, um sie heraus zu nehmen. Vermeiden Sie es bitte Auge oder Kontaktlinse mit den Fingernägeln zu berühren.
- 4. Sollten Ihre Kontaktlinsen im Laufe des Tages zu trocken geworden sein können Sie diese vor dem Abnehmen mit Kochsalzlösung oder Nachbenetzungstropfen befeuchten.
- 5. Reinigen Sie ihre Linse wie im Kapitel "Reinigung" beschrieben.
- 6. Nehmen Sie nun Ihre linke Kontaktlinse wie beschrieben heraus. Dafür drehen Sie die Seitenangaben bitte einfach um. Sie können selbstverständlich auch mit dem linken Auge beginnen.

### **Verrutschte Linse**

Die Wahrscheinlichkeit, dass Ihre weiche Kontaktlinse verrutscht ist relativ gering, da diese sich an Ihr Auge anschmiegt. Sollten Ihre Linse doch einmal verrutschen, zum Beispiel weil sie sich Ihre Augen gerieben haben, ist das kein Grund zur Panik. Denn entgegen aller Gerüchte kann sie nicht hinter das Auge rutschen, da die Augenhöhle nach hinten durch die Bindehaut verschlossen ist. Schließen Sie einfach Ihr Lid und versuchen Sie durch Augenrollen die Linse wieder in ihre Position zu bringen. Falls dieses Vorgehen keinen Erfolg hat, ziehen Sie bitte während Sie in einen Spiegel gucken, nacheinander das Oberlid nach oben und das Unterlid nach unten um die Kontaktlinse zu lokalisieren. Nun können Sie diese entweder herausnehmen oder sie schließen das Auge und versuchen vorsichtig die Linse mit Ihren Fingern durch leichten Druck auf das Lid wieder auf die Hornhaut zu schieben.

Sollten Sie Ihre verrutschte Kontaktlinse nicht finden, wenden Sie sich bitte an Ihren Kontaktlinsenanpasser der Ihnen gerne weiterhilft.

### **5.4 Materialien**

Im Bereich der Weichlinsen werden prinzipiell zwei Hauptgruppen unterschieden: Hydrogel- sowie Silikon-Hydrogellinsen. Erfahren Sie im Folgenden welche Eigenschaften die Materialien haben.

#### Hydrogele

Hydrogele Kontaktlinsen sind bereits seit 1970 auf dem Markt erhältlich. Sie bestehen aus hydrophilen also wasserliebenden Polymeren und Wasser. Der durchschnittliche [Dk/t-Wert](http://localhost/www.kontaktlinsenblog.xn--fruns-kva/?glossary=dkt-wert) beträgt 20-30. Bei Hydrogelen gilt: Je höher der Wassergehalt des Materials ist, desto besser ist Sauerstoffdurchlässigkeit. Ein Teil des enthaltenen Wassers verdunstet jedoch im Laufe des Tages. Die Folge: Um den Verlust auszugleichen entziehen die Linsen dem Auge Tränenflüssigkeit. Deshalb sind Hydrogellinsen nicht für trockene Augen und lange Tragezeiten geeignet. Durch Ihren hohen Wassergehalt haben Hydrogellinsen allerdings einen sehr hohen Tragekomfort.

Heute eingesetzte Hydrogele sind beispielsweise Hixofilcon D, Etafilcon oder Methafilcon.

#### Silikon-Hydrogele

Silikonhydrogele enthalten, wie der Namen schon sagt, zusätzlich Silikon und machen sich dessen extreme Sauerstoffdurchlässigkeit zunutze. Dadurch erreichen Sie einen [Dk/t-Wert](http://localhost/www.kontaktlinsenblog.xn--fruns-kva/?glossary=dkt-wert) von bis zu 170, die [Hornhaut](http://localhost/www.kontaktlinsenblog.xn--fruns-kva/?glossary=hornhaut) wird also deutlich besser mit Sauerstoff versorgt. Ein weiterer Vorteil: Kontaktlinsen aus Silikon-Hydrogel enthalten deutlich weniger Wasser als solche aus Hydrogel. Besonders vorteilhaft: Ein geringer Wassergehalt fördert bei Silikonhydrogelen sogar die Sauerstoffdurchlässigkeit. Dadurch eignen Sie sich besser für Träger die unter trockenen Augen leiden. Nachteilig wirkt sich die erhöhte Steifigkeit der Silikonhydrogel-Linsen aus, die durch den niedrigen Wasseranteil bedingt ist. Dadurch ist die Eingewöhnungszeit etwas länger als bei Hydrogellinsen.

Moderne Silikonhydrogele sind beispielsweise Lotrafilcon, Balafilcon und Sinofilcon.

### **6. Formstabile Kontaktlinsen**

In Deutschland beträgt der Marktanteil von formstabilen, also harten Kontaktlinsen lediglich 7,5%. Dabei bieten Sie eine Menge Vorteile und eine deutlich bessere Langzeitverträglichkeit. Die meisten Fehlsichtigen verbinden mit dem Begriff "harte Kontaktlinsen" nur hohe Kosten und ein starkes Fremdkörpergefühl. Deshalb möchten wir Sie aufklären: In dieser Rubrik erfahren Sie alles Wissenswerte rund um formstabile Kontaktlinsen.

Formstabile Linsen bestehen aus einem harten, hoch gasdurchlässigen Kunststoffmaterial. Sie sind im Vergleich zu Weichlinsen kleiner und weisen einen Durchmesser von rund acht bis elf Millimetern auf. Dadurch bedecken Sie nicht die komplette [Hornhaut.](http://localhost/www.kontaktlinsenblog.xn--fruns-kva/?glossary=hornhaut) Außerdem schwimmen Sie auf dem Tränenfilm und ermöglichen so einen guten Tränenaustausch. Aufgrund der gerade genannten Eigenschaften sorgen Sie für eine sehr gute Sauerstoffversorgung der [Hornhaut.](http://localhost/www.kontaktlinsenblog.xn--fruns-kva/?glossary=hornhaut)

Der kleinere Durchmesser ist jedoch auch für das typische Fremdkörpergefühl verantwortlich, da die Lider bei jedem Blinzeln über den Kontaktlinsenrand gleiten. Deshalb sollte die Tragedauer langsam gesteigert werden, damit Sie und Ihre Augen sich an das neue Gefühl gewöhnen können.

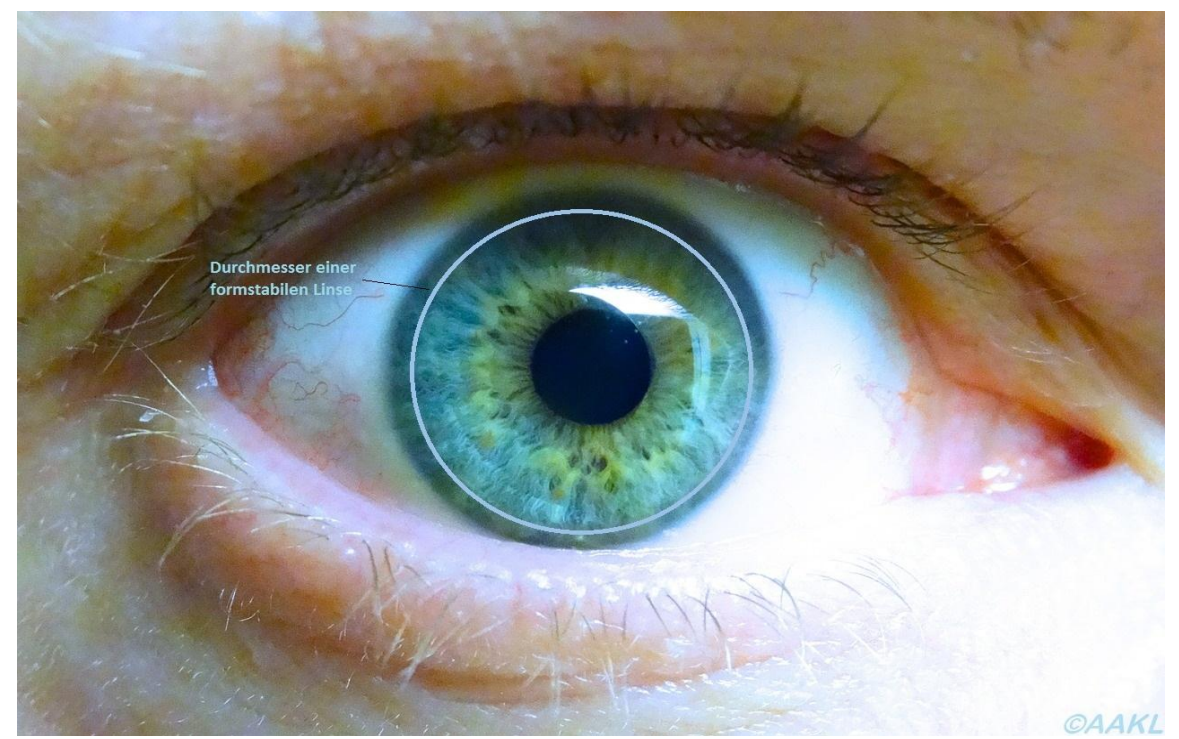

*Ursache für das Fremdkörpergefühl: Durch den kleineren Durchmesser formstabiler Linsen gleiten die Lider bei jedem Lidschlaf über den Kontaktlinsenrand.*

Da sich die formstabilen Linsen nicht anschmiegen, werden diese exakt an die Form Ihrer [Hornhaut](http://localhost/www.kontaktlinsenblog.xn--fruns-kva/?glossary=hornhaut) angepasst. Die Linsen sind also keine Massenware sondern werden individuell für Sie gefertigt. Prinzipiell dient die Linsenrückfläche der Anpassung an die [Hornhaut](http://localhost/www.kontaktlinsenblog.xn--fruns-kva/?glossary=hornhaut) und die Linsenvorderfläche der optischen Korrektion.

Dank der bei formstabilen Kontaktlinsen entstehenden [Tränenlinse](http://localhost/www.kontaktlinsenblog.xn--fruns-kva/?glossary=tranenlinse) kann auch ein irregulärer Astigmatismus der beispielsweise durch Hornhautnarben entstanden ist oder ein [Keratokonus](http://localhost/www.kontaktlinsenblog.xn--fruns-kva/?glossary=keratokonus) korrigiert werden.

Formstabile Kontaktlinsen werden nicht wie die meisten weichen Linsen in kurzen Zeitabständen ausgetauscht sondern haben im Schnitt eine Lebensdauer von anderthalb bis zwei Jahren. Je nach Material können diese sogar durch polieren und nachschleifen aufgearbeitet werden.

# **6.1 Vorteile und Nachteile**

Auch wenn Ihnen ein schlechter Ruf vorauseilt müssen formstabile Kontaktlinsen den Vergleich mit ihren weichen Artgenossen keineswegs scheuen. Ganz im Gegenteil: In vielen Punkten sind sie diesen sogar weit überlegen. Aber lesen Sie selbst welche Vor- und Nachteile harte Kontaktlinsen im Vergleich zu weichen haben:

### **Vorteile**

• Sauerstoffversorgung: Die Hornhaut wird bei Trägern von formstabilen Kontaktlinsen im Vergleich zu Weichlinsen deutlich besser mit Sauerstoff versorgt. Die modernen Materialien die für formstabile Kontaktlinsen verwendet werden weisen einen Dk/t-Wert von bis zu 210 auf und haben damit eine höhere Sauerstoffdurchlässigkeit als die klassischen Hydrogelmaterialien von Weichlinsen deren durchschnittlicher Dk/t-Wert 40 beträgt. Selbst moderne Weichlinsen aus Silikon-Hydrogel-Material erreichen maximal einen Dk/t-Wert von 170. Zuträglich für die Sauerstoffversorgung ist außerdem, dass die [Hornhaut](http://localhost/www.kontaktlinsenblog.xn--fruns-kva/?glossary=hornhaut) durch formstabile Linsen nicht vollständig bedeckt wird.

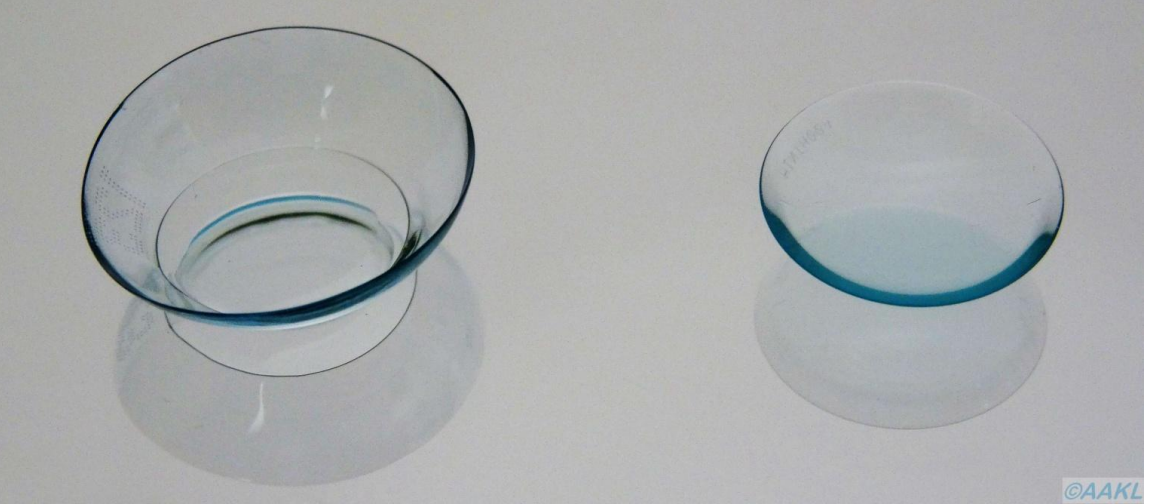

*Formstabile Kontaktlinsen haben im Vergleich zu Weichlinsen (links im Bild) einen kleineren Durchmesser und bedecken dadurch nicht die gesamte Hornhaut*.

- Unterspülung: Formstabile Linsen schwimmen auf dem Tränenfilm und werden von diesem deutlich besser unterspült als Weichlinsen. Durch den beim Lidschlag entstehenden Pumpeffekt wird die unter der Kontaktlinse befindliche Tränenflüssigkeit viel häufiger ausgetauscht. Dadurch ist zum einen die Versorgung mit Nährstoffen und Sauerstoff gewährleistet. Zum anderen werden Abfallprodukte die durch den Hornhautstoffwechsel entstehen und abgestoßene Epithelzellen der [Hornhaut](http://localhost/www.kontaktlinsenblog.xn--fruns-kva/?glossary=hornhaut) abtransportiert. Damit wird das Risiko von Infektionen verringert.
- Weniger Trockenheit: Da die Materialien von harten Kontaktlinsen kein Wasser einlagern entziehen sie den Augen auch keine Tränenflüssigkeit. Damit sind Sie besonders für Leute geeignet die mit trockenen Augen zu kämpfen haben.
- Leichtere Pflege: Harte Kontaktlinsen lagern keine Fremdstoffe ein und neigen in der Regel weniger zu Ablagerungen als Weichlinsen. Das macht wiederum die Pflege der Linsen unkomplizierter und senkt damit das Risiko von Komplikationen durch Infektionen.
- Optische Korrektur: Die Qualität der Korrektion mit formstabilen Linsen ist der von Weichlinsen sehr häufig überlegen. Besonders bei einem Keratokonus oder einem starken Astigmatismus bieten sie die einzige adäquate
# Korrektionsmöglichkeit.

- Langzeitverträglichkeit: Infolge der guten Sauerstoff und Nährstoffversorgung ist die Komplikationsrate bei formstabilen Linsen deutlich geringer. So ist es keine Seltenheit, dass formstabile Kontaktlinsen nahezu ein Leben lang getragen werden was bei Weichlinsen die absolute Ausnahme ist.
- Preis: Die durchschnittliche Lebenserwartung von formstabilen Kontaktlinsen beträgt zwei Jahre. Da sie in der Regel täglich getragen werden amortisieren sich die anfänglich höheren Kosten im Laufe der Zeit. Außerdem fallen für diesen Zeitraum nur noch Kosten für Pflegemittel und Nachkontrollen, nicht aber für Linsen an.

## **Nachteile**

- Eintragezeit: Da sich das Auge immer wieder an die Kontaktlinse gewöhnen müsste, sind formstabile Kontaktlinsen nicht für sporadisches Tragen geeignet.
- Fremdkörpergefühl: Aufgrund des kleineren Durchmessers befindet sich die Linse nicht immer unter den Lidern. Damit rutschen die Lider bei jedem Lidschlag über den Linsenrand, was ein Fremdkörpergefühl verursacht. Normalerweise verschwindet das unangenehme Gefühl im Laufe mehrerer Wochen.
- Verlustgefahr: Da die Linsen beweglich auf dem Tränenfilm schwimmen besteht im Vergleich zu Weichlinsen eine erhöhte Verlustgefahr. Besonders bei sportlichen Aktivitäten verrutschen sie deshalb schneller oder gehen verloren.
- Fremdkörper: Staub oder Fremdkörper werden schneller unter die Linse gespült was wiederum zu einem verminderten Tragekomfort führt und eventuell ein Absetzen und Abspülen der Linse notwendig macht.

# **6.2 Pflege**

Auch bei formstabilen Kontaktlinsen gilt: Eine gewissenhafte und gründliche Reinigung und Pflege ist das A und O für eine langfristig erfolgreiche Kontaktlinsenversorgung. Und diese Aufgabe kann Ihnen niemand abnehmen! Deshalb sollten Sie der Linsenpflege in Ihrem eigenen Interesse und im Interesse Ihrer Augen einen besonders hohen Stellenwert beimessen. Denn auch die innovativsten Pflegemittel nutzen nichts, wenn Sie nicht oder nicht richtig angewendet werden.

Obwohl harte Kontaktlinsen keine Fremdstoffe einlagern bleiben sie trotzdem nicht von Ablagerungen verschont. Neben Bestandteilen des Tränenfilms wie Lipiden, Fetten und vor allem Proteinen lagern sich auch Substanzen aus der Umwelt ab. Dies können beispielsweise Kosmetika, Metallpartikel oder Bestandteile von Medikamenten und Kontaktlinsenpflegemitteln sein. Besonders ungünstig: Bestehende Ablagerungen bilden die perfekte Grundlage zur Anhaftung von weiteren Verunreinigungen. Dadurch schichten sich die Ablagerungen immer weiter auf. Die Folgen können unter anderem ein reduzierter Tragekomfort, eine verminderte Sehschärfe und ein erhöhtes Infektionsrisiko sein.

Um Ihnen all das zu ersparen erfahren Sie im Folgenden alles über die Reinigung Ihrer formstabilen Kontaktlinsen. Bitte beachten sie auch die allgemeinen Handhabungshinweise in der Rubrik "Kontaktlinse".

Meist wird für formstabile Kontaktlinsen ein 2-Stufen-Pflegesystem eingesetzt, das aus einem Oberflächenreiniger und einer Aufbewahrungslösung besteht. Alternativ werden von einigen Herstellern auch 1-Stufen-Pflegesysteme also Allin-One-Lösungen angeboten.

### **6.2.1 2-Stufen-Pflegesysteme**

### **Oberflächenreiniger**

Auf dem Pflegemittelmarkt sind verschiedene Oberflächenreiniger erhältlich. Ihr Kontaktlinsenanpasser wird Ihnen nach Begutachtung Ihrer Augen, Ihres Tränenfilms und sofern vorhanden der Ablagerungen auf Ihren Kontaktlinsen, das für Sie geeignete Produkt empfehlen. Man unterscheidet folgende Oberflächenreiniger für formstabile Kontaktlinsen:

- Tensidhaltige Reiniger: Diese Reiniger entfernen besonders effektiv Lipidablagerung (Fette). Diese entstehen unter anderem durch Ablagerung von Fetten aus dem Tränenfilm oder aus Kosmetikprodukten. Die Tensidmoleküle haben jeweils ein lipophiles (fettliebendes) und ein hydrophiles (wasserliebendes) Ende. Dadurch setzen sie sich mit dem lipophilen Ende an die lipidhaltigen Ablagerungen. Das andere, hydrophile Ende, wird jedoch von der wässrigen Reinigungslösung angezogen. Dadurch lösen sich die Moleküle wieder von der Linsenoberfläche und reißen die Ablagerungen mit. Um eine ausreichende Reinigung der Linse zu erreichen muss diese in jedem Fall mit dem Oberflächenreiniger abgerieben werden.
- Abrasive Reiniger: Sie enthalten kleine Schleifkörperchen die wie ein Peeling wirken und die Ablagerungen auf Ihren Kontaktlinsen zuverlässig entfernen. Durch die enthaltenen Partikel haben abrasive Reiniger ein milchiges, trübes trübes Aussehen. Allerdings versehen einige Hersteller Ihre formstabile Kontaktlinsen mit einer Oberflächenvergütung. Ist dies bei Ihren Linsen der Fall dürfen Sie auf keinen Fall einen abrasiven Reiniger anwenden, da Sie sonst die Oberfläche beschädigen. Um eine zuverlässige Benetzung Ihrer Kontaktlinsen zu gewährleisten sollten Sie diese Reiniger immer in Verbindung mit der dazugehörigen Aufbewahrungslösung anwenden. Des Weiteren ist es wichtig die Flasche vor dem Gebrauch kräftig zu schütteln, da sich die Reinigungspartikel auf dem Flaschenboden absetzen.

### **Aufbewahrungslösung**

Sie sorgt für die Desinfektion Ihrer formstabilen Kontaktlinsen und verbessert die Benetzung. In Aufbewahrungslösungen sind sehr häufig Konservierungsstoffe enthalten, was unbedenklich ist, da formstabile Kontaktlinsen diese nicht einlagern. Zur Sicherheit sollten Sie die Linsen vor dem Einsetzen mit Kochsalzlösung abspülen um möglichst wenige Konservierungsstoffe an Ihre Augen gelangen zu lassen.

### **Pflegeschritte bei 2-Stufen-Pflegesystemen**

- 1. Wie vor jedem Kontakt mit Ihren Kontaktlinsen waschen Sie sich zunächst gründlich die Hände und trocknen diese mit einem fusselfreien Handtuch ab. Nehmen Sie die erste Kontaktlinse aus dem Auge. Um Verwechselungen zu vermeiden sollten Sie die Linsen immer in derselben Reihenfolge reinigen.
- 2. Legen Sie eine Kontaktlinse auf die Fingerkuppe Ihres Zeigefingers. Geben Sie zwei bis drei Tropfen Oberflächenreiniger in die Kontaktlinse. Reiben Sie diese nun zwischen Daumen, Zeigefinger und Mittelfinger um die Ablagerungen auf der Linse zu entfernen. Alternativ können Sie die Linse auch in Ihre Handinnenfläche legen und mit dem Reiniger von innen nach außen abreiben.

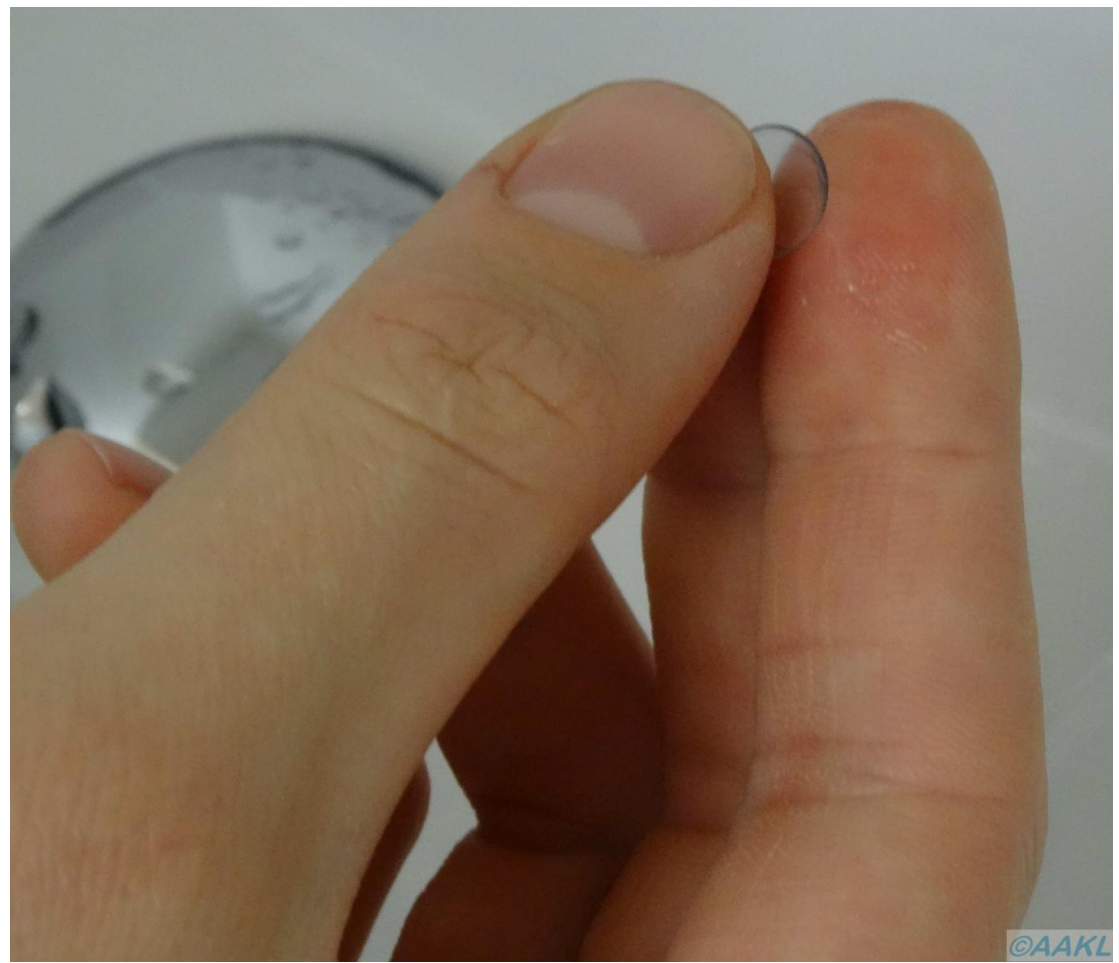

*Mechanische Reinigung: Die Line wird zwischen Daumen, Zeige- und Mittelfinger gerieben um Ablagerungen zu entfernen.*

- 3. Spülen Sie die Kontaktlinse gründlich mit Ihrer Aufbewahrungslösung oder mit Kochsalzlösung ab. Der Reiniger muss vollständig entfernt werden!
- 4. Legen Sie die Linse in die entsprechende Seite Ihres Kontaktlinsenbehälters der in der Regel mit Rechts und Links markiert ist. Füllen Sie so viel frische Aufbewahrungslösung ein, dass die Kontaktlinse vollständig bedeckt ist und verschließen Sie den Behälter.
- 5. Führen Sie jetzt die Schritte eins bis vier mit Ihrer zweiten Kontaktlinse durch.
- 6. Um eine vollständige Desinfektion zu erreichen müssen die Linsen mindestens für vier bis sechs Stunden in der Aufbewahrungslösung verbleiben. Beachten Sie bitte unbedingt die Angaben auf dem Beipackzettel Ihres Pflegemittels, da die Desinfektionszeit variieren kann. Spülen Sie Ihre Linsen vor dem Einsetzen mit Kochsalzlösung ab.

Zusätzlich einmal pro Woche: Geben Sie eine Proteinentfernungstablette mit in die Aufbewahrungslösung um hartnäckige Eiweißablagerungen zu entfernen. Bei einem Flachbehälter ist pro Seite eine halbe Tablette ausreichend. Deshalb weisen diese meist eine "Sollbruchstelle" auf dank der Sie die Tablette leicht mit einem Messer teilen können. Am nächsten Morgen müssen Sie Ihre Linsen vor dem Einsetzen besonders gewissenhaft mit Kochsalzlösung abspülen um alle gelösten Ablagerungen vollständig zu entfernen.

# **6.2.2 1-Stufen-Pflegesysteme**

Bei diesem Pflegesystem wird eine Kombilösung (auch: All-in-One Lösung) sowohl zur Reinigung der Linsen als auch zur Aufbewahrung und Desinfektion verwendet. Auch wenn diese Systeme etwas unkomplizierter in der Anwendung sind, sollten Sie aufgrund der besseren Reinigungswirkung ein 2-Stufen-System aus Oberflächenreiniger und Aufbewahrungslösung vorziehen.

### **Pflegeschritte bei 1-Stufen-Pflegesystemen**

1. Waschen Sie sich zunächst gründlich die Hände und trocknen diese mit einem fusselfreien Handtuch ab. Nehmen Sie die erste Kontaktlinse aus dem Auge. Um Verwechselungen zu vermeiden sollten Sie die Reinigung immer in derselben Reihenfolge durchführen.

- 2. Legen Sie die Kontaktlinse in Ihre Handinnenfläche und geben Sie so viel Kombilösung hinzu, dass die Linse leicht schwimmt. Reiben Sie die Linse mit Ihrem Zeigefinger von innen nach außen ab.
- 3. Spülen Sie die Kontaktlinse gründlich mit Ihrer Kombilösung oder mit Kochsalzlösung ab.
- 4. Legen Sie die Linse in die entsprechende Seite Ihres Kontaktlinsenbehälters, der in der Regel mit Rechts und Links markiert ist. Füllen Sie frische Kombilösung ein. Sie müssen den Behälter nicht randvoll machen, es ist ausreichend wenn die Kontaktlinse vollständig bedeckt ist. Verschließen Sie den Behälter anschließend.

![](_page_113_Picture_4.jpeg)

*Der Aufbewahrungsbehälter muss jeden Abend mit frischer Kombilösung befüllt werden. Achten Sie darauf, dass Ihre Linsen vollständig bedeckt sind.*

- 5. Führen Sie jetzt die Schritte eins bis vier mit Ihrer zweiten Kontaktlinse durch.
- 6. Um eine vollständige Desinfektion zu erreichen, müssen die Linsen mindestens für sechs Stunden in der Kombilösung verbleiben. Beachten Sie bitte unbedingt die Angaben auf dem Beipackzettel Ihres Pflegemittels da die Desinfektionszeit variieren kann. Spülen Sie Ihre Linsen vor dem Einsetzen mit Kochsalzlösung ab.

Zusätzlich einmal pro Woche: Geben Sie eine Proteinentfernungstablette mit in die Kombilösung um hartnäckige Eiweißablagerungen zu entfernen. Bei einem Flachbehälter ist pro Seite eine halbe Tablette ausreichend. Deshalb weisen diese meist eine "Sollbruchstelle" auf dank der Sie die Tablette leicht mit einem Messer teilen können. Am nächsten Morgen müssen Sie Ihre Linsen vor dem Einsetzen besonders gewissenhaft mit Kochsalzlösung abspülen um alle gelösten Ablagerungen vollständig zu entfernen.

### **6.2.3 Proteinentferner**

Proteinentferner stellen kein eigenständiges Pflegesystem sondern nur eine Ergänzung dar. Ihre Aufgabe ist es Eiweiße zu entfernen, die sich aus dem Tränenfilm auf der Kontaktlinse abgelagert haben. In der Regel sind diese als Tabletten erhältlich die einmal pro Woche angewendet werden. Ihr Kontaktlinsenanpasser empfiehlt Ihnen gerne einen Proteinentferner der zu Ihrem Pflegesystem kompatibel ist.

#### **6.3 Handhabung**

Keine Sorge: Die Handhabung von formstabilen Kontaktlinsen ist nicht komplizierter als die von Weichlinsen. Einzig das Fremdkörpergefühl ist zu Beginn etwas ungewohnt. Da die Eingewöhnung an das veränderte Gefühl mit Ihren Kontaktlinsen bis zu vier Wochen dauern kann, sollten Sie am Anfang etwas Geduld haben. Dabei hilft Ihnen ein Eintrageplan der dafür sorgt, dass die Tragezeit langsam gesteigert wird. Damit tun Sie auch Ihren Augen einen Gefallen, da diese sich erst an den veränderten Stoffwechsel, der sich unter den Kontaktlinsen ergibt, gewöhnen müssen. Ein möglicher Eintrageplan könnte wie folgt aussehen:

- **1.Tag:** Tragen Sie Ihre Linsen 2-3 Stunden. Die Tragezeit können Sie auch aufsplitten und über den Tag verteilen.
- **2.-7.Tag:** Steigern Sie die Tragezeit pro Tag um 1-2 Stunden. Auch wenn Sie das Gefühl haben die Linsen noch länger tragen zu können, sollten Sie die Tragezeit nur schrittweise erhöhen.
- **ab 1 Monat**: Nach dieser Zeit sollten Sie Ihre Linsen den ganzen Tag tragen können. Tägliche Tragezeiten von 14-16 Stunden sind bei formstabilen Kontaktlinsen problemlos möglich.

## **Einsetzen Ihrer formstabilen Kontaktlinsen**

- 1. Schütten Sie die Kontaktlinse aus dem Behälter in Ihre hohle Hand. Am besten fangen Sie immer mit der gleichen Seite an, um Verwechselungen zu vermeiden. Es ist sinnvoll, mit dem schwächeren Auge zu starten. (Annahme im Folgenden: Das schwächere Auge ist rechts. Sollte bei Ihnen das linke Auge das schwächere sein drehen Sie die Seitenangaben bitte einfach um!)
- 2. Legen Sie die Kontaktlinse auf die Spitze Ihres rechten Zeigefingers.
- 3. Ziehen Sie mit dem rechten Mittelfinger Ihr rechtes Unterlid nach unten. Mit dem Mittelfinger der linken Hand ziehen Sie das Oberlid nach oben.
- 4. Schauen Sie mit beiden Augen geradeaus in einen Spiegel. Setzen Sie die Linse langsam und ohne Druck auf die Hornhaut, also auf die Mitte Ihres rechten Auges.
- 5. Lassen Sie langsam erst das Unterlid und dann das Oberlid los.
- 6. Kontrollieren Sie mithilfe des Spiegels ob Ihre Kontaktlinse korrekt sitzt. Sollten Sie ein Brennen, Schmerzen oder ein stärkeres Fremdkörpergefühl verspüren nehmen Sie Ihre Linsen heraus und spülen Sie sie gründlich mit Kochsalzlösung ab. Danach setzen Sie die Linse erneut ein.
- 7. Setzen Sie nun Ihre linke Kontaktlinse ein.

### **Absetzen Ihrer formstabilen Kontaktlinsen**

Es gibt prinzipiell zwei Möglichkeiten, wie Sie Ihre formstabilen Kontaktlinsen absetzen können: Mithilfe eines Saugers oder durch seitlichen Lidzug. Aufgrund der einfachen Durchführung favorisieren "Linsen-Anfänger" meist das Absetzen mittels Sauger. Sie sollten jedoch auf jeden Fall auch das Absetzen mit der Lidzugmethode beherrschen um Ihre Linse auch absetzen zu können, wenn Sie keinen Sauger zur Hand haben. Außerdem besteht die Gefahr, dass der Sauger auf das Auge gedrückt wird ohne, dass sich eine Linse im Auge befindet. Die Folge können Verletzungen der [Hornhaut](http://localhost/www.kontaktlinsenblog.xn--fruns-kva/?glossary=hornhaut) sein. Im Folgenden werden beide Möglichkeiten erläutert:

### **Absetzen mithilfe eines Saugers**

Auf dem Markt sind zwei verschiedene Saugertypen erhältlich: Vollsauger und Hohlsauger. Vollsauger erzeugen allein durch das Aufdrücken auf die Linse einen Unterdruck. Bei Hohlsaugern entsteht der Unterdruck indem der Sauger zusammengedrückt wird und nach dem Aufsetzen auf der Linse der Druck nachgelassen wird. Der Vorteil: Haben Sie den Hohlsauger versehentlich auf das linsenlose Auge aufgesetzt, kann dieser durch das Zusammendrücken problemlos vom Auge entfernt werden ohne, dass Ihre Hornhaut beschädigt wird. Aus diesem Grund sollten Einsteiger statt eines Vollsaugers lieber einen Hohlsauger einsetzen.

So setzen Sie Ihre formstabilen Kontaktlinsen mithilfe eines Saugers ab:

- 1. Befeuchten Sie den Sauger mit Kochsalzlösung und vergewissern Sie sich, dass sich Ihre Kontaktlinse tatsächlich im Auge befindet.
- 2. Halten Sie den Sauger zwischen Daumen und Zeigefinger der rechten Hand. Ziehen Sie mit dem rechten Mittelfinger Ihr rechtes Unterlid nach unten. Mit dem Mittelfinger der linken Hand ziehen Sie das Oberlid nach oben.
- 3. Schauen Sie geradeaus in einen Spiegel und setzen Sie den Sauger senkrecht auf die Mitte Ihrer rechten Kontaktlinse auf. Bei der Verwendung eines Hohlsaugers drücken Sie diesen am Ende zusammen, setzen den Sauger auf die Linse auf und lassen den Druck etwas nach.
- 4. Ziehen Sie den Sauger, an dem sich jetzt die Kontaktlinse befindet, vorsichtig, senkrecht von Ihrem Auge und lassen Sie anschließend Ihre Lider los.

5. Lösen Sie Ihre Kontaktlinse durch leichtes drehen vom Sauger und reinigen Sie diese, wie im Kapitel "Reinigung" beschrieben.

Nehmen Sie nun Ihre linke Kontaktlinse wie beschrieben heraus. Dafür drehen Sie die Seitenangaben bitte einfach um. Sie können selbstverständlich auch mit dem linken Auge beginnen.

# Absetzen durch seitlichen Lidzug

Diese Methode erfordert ein wenig Training. Haben Sie den Dreh aber einmal raus können Sie Ihre Linse ohne weitere Hilfsmittel in wenigen Sekunden absetzen:

- 1. Legen Sie einen Spiegel flach vor sich auf den Tisch.
- 2. Schauen Sie senkrecht auf den Spiegel und "reißen" Sie Ihre Augen weit auf. Entscheidend ist, dass Ihre Lider die Linse vollständig freigeben.
- 3. Legen Sie Ihren rechten Zeigefinger an den rechten äußeren Lidwinkel und ziehen Sie ihn, mit leichtem Druck, in Richtung Ohr.
- 4. Blinzeln Sie, um die Linse aus dem Auge zu zwinkern. Lassen Sie die Kontaktlinse einfach auf den Spiegel fallen oder fangen Sie sie mit der Hand auf. Sind Sie mit der Technik vertrauter, können Sie auch auf den Spiegel verzichten und die Linse direkt in Ihre Hand blinzeln.
- 5. Nehmen Sie Ihre Kontaktlinse vorsichtig vom Spiegel. Nehmen Sie bitte einen Sauger zur Hilfe falls die Kontaktlinse mit der gewölbten Seite nach oben liegt. Reinigen Sie diese wie im Kapitel "Reinigung" beschrieben.
- 6. Setzen Sie nun Ihre linke Kontaktlinse wie beschrieben ab. Dafür drehen Sie die Seitenangaben bitte einfach um. Sie können selbstverständlich auch mit dem linken Auge beginnen.

### **Verrutschte Linse**

Da formstabile Kontaktlinsen auf dem Tränenfilm schwimmen und dadurch auf dem Auge sehr beweglich sind, verrutschen sie im Vergleich zu Weichlinsen häufiger. Aber keine Sorge, denn auch hier gilt: Die formstabile Kontaktlinse kann nicht hinter das Auge rutschen, da die Augenhöhle nach hinten durch die Bindehaut verschlossen ist.

Ziehen Sie zunächst nacheinander das Unterlid nach unten und das Oberlid nach oben und blicken Sie dabei in einen Spiegel. Versuchen Sie die Kontaktlinse, die in der Regel eine zarte Färbung aufweist, auf Ihrer Bindehaut ("das Weiße" im Auge) zu lokalisieren. Haben Sie die Linse entdeckt entnehmen Sie diese bitte vorsichtig mithilfe eines angefeuchteten Saugers.

Führt dieses Vorgehen nicht zum Erfolg oder haben Sie gerade keinen Sauger griffbereit können Sie auch folgendermaßen vorgehen: Schließen Sie Ihr Auge und versuchen Sie die Kontaktlinse durch das geschlossene Lid zu ertasten. Haben Sie die Linse lokalisiert schieben Sie diese vorsichtig mit Ihren Fingern durch das geschlossene Lid wieder auf die Hornhaut.

Sollten Sie Ihre verrutschte Kontaktlinse nicht finden oder nicht selbst abgesetzt bekommen, wenden Sie sich bitte an Ihren Kontaktlinsenanpasser der Ihnen gerne weiterhilft.

### **6.4 Materialien**

Die ersten formstabilen Kontaktlinsen aus einem Kunststoff wurden aus Polymethylmethacrylat (PMMA), also aus "Plexiglas" hergestellt. PMMA brachte viele für Kontaktlinsen wichtige Eigenschaften wie eine hohe mechanische Stabilität, gute optische Eigenschaften, eine geringe Ablagerungsneigung sowie eine gute Oberflächenbenetzung mit. Aufgrund eines gravierenden Nachteils ist PMMA jedoch nach heutigem Stand als reines Kontaktlinsenmaterial völlig ungeeignet: Es ist nahezu völlig undurchlässig für Sauerstoff.

Anschließen kam Celluloseacetatbutyrat (CAB) als Material zum Einsatz. Dessen Sauerstoffdurchlässigkeit ist im Vergleich zu PMMA jedoch nur geringfügig besser. Außerdem weist es eine geringe mechanische Stabilität auf. Als erkannt wurde, dass Weichmacher die im CAB enthalten sind in den Tränenfilm auswanderten schied auch dieses Material für formstabile Kontaktlinsen aus.

Die meisten heute erhältlichen formstabilen Kontaktlinsen bestehen aus Methylmethacrylat, Silikon und Fluor. Die Eigenschaften der einzelnen Materialien finden Sie in der folgenden Übersicht. Sie werden feststellen, dass jedes einzelne Material ausgeprägte Stärken und Schwächen hat und erst die

Kombination ein ausgewogenes und für Kontaktlinsen geeignetes Material erzeugt:

- Methylmethacrylat (MMA):Das MMA bildet die Basis für moderne Materialien für formstabile Kontaktlinsen. Es vereint eine hohe mechanische Stabilität, eine sehr gute optische Qualität, eine gute Benetzbarkeit sowie eine geringe Ablagerungsneigung. Es ist undurchlässig für Sauerstoff und kommt deshalb nur in Verbindung mit Fluor oder Silikon zum Einsatz.
- Silikon: Der entscheidende Vorteil von Silikon liegt in seiner hohen Sauerstoffdurchlässigkeit. Als negative Auswirkungen führt es jedoch zu einer reduzierten Materialstabilität und Oberflächenhärte. Silikon ist hydrophob (wasserabstoßend) und vermindert dadurch die Benetzung. Um dies auszugleichen wird silikonhaltigen Materialien häufig Methacrylsäure (MAA) beigemischt was wiederum Proteinablagerungen begünstigt.
- Fluor: Es verbessert ebenfalls die Sauerstoffdurchlässigkeit. Nachteilig wirkt sich aus, dass die Ablagerung von Lipiden begünstigt wird, was wiederum zu einer herabgesetzten Benetzung führt. Außerdem wird das Material weicher und flexibler, was sich negativ auf die mechanische Stabilität auswirkt.

### **6.5 Orthokeratologie**

….gutes Sehen ohne eine Brille oder Kontaktlinsen tragen zu müssen und ohne sich einer Operation zu unterziehen? Das klingt für viele Fehlsichtige erst einmal wie ein Traum! Unter gewissen Umständen kann dieser Traum sogar wahr werden. Um das Tragen von Kontaktlinsen kommt man zwar nicht ganz herum aber lesen Sie selbst, was sich hinter dem Begriff Orthokeratologie verbirgt.

### **Was versteht man unter Orthokeratologie?**

Unter Orthokeratologie versteht man ein Verfahren bei dem die Fehlsichtigkeit durch spezielle formstabile Kontaktlinse so genannte Ortho-K-Linsen ausgeglichen wird, die lediglich über Nacht getragen werden. Die Korrektion ist reversibel, das heißt sie kann im Gegensatz zu einer Operation oder einem Lasern der Augen jederzeit wieder rückgängig gemacht werden.

# **Für wen ist Orthokeratologie geeignet und für wen nicht?**

Mit Orthokeratologie lässt sich bisher nur eine Myopie, also eine Kurzsichtigkeit sowie ein Astigmatismus mit den folgenden Stärken korrigieren:

- Myopie: bis -4,5 dpt
- Astigmatismus rectus (Zylinderachse des Korrektionszylinders bei 0° +/- 15°) bis -2,5 dpt
- Astigmatismus obliquus/ inversus (alle übrigen Achslagen): bis -1,5 dpt

Damit das Verfahren zuverlässig funktioniert müssen Sie sich pro Nacht mindestens sechs Stunden Schlaf mit eingesetzter Linse gönnen. Wenn Sie generell weniger schlafen sind Ortoh-K-Linsen nicht die richtige Wahl für Sie. Der innere Astigmatismus sollte nicht größer als -1,0 dpt, da dieser nicht ausgeglichen werden kann und damit zu einer verringerten Sehschärfe führt. Ihre Augen dürfen keine Auffälligkeiten wie chronische Trockenheit oder Erkrankungen aufweisen. Außerdem dürfen Sie nicht unter systemischen Erkrankungen wie Diabetes oder Rheuma leiden. Orthokeratologie ist ebenfalls nicht für Sie geeignet, wenn bei Ihnen ein [Keratokonus](http://localhost/www.kontaktlinsenblog.xn--fruns-kva/?glossary=keratokonus) vorliegt oder Sie sich in der Vergangenheit einer Laseroperation am Auge (LASIK/LASEK) unterzogen haben.

### **Wie funktioniert das Verfahren?**

Orthokeratologie-Linsen weisen eine besondere Geometrie auf. Im zentralen Bereich, der so genannten Base curve, trennt nur eine dünne Tränenfilmschicht von 2 bis 10 µm Hornhaut und Linse. Daran schließt sich die Reverse curve an, die Platz für ein Tränenreservoir bietet. Die dritte Zone ist die so genannte Alignment Zone, die parallel zur Hornhaut sitzt und damit für einen zuverlässigen Sitz der Ortho-K-Linse sorgt. Den Rand der Linse bildet die Peripher Curve, die einen Tränenaustausch ermöglicht. Durch diesen besonderen Aufbau entstehen unter der Ortho-K-Linse Druck- und vor allem Zugkräfte. Diese Kräfte sorgen dafür, dass Zellen des [Hornhaut-](http://localhost/www.kontaktlinsenblog.xn--fruns-kva/?glossary=hornhaut)Epithels aus dem Zentrum der [Hornhaut](http://localhost/www.kontaktlinsenblog.xn--fruns-kva/?glossary=hornhaut) in deren Peripherie wandern was wiederum zu einer zentralen Abflachung führt.

Dabei reduziert sich die zentrale Dicke der [Hornhaut](http://localhost/www.kontaktlinsenblog.xn--fruns-kva/?glossary=hornhaut) lediglich um ca. 2 %, was bereits ausreicht um die Fehlsichtigkeit zu korrigieren. Die Wirkung der Korrektion lässt im Laufe des Tages nach, da die Epithelzellen langsam wieder Richtung [Hornhaut-](http://localhost/www.kontaktlinsenblog.xn--fruns-kva/?glossary=hornhaut)Zentrum wandern. In der Eintragezeit macht sich dieser Effekt durch eine zum Abend hin abnehmende Sehschärfe bemerkbar. Nach ungefähr ein bis zwei Woche ist die Korrektion bereits so stabil, dass Sie im Laufe des Tages keine Sehverschlechterung mehr bemerken.

![](_page_121_Picture_2.jpeg)

*Charakteristisches Fluoreszein-Bild einer Ortho-K-Linse. Die einzelnen Zonen sind deutlich zu erkennen*

### **Wie läuft die Anpassung ab?**

Wie bei jeder Kontaktlinsenanpassung führt der Anpasser zunächst ein ausführliches Vorgespräch mit Ihnen. Danach erfolgt die Augenglasbestimmung und im Anschluss die Begutachtung des vorderen Augenabschnittes mithilfe der Spaltlampe. Als letzte Messung wird Ihre Hornhaut mit Hilfe eines [Keratograph](http://localhost/www.kontaktlinsenblog.xn--fruns-kva/?glossary=keratograph) vermessen. Wenn Sie schon Kontaktlinsen benutzen, sollten Sie vorher eine Tragepause von einer Woche einlegen um die Ergebnisse nicht zu verfälschen. Erst nach diesen Schritten kann Ihr Anpasser beurteilen ob Sie und vor allem Ihre Augen für das Tragen von Ortho-K-Linsen geeignet sind.

Wenn ja bestellt Ihr Anpasser die Ortho-K-Linsen die individuell für Sie gefertigt werden. Beim Abholtermin bekommen Sie die Linse erstmalig kurz aufgesetzt. Ihr Anpasser kontrolliert Ihre Sehschärfe und den Sitz der Linse. Danach üben Sie das Auf- und Absetzen der Linse und werden in die Reinigung eingewiesen. Am Ende des Termins werden die Ortho-K-Linsen wieder aus dem Auge genommen und Ihnen in einem Aufbewahrungsbehälter mitgegeben. Der erste Kontrolltermin findet am Morgen nach der ersten Nacht statt in der Sie die Linsen getragen haben. Am besten organisieren Sie sich für diesen Termin einen Fahrer, der sie schnellstmöglich nach dem Aufstehen mit eingesetzter Linse zu Ihrem Anpasser fährt. Der führt zunächst eine Visuskontrolle und eine Sitzbeurteilung mit Fluoreszein bei aufgesetzter Ortho-K-Linse durch. Nach dem Absetzen folgen eine erneute Visuskontrolle, eine Untersuchung des vorderen Augenabschnitts mit der Spaltlampe sowie eine Vermessung Ihrer Hornhaut mit dem Keratographen. Außerdem wird er erneut eine Refraktion durchführen. Die folgenden Kontrollen erfolgen ohne eingesetzte Linsen nach:

- 1. der 5. Nacht, wenn möglich am Nachmittag oder Abend
- 2. 14 Tagen
- 3. 4 Wochen

Danach erfolgen die Kontrollen alle drei Monate und bei Bedarf.

### **Was muss ich bei der Handhabung meiner Ortho-K-Linsen beachten?**

Das Ein- und Absetzen Ihrer Ortho-K-Linsen erfolgt im Großen und Ganzen wie bei normalen formstabilen Kontaktlinsen. Es gibt allerdings ein paar Unterschiede, die Sie unbedingt beachten sollten. Um Ihnen die Seitenzuordnung zu erleichtern färben die Hersteller in der Regel die rechte und linke Linse unterschiedlich ein. Vor dem Aufsetzen der Linse wird diese vollständig mit Kochsalzlösung gefüllt, um Luftblasen unter der Linse zu vermeiden. Danach wird die Ortho-K-Linse über einem waagerecht liegenden Spiegel eingesetzt. Geben Sie am Morgen vor dem Absetzen Ihrer Ortho-K-Linsen jeweils ein bis zwei Tropfen Nachbenetzungslösung in Ihre Augen. Die Nachbenetzungslösung sollte konservierungsmittelfrei sein und Hyaluron enthalten. Setzen Sie die Linsen danach erst ab, wenn diese sich auf dem Auge bewegen.

### **Wie reinige ich meine Ortho-K-Linsen?**

Ortho-K-Linsen bestehen aus einem hochsauerstoffdurchlässigen Material und müssen sehr gewissenhaft und gründlich gereinigt werden. Die Reinigung selbst unterscheidet sich nicht wesentlich von der einer normalen formstabilen Kontaktlinse, über die Sie sich im Kapitel "Pflege" ausführlich informieren können. Statt der üblichen Aufbewahrungslösung kann bei Ortho-K-Linsen auch eine Wasserstoffperoxidlösung verwendet werden. In jedem Fall muss die Linse morgens, bevor diese in den Aufbewahrungsbehälter gegeben wird, durch abreiben mit einem Oberflächenreiniger mechanisch gereinigt werden. Einmal in der Woche sollte zusätzlich eine Proteinentfernungstablette mit in die Aufbewahrungslösung gegeben werden.

## **Welche Informationen sind sonst noch wichtig?**

- Die Ortho-K-Linsen werden so berechnet, dass Sie auch mit aufgesetzter Linse sehr gut sehen können. Aufgrund der Druck- und Zugkräfte sollten Sie die Linsen allerdings möglichst wenig bei geöffneten Augen tragen.
- In der Eintragezeit, die zwischen drei Tagen und zwei Wochen betragen kann, merkt der Träger unter Umständen, dass sich die Sehschärfe im Laufe des Tages langsam verschlechtert. Um das auszugleichen kann Ihr Anpasser Ihnen weiche Tageslinsen in unterschiedlichen Stärken aushändigen. Im Optimalfall verzichten Sie jedoch auf das Tagestragen von Weichlinsen um Ihre Augen nicht mehr als erforderlich zu belasten.
- Ortho-K Träger nehmen gelegentlich störende Lichthöfe um Leuchtquellen, so genannte Halos, wahr. Meist verschwindet dieses Phänomen nach drei bis vier Wochen.
- Da sich das Material verzieht und die Sauerstoffdurchlässigkeit nachlässt müssen die Ortho-K-Linsen unbedingt nach einem Jahr ausgetauscht werden.
- Das Verfahren ist vollständig reversibel. Weder Ihre Hornhautradien noch Ihre Hornhautdicke werden dauerhaft verändert. Wenn Sie Ihre Ortho-K-Linsen nicht mehr tragen sind nach ungefähr einer Woche Ihre alten Korrektionswerte wieder messbar. Die Geometrie der Hornhaut ist nach rund

vier Wochen wieder in Ihrem Ausgangszustand.

 Mittlerweile gibt es auch die Möglichkeit eine Alterssichtigkeit mit Hilfe von speziellen Orthokeratologie-Linsen zu korrigieren. Vorher muss für ungefähr drei bis vier Wochen eine normale Ortho-K-Linse getragen werden um eine stabile Fernkorrektur zu erreichen. Danach erfolgt der Umstieg auf die Gleitsicht-Ortho-K-Linse die ebenfalls nur nachts getragen wird. Nach einer Übergangszeit können Sie tagsüber ohne Sehhilfe in allen Entfernungen scharf sehen.

# **7. Presbyopieversorgung**

Auf dieser Seite erfahren Sie, wie eine Presbyopie (Alterssichtigkeit) mit Kontaktlinsen korrigiert werden kann, wie eine Presbyopie zustande kommt und warum Sie jeden von uns irgendwann trifft, können Sie auf der Seite "Alterssichtigkeit" in der Kategorie "Allgemeines" nachlesen.

Wenn Sie bereits formstabile Kontaktlinsen für die Fernkorrektur tragen, ist es natürlich am einfachsten sich zusätzlich eine Nahbrille zum Lesen oder für Naharbeiten anzuschaffen. Wenn Sie allerdings gar keine Brille tragen möchten, gibt es zwei mögliche Alternativen: Monovision und Zweistärken- oder Mehrstärkenkontaktlinsen. Auf den folgenden Seiten stellen wir Ihnen die beiden Möglichkeiten ausführlich vor.

### **7.1 Monovision**

Die Monovison ist prinzipiell ein sehr einfach umzusetzendes Verfahren und lässt sich sowohl mit formstabilen Kontaktlinsen, als auch mit Weichlinsen realisieren. Dabei wird das Führungsauge für die Ferne korrigiert und das Partnerauge für die Nähe. Dadurch entsteht beim Blick in die Ferne und in die Nähe jeweils ein scharfes und ein unscharfes Bild auf Ihrer Netzhaut. Das faszinierende an diesem Verfahren: Das Gehirn ist meist in der Lage das unscharfe Bild auszublenden. Diese Fähigkeit ist jedoch unterschiedlich stark ausgeprägt. Je stärker Ihr Gehirn das unerwünschte Bild unterdrücken kann, desto besser wird die Monovision bei Ihnen funktionieren.

Das Verfahren hat allerdings auch seine Grenzen und funktioniert nur bei

niedrigen Additionen zuverlässig, da sonst der Stärkenunterschied zwischen den Einzelaugen zu groß wird. Außerdem kommt es zu einem eingeschränkten Stereosehen.

![](_page_125_Figure_2.jpeg)

*Schematische Darstellung der Monovision: In diesem Fall wurde das linke Auge für die Ferne korrigiert und das rechte für die Nähe. Beim Blick in die Ferne entsteht nur auf der lin ken Netzhaut ein scharfes Bild, beim Blick in die Nähe nur auf der rechten.*

Wir haben für Sie nochmal alle Vorteile und Nachteile der Monovision zusammengefasst:

# Vorteile

- **Preisgünstig:** Das Verfahren erfordert keine Speziallinsen sondern lässt sich mit Einstärkenkontaktlinsen realisieren. Sind Sie bereits Kontaktlinsenträger wird eventuell nur eine neue Kontaktlinse benötigt.
- **Große Linsenauswahl:** Zum einen lässt sich das Verfahren sowohl mit Weichlinsen, als auch mit Hartlinsen realisieren. Zum anderen können die unterschiedlichsten Linsengeometrien und Typen eingesetzt werden, da auf normale Einstärkenlinsen zurück gegriffen wird. Damit ist die Monovision für nahezu alle Augen geeignet.
- **Gute Sehleistung:** Bei geringeren Additionen funktioniert das Verfahren in der Regel zuverlässig und gewährleistet sowohl in der Nähe, als auch in der Ferne ein gutes Sehergebnis.
- **Unabhängigkeit von Pupillengröße:** Das Verfahren ist im Gegensatz zu einer Versorgung mit Mehrstärkenkontaktlinsen unabhängig von der Pupil-

lengröße.

# **Nachteile**

- **Reduziertes Stereosehen:** Aufgrund des Stärkenunterschiedes zwischen den beiden Augen ist die Tiefenwahrnehmung eingeschränkt. Je höher die [Addition](http://localhost/www.kontaktlinsenblog.xn--fruns-kva/?glossary=addition) ist, desto stärker macht sich diese Einschränkung für Sie bemerkbar. Das kann vor allem zu Problemen führen wenn räumliches Sehen in Ihrem Alltag sehr wichtig ist.
- **Keine Korrektion des Zwischenbereiches:** Der Zwischenbereich bleibt unkorrigiert, da ein Auge nur für die Ferne und das andere nur für die Nähe korrigiert wird. Genau diese Entfernungen sind jedoch für die Arbeit am Computer entscheidend und deshalb für viele Menschen sehr wichtig.
- **Gewöhnungsbedürftigkeit:** Der Seheindruck den die Monovision mit sich bringt ist zunächst sehr ungewohnt. Nicht jeder Träger schafft es, sich an das veränderte Sehen zu gewöhnen.

# **Modifizierte Monovision**

Die modifizierte Monovision stellt eine Weiterentwicklung der klassischen Monovision dar. Dabei wird in der Regel Ihr Führungsauge mit einer Einstärkenlinse und Ihr Partnerauge mit einer Mehrstärkenlinse versorgt. Das Führungsauge kann mit der Einstärkenlinse entweder auf die Nähe oder auf die Ferne korrigiert werden, je nachdem welche Sehentfernungen für Sie besonders wichtig sind.

Der Vorteil gegenüber der klassischen Monovision ist, dass in einer bestimmten Entfernung beide Augen am Sehprozess beteiligt sind. Damit liegt keine oder eine geringere Einschränkung des Stereosehens für eben diese Entfernung vor.

# 7.2 **Mehrstärkenkontaktlinsen**

Mehrstärkenkontaktlinsen sind Kontaktlinsen die zwei oder mehr unterschiedl iche Stärken aufweisen und damit zur Korrektion von Alterssichtigkeiten eingesetzt werden. Die besondere Herausforderung liegt in dem begrenzten

Platz der auf den Kontaktlinsen zur Verfügung steht um mehrere Stärkezonen für Nähe, Ferne und Zwischendistanzen unterzubringen. Mittlerweile gibt es sogar unterschiedliche Systeme die dieses "Kunststück" meistern. Man unterscheidet prinzipiell zwischen simultanen und alternierenden Systemen. Im Folgenden können Sie sich ausführlich über beide Möglichkeiten informieren.

### **7.2.1 Simultane Systeme**

Simultane Mehrstärkenlinsen sind in weicher und in formstabiler Ausführung erhältlich. Sie weisen zentral sowohl Stärkezonen für eine Korrektion in der Nähe, als auch für eine Korrektion in der Ferne auf. Die unterschiedlichen Zonen sind dabei in Form von konzentrischen Ringen angeordnet. Klassische simultane Zweistärkenlinsen weisen zwei getrennte Zonen für die Nah- und die Fernkorrektion auf. Bei moderneren Systemen wird eine variable Stärkeverteilung, also ein fließender Übergang realisiert der dafür sorgt, dass Sie auch in Zwischenentfernungen scharf sehen können. Des Weiteren gibt es simultane Linsendesigns bei denen mehrere unterschiedliche Zonen als konzentrische Ringe angeordnet sind wobei sich Fern- und Nahkorrektion abwechseln.

![](_page_127_Figure_4.jpeg)

*Schematischer Aufbau von simultanen Mehrstärkenkontaktlinsen: Zweistärkenkontaktlinse mit zentraler Fernkorrektion, Zweistärkenkontaktlinse mit zentraler Nahkorrektion und Design mit konzentrischen Ringen (v.l.n.r)*

Durch den speziellen Aufbau der simultanen Mehrstärkenkontaktlinsen befinden sich immer mindestens ein Nahteil und ein Fernteil vor der Pupille. Dadurch wird auf jeder Netzhaut immer ein scharfes und ein unscharfes Bild abgebildet.

Unser Gehirn ist in der Lage das unscharfe Bild auszublenden und sich auf das scharf abgebildete zu konzentrieren. Diese Fähigkeit ist allerdings nicht bei jedem Menschen gleich gut ausgeprägt, sodass ein simultanes System nicht bei jedem Alterssichtigen zum Erfolg führt.

Einen entscheidenden Einfluss hat der Durchmesser der einzelnen Korrektionszonen und der Pupille. Tragen Sie zum Beispiel eine simultane Mehrstärkenkontaktlinse mit zentraler Nahkorrektion so nimmt der Einfluss der zentralen Zone mit sinkendem Pupillendurchmesser beziehungsweise mit wachsendem Durchmesser der Nahzone zu, da der Einfluss der Fernzone abnimmt. Aus diesem Grund hat auch die vorherrschende Leuchtdichte einen Einfluss auf ein simultanes System, da sich die menschliche Pupille in heller Umgebung verengt und in Dunkelheit weit stellt. Hat Ihre Kontaktlinse zum Beispiel eine zentrale Fernkorrektion und ein sich daran anschließendes kreisförmiges Nahsegment so können Sie am Tag, also bei Helligkeit in der Ferne besser sehen als in der Nähe, da ein größerer Anteil der Nahkorrektion "ausgeblendet" wird.

Damit ein simultanes System funktioniert, muss sich vor jeder Pupille, wie bereits oben erwähnt, immer gleichzeitig mindestens eine Zone zur Nahkorrektion und eine zur Fernkorrektion befinden. Deshalb müssen die Linsen relativ fest auf dem Auge sitzen, um ein Verrutschen zu vermeiden. Dies wird durch eine steilere Anpassung realisiert, das heißt der Radius der Rückfläche der Kontaktlinse ist kleiner als der flachste Hornhautradius.

Damit Sie sich leichter einen Überblick verschaffen können, haben wir für Sie nochmal alle Vor- und Nachteile von simultanen Mehrstärkenlinsen zusammengefasst:

### Vorteile

- **Unabhängig von der Blickrichtung:** Der Mehrstärkeneffekt ist immer gegeben, egal in welche Richtung Sie schauen. Das ist besonders bei Arbeiten die über dem Kopf durchgeführt werden vorteilhaft.
- **Unkompliziert:** Die Anpassung verläuft in der Regel sehr unkompliziert. Außerdem gewöhnen Sie sich als Träger meist innerhalb weniger Tage an den neuen Seheindruck, vorausgesetzt das simultane Prinzip funktioniert bei Ihnen.

 **Auswahl:** Simultane Mehrstärkenlinsen sind sowohl in weicher, als auch in formstabiler Ausführung erhältlich. Auch Austauschsysteme sind verfügbar.

# **Nachteile**

- **Abhängigkeit vom Linsensitz:** Sitzt die Linse nicht zentrisch über der Pupille oder bewegt sich zu stark, ist die Qualität der Abbildung gemindert und das Sehen "schwankt".
- **Abhängigkeit vom Pupillendurchmesser:** Die Abbildungsqualität hängt stark vom Pupillendurchmesser ab.
- **Abhängigkeit von Helligkeit:** Die Größe des Pupillenspiels, also wie stark sich die Linse bei Helligkeit verengt beziehungsweise bei Dunkelheit erweitert, hat ebenfalls Einfluss auf die Qualität der Abbildung des simultanen Systems.
- **Unterdrückung des unscharfen Bildes:** Ihr Gehirn muss das unscharfe Bild unterdrücken, was nicht bei jedem Menschen gleich gut funktioniert und nicht bewusst gesteuert werden kann. Deshalb funktionieren simultane Linsen nicht bei jedem Alterssichtigen zufriedenstellend.
- **Steilerer Linsensitz:** Um die Bewegung der Linsen möglichst gering zu halten werden diese tendenziell steil angepasst. Dadurch kann die Tränenfilmzirkulation reduziert und der Stoffwechsel der Hornhaut beeinträchtigt sein.

# **7.2.2 Alternierende Systeme**

Wie der Name schon vermuten lässt wechseln sich bei alternierenden Systemen die unterschiedlichen Korrektionen ab. Es befindet sich also entweder die Nahkorrektion oder die Fernkorrektion vor der Pupille und nicht wie bei simultanen Systemen beide Korrektionen gleichzeitig. Dadurch entsteht auf der Netzhaut auch immer nur ein scharfes Bild.

Der Aufbau einer alternierenden Linse erinnert an ein Bifokalglas, da der Nahteil segmentartig angeordnet ist. Dieses Nahsegment wird entweder eingeschmolzen oder aber durch eine Änderung des Radius im unteren Teil der Linsenvorderfläche realisiert. Die Radienänderung bewirkt eine Verstärkung der Kontaktlinsenstärke im Nahteil in Richtung "Plus", es wird also eine [Addition](http://localhost/www.kontaktlinsenblog.xn--fruns-kva/?glossary=addition) erzeugt. Neben den beschriebenen Designs sind auch alternierende Linsen erhältlich die einen zentralen Fernteil und einen äußeren kreisförmigen Nahteil aufweisen. Dieses konzentrische Design findet allerdings seltener Anwendung.

![](_page_130_Figure_2.jpeg)

*Beispiele für alternierende Linsendesigns: gerade Oberkante (verschmolzen), bogenförmige Oberkante (verschmolzen), gerade Oberkante, dreieckig, konzentrisch (v.l.n.r).*

Das Funktionsprinzip alternierender Linsen ist unabhängig vom Design fast immer gleich: Beim Blick nach unten verhindert das Unterlid, dass sich die Linse gleichförmig mit dem Auge nach unten bewegt. Dadurch "wandern" [Hornhaut](http://localhost/www.kontaktlinsenblog.xn--fruns-kva/?glossary=hornhaut) und Pupille in den Bereich der Nahkorrektion, wobei die Position der Kontaktlinse unverändert bleibt, weshalb man auch von einer Relativverschiebung der Linse spricht. Die Anpassung gestaltet sich im Vergleich zu simultanen Mehrstärkenlinsen etwas komplizierter, da verschiedenste Faktoren einen Einfluss haben. So muss Ihr Anpasser unter anderem beachten, dass die Spannung Ihres Unterlides nicht zu gering ist und dessen Position nicht besonders tief oder hoch ist. Außerdem muss die Linse auf dem Auge eine sehr gute Bewegung aufweisen um die erforderliche Relativverschiebung zu erreichen. Aus diesem Grund werden für alternierende Systeme in den allermeisten Fällen formstabile Linsen verwendet. Alternierende Weichlinsen sind zwar auf dem Markt erhältlich, kommen aber deutlich seltener zum Einsatz.

Des Weiteren ist es aufgrund des Designs und der Funktionsweise sehr wichtig eine Verdrehung der Linsen zu vermeiden. Um das zu erreichen sind alternierende formstabile Kontaktlinsen auf der Vorderfläche mit einem Prismenballast oder einer Stutzkante versehen. Bei Weichlinsen kommt meist ebenfalls ein Prismenballast zum Einsatz.

![](_page_131_Figure_2.jpeg)

*Schematische Darstellung eines alternierenden Systems mit gerader Oberkante: Beim Blick in die Ferne befindet sich der Fernkorrektion vor der Pupille, beim Blick in die Nähe di e Nahkorrektion*

Einen Sonderfall stellen die alternierenden Linsen mit einem konzentrischen Design dar. Sie sind zum einen unempfindlich gegenüber Verdrehungen, da die Nah- und Fernzone immer in der gleichen Stellung zueinander bleiben. Zum anderen ermöglichen Sie auch bei Blickhebungen ein gutes Nahsehen. Allerdings haben diese Linsen den Nachteil, dass ein großer Teil der äußeren Zone, die meist der Nahkorrektion dient, im Sehalltag gar nicht genutzt wird und damit die Flächenausnutzung sehr ungünstig ist. Dies fällt besonders negativ ins Gewicht wenn man bedenkt, dass der auf der Kontaktlinse zur Verfügung stehende Platz ohnehin sehr begrenzt ist.

Abschließend haben wir die Vor- und Nachteile von alternierenden Linsen nochmals übersichtlich für Sie zusammen gestellt:

Vorteile

 **Hohe Abbildungsqualität:** Da sich immer nur entweder die Fernzone oder die Nahzone vor der Pupille befindet wird auch jeweils nur ein Bild auf der Netzhaut abgebildet. Daraus resultiert eine gute optische Abbi ldungsqualität.

- **Beweglichkeit:** Die gute Beweglichkeit der Linsen, die für die Relativverschiebung notwendig ist, hat den positiven Nebeneffekt, dass ein hoher Tränenaustausch gewährleistet ist. Dadurch wird die Hornhaut ausreichend mit Sauerstoff versorgt und Stoffwechselendprodukte werden zuverlässig abtransportiert.
- **Kontrastsehen:** Das Kontrastsehen wird nicht merklich beeinträchtigt.
- **Auswahl:** Ihr Anpasser kann beispielsweise aus unterschiedlichen Trennkantenhöhen oder Nahsegmentsformen wählen und hat dadurch die Möglichkeit auf Ihre individuellen Anforderungen einzugehen.

# **Nachteile**

- **komplizierte Anpassung:** Die Anpassung ist verhältnismäßig aufwendig und erfordert von Ihnen und Ihrem Anpasser etwas Geduld.
- **Abhängigkeit von Unterlid:** Damit ein alternierendes System funktioniert, darf die Unterlidspannung nicht zu gering und dessen Position nicht zu tief oder zu hoch sein.
- **Weichlinsen:** Aufgrund der erforderlichen Beweglichkeit sind weiche Linsen nur bedingt für alternierende Systeme geeignet und nur in eingeschränkter Auswahl erhältlich.
- **Abhängigkeit von Pupille:** Sowohl der Durchmesser der Pupille, als auch deren Spiel, also die Verengung bei Helligkeit und die Erweiterung bei Dunkelheit, haben einen Einfluss auf die Abbildungsqualität.

# **8. Kundennachmittag**

Sie sind neugierig geworden und haben Lust einmal Kontaktlinsen zu testen? Kein Problem!

Der Studiengang "Augenoptik" der Hochschule für Technik und Wirtschaft in Aalen führt schon seit mehreren Jahren einen Kundennachmittag durch. Dabei passen Studenten des sechsten Semesters "echten" Kunden Kontaktlinsen an. Ziel ist es die praktischen Fähigkeiten zu festigen und Sicherheit im adäquaten Umgang mit Kunden zu vermitteln. Die Studierenden haben bereits drei Semester lang Vorlesungen und Praktika rund um das Thema Kontaktlinse erfolgreich absolviert und das Praxissemester hinter sich gebracht, in dem mindestens 30 Kontaktlinsenanpassungen durchgeführt werden müssen. Dadurch konnten sie sich schon breitgefächerte praktische und theoretische Kenntnisse und Fertigkeiten aneignen. Sie befinden sich also in guten Händen! Zusätzlich wird das Praktikum durch einen Professor betreut, der den Studenten und selbstverständlich auch Ihnen jederzeit mit Rat und Tat zur Seite steht.

Sie profitieren von der modernen technischen Ausstattung der Hochschule und einem umfangreichen Sortiment von Anpasslinsen. Außerdem helfen Sie jungen Menschen auf Ihrem beruflichen Werdegang wertvolle Praxiserfahrung zu sammeln. Als Dankeschön werden Ihnen weder die Linsen noch die Anpassung in Rechnung gestellt. Dabei spielt es keine Rolle ob Sie sich für formstabile oder weiche Kontaktlinsen interessieren, ihre vorhandenen Linsen überprüfen lassen wollen, Speziallinsen im Falle eines [Keratokonus](http://localhost/www.kontaktlinsenblog.xn--fruns-kva/?glossary=keratokonus) und bei komplizierten Hornhautformen benötigen oder Orthokeratologie-Linsen testen möchten. Wir würden uns freuen Sie zum Kundennachmittag in der Hochschule begrüßen zu dürfen. Dafür können Sie unter folgendem Link, der Sie zum Terminkalender führt, ganz unkompliziert einen Termin vereinbaren: [www.kontaktlinsen.3trust.com.](http://kontaktlinsen.3trust.com/) Das Sekretariat wird den Termin entweder online in der Terminliste oder telefonisch bestätigen. Alternativ können Sie sich auch gerne per Email oder telefonisch an uns wenden: https://www.htwaalen.de/de/pages/b-sc-augenoptik-augenoptik-horakustik\_kontaktlinsenhoersystem-sprechstunde

# **9. Glossar**

### **9.1 Addition**

Die Addition bezeichnet den Stärkenunterschied zwischen dem Fern- und dem Nahteil einer Gleitsichtbrille. Sie gleicht die im Alter nachlassende Akkommodationfähigkeit, also die Fähigkeit des Auges sich auf die Nähe einzustellen, aus. Sie wird häufig auch als Nahzusatz bezeichnet.

### **9.2 Äußerer Astigmatismus**

Der Teil des Gesamtastigmatimus, der durch Radiendifferenzen der Hornhaut-

vorderfläche verursacht wird. Dabei verursachen 0,1mm Differenz zwischen zwei Hornhautmeridianen einen Astigmatimus von 0,5 dpt. Äußerer und innerer Astigmatismus bilden zusammen den Gesamtastigmatismus. Je nach Achslage können sich diese addieren, abschwächen oder auch gegenseitig neutralisieren.

![](_page_134_Figure_2.jpeg)

*[Hornhauttopographie](http://localhost/www.kontaktlinsenblog.xn--fruns-kva/?glossary=hornhauttopographie) bei äußerem Astigmatismus: Der Radius des horizontale Meridian (Rh) beträgt 7,42mm und der des vertikalen (Rv) 7,33mm. Daraus resultiert ein Astigmatimus von ca. -0,5dpt in der Achse des flacheren Meridians (hier der horizontale mit 179,3°).*

### **9.3 Dk/t-Wert**

Der Dk/t-Wert ist ein Maß für die Sauerstoffdurchlässigkeit von Kontaktlinsen. Dabei wird die Durchlässigkeit für Sauerstoff (Dk) in Relation zur Mittendicke der Kontaktlinse (t) angegeben. Typische Dk/t-Werte betragen bei formstabilen Linsen 18 bis 210 und bei Weichlinsen 9 bis 170. Ab einem Wert von 90 wird die Hornhaut ausreichend mit Sauerstoff versorgt.

### **9.4 Fluoreszein**

Fluoreszierender Farbstoff der zur Gruppe der Xanthenfarbstoffe gehört. Er wird in der Kontaktlinsenoptik zur Sitzbeurteilung von formstabilen Kontaktlinsen verwendet. Hierfür wir der Tränenfilm des Kunden mit Hilfe eines Papierstreifens der das Fluoreszein enthält eingefärbt. Außerdem muss in den Beleuchtungsstrahlengang der Spaltlampe ("vor die Lampe") ein Kobaldfilter und in den Beobachtungsstrahlengang ein Gelbfilter eingebracht werden. Die Fluoreszenzstrahlung erscheint dadurch in einer grüngelben Farbe. Beurteilt wird die Dicke des Tränenfilms zwischen der Hornhautvorderfläche und der Rückfläche der Kontaktlinse. Dabei ist die Intensität des Fluoreszeinbildes abhängig von der Dicke der Tränenfilmschicht: je dicker desto grüner und je dünner desto dunkler. Bei hydrogelen Kontaktlinsen muss mit speziellem großmolekularem Fluoreszein gearbeitet werden, da der normale Fluoreszeinfarbstoff von den Linsen aufgenommen würde und diese damit unbrauchbar wären.

![](_page_135_Picture_2.jpeg)

### **9.5 Führungsauge**

Im binokularen, also beidäugigen Sehen, sind meist nicht beide Augen gleichberechtigt. Das dominierende Auge wird auch als Führungsauge bezeichnet. Erstaunlicherweise ist das Auge mit der besseren Sehschärfe nicht automatisch das Führungsauge. Häufig ist jedoch bei Rechtshändern das rechte Auge dominant und umgekehrt.

Im Falle einer Fehlsichtigkeit gilt: Wird das Führungsauge im Vergleich zum

geführten Auge nicht optimal korrigiert, kann das zu einer Unverträglichkeit der Korrektion führen.

Es gibt unterschiedliche Vorgehensweisen um das dominante Auge zu bestimmen. Eine Möglichkeit ist, dem Probanden beim Blick in die Ferne nacheinander vor das rechte und das linke Auge ein Glas mit der Stärke +0,5 dpt vorzuhalten. Das Auge bei dem das Vorhalten als unangenehmer empfunden wird, ist das Führungsauge.

### **9.6 Gesamtastigmatismus**

Fehlsichtigkeit bei der in zwei zueinander senkrecht stehenden Richtungen eine unterschiedliche Fehlsichtigkeit vorliegt. Dadurch entsteht im Auge kein Brennpunkt sondern zwei Brennlinien. Der Betroffene empfindet ein verschwommenes und unscharfes Sehen. Zur Korrektion werden torische Brillengläser oder Kontaktlinsen eingesetzt die in zwei zueinander senkrechten Meridianen unterschiedliche Radien und damit Brechwerte aufweisen. Der Gesamtastigmatismus (Astigmatismus; Stabsichtigkeit) setzt sich aus dem äußeren und dem inneren Astigmatismus zusammen. Ein Astigmatismus kommt in den allermeisten Fällen zusammen mit einer Myopie oder Hyperopie vor.

#### **9.7 Hornhaut**

Die Hornhaut (auch: Cornea, Kornea) ist die äußere, vordere, transparente Augenhaut. Sie besteht insgesamt aus sechs Schichten: Epithel, Bowman-Membran, Stroma, Dua-Schicht, Descemet-Membran und Endothel. Die Hornhaut trägt mit einer Brechkraft von +43 dpt den größten Teil zur Gesamtbrechkraft des Auges bei, die ca. 60dpt beträgt. Darüber hinaus übernimmt sie eine Schutzfunktion für das Auge und bildet dessen vorderen Abschluss. Sie geht ringförmig in die Lederhaut über, wobei der Übergangsbereich als Limbus bezeichnet wird. Da die Hornhaut gefäßfrei ist, muss die Versorgung mit Nährstoffen und Sauerstoff zum einen über den Tränenfilm und zum anderen über das Kammerwasser, das sich hinter ihr befindet, erfolgen. Zusätzlich werden die Randbereiche durch das [Randschlingennetz](http://localhost/www.kontaktlinsenblog.xn--fruns-kva/?glossary=randschlingennetz) versorgt.

![](_page_137_Figure_1.jpeg)

# **9.8 Hornhautscheitelabstand**

Der Hornhautscheitelabstand (HSA) ist der Abstand von der Vorderfläche der Hornhaut zur Innenseite des Brillenglases bzw. der Messgläser in [Phoropter](http://localhost/www.kontaktlinsenblog.xn--fruns-kva/?glossary=phoropter) oder [Messbrille.](http://localhost/www.kontaktlinsenblog.xn--fruns-kva/?glossary=messbrille) Er wird in Blickrichtung gemessen und in Millimeter angegeben. Typische Werte liegen im Bereich von 12 bis 16 mm. Bei höheren Korrektionswerten müssen die bei der Refraktion ermittelten Werte auf den Hornhautscheitelabstand des künftigen Korrektionsmittel (Brille oder Kontaktlinsen) umgerechnet werden. Bei einer Kontaktlinsenversorgung beträgt der HSA annähernd 0 mm.

![](_page_138_Figure_1.jpeg)

# **9.9 Hornhauttopographie**

Die Hornhauttopographie, häufig auch nur Topographie genannt, ist die Form der Hornhautvorderfläche. Sie wird typischerweise mit dem Keratograph vermessen.

# **9.10 Innerer Astigmatimus**

Der Teil des Gesamtastigmatismus, der durch Hornhautrückfläche und Linse verursacht wird.

# **9.11 Keratograph**

Untersuchungsgerät mit dem eine Computertopographie durchgeführt wird um die individuelle Form der Hornhaut zu vermessen. Die Messung verläuft für den Probanden schmerz- und berührungslos. Der Keratograph projiziert eine gewölbte Testscheibe auf die Cornea, auf der sich ein Muster aus konzentrischen Ringen befindet. Die Ringe sind abwechselnd schwarz und weiß gefärbt (siehe unten links). Auf Grundlage des Spiegelbildes der Testscheibe berechnet der Keratograph die Hornhauttopographie wobei hierfür mehrere zehntausend Messpunkte herangezogen werden. Das Ergebnis gleicht einer topographischen Landkarte, da die unterschiedlichen Krümmungen der Hornhaut in unterschiedlichen Farben dargestellt werden. Dabei werden flachere Bereiche in Grün- und steilere in Rottönen dargestellt (siehe unten rechts). Der Keratograph spielt heute in der Kontaktlinsenanpassung eine wichtige Rolle. Anhand der Messungen kann der Kontaktlinsenanpasser zum einen die Parameter der Kontaktlinsen bestimmen und einen geeigneten Linsentyp auswählen. Zum anderen können Auffälligkeiten schnell und zuverlässig erkannt werden. Hierzu zählen zum Beispiel eine unregelmäßige Hornhautoberfläche, ein Keratokonus oder eine schlecht sitzende Kontaktlinse.

![](_page_139_Picture_2.jpeg)

### **9.12 Keratokonus**

Degenerative Erkrankung der Hornhaut die zu einer kegelförmigen Vorwölbung und Ausdünnung führt. Die Erkrankung ist progredient (fortschreitend) und betrifft meist den unteren Bereich der Hornhaut. Die Ursachen sind noch nicht abschließend erforscht wobei eine erbliche Vorbelastung als Einflussfaktor für die Entstehung gilt. Typischerweise macht sich ein Keratokonus erst im zweiten bis dritten Lebensjahrzent bemerkbar. Es sind beide Augen erkrankt wobei eine Seite häufig stärker betroffen ist als die andere. Durch die Vorwölbung kommt es zu einem irregulären Astigmatismus. Zudem geht mit der Erkrankung in der Regel eine Myopisierung einher, der Betroffene wird also kurzsichtiger. Außerdem bemerkt er subjektiv eine Verschlechterung der Sehschärfe und häufig auch eine verstärkte Lichtempfindlichkeit. Ein beginnender Keratokonus kann mit einer Brille behandelt werden. Ab einem gewissen Stadium erfolgt die Versorgung mit formstabilen Kontaktlinsen, da infolge des irregulären Astigmatismus eine Brillenversorgung nicht mehr zielführend ist. Zunächst kommen häufig "normale" formstabile Linsen zum Einsatz während in fortgeschrittenen Stadien spezielle Konuslinsen verwendet werden.

![](_page_140_Figure_3.jpeg)

*Charakteristische Topographie bei fortgeschrittenem Keratokonus: Besonders gut ist die Versteilung auf der farblichen Radiendarstellung oben rechts zu erkennen.*

Ein Keratokonus ist nicht heilbar. Um ein Fortschreiten zu verhindern und die Hornhaut zu stabilisieren kann ein sogenanntes Crosslinking durchgeführt werden. Dabei wird, nachdem die oberste Hornhautschicht entfernt wurde, Riboflavin (Vitamin B2) in Form von Augentropfen auf das Auge aufgebracht und dieses im Anschluss mit UV-A-Licht bestrahlt. Das Ergebnis ist eine Quervernetzung der Moleküle im Gewebe und damit eine erhöhte Stabilität der Hornhaut. In fortgeschrittenen Fällen kann unter Umständen nur noch eine Keratoplastik helfen. Dabei wird ein Teil der Hornhaut entfernt und durch eine Spenderhornhaut ersetzt.

### **9.13 Landoltringe**

Genormtes Sehzeichen (EN ISO 8596) mit dessen Hilfe die Sehschärfe gemessen wird. Ein Landoltring besteht aus einem Kreisring mit einer definierten Öffnung deren Größe 1/5 des äußeren Ringdurchmessers entspricht. Diese Öffnung, deren Richtung der Proband angeben muss, kann in acht verschiedene Richtungen zeigen: rechts, links, oben, unten, schräg rechts oben, schräg rechts unten, schräg links oben, schräg links unten.

![](_page_141_Picture_4.jpeg)

### **9.14 Limbus**

Als Limbus wird der ungefähr 1mm dicke, schmale Gewebestreifen bezeichnet, der den Übergang von Horn- und Lederhaut bildet. Er enthält Stammzellen für die Hornhaut, genauer für Epithel und Endothel. Damit ist der Limbus sehr wichtig für die regelmäßige Erneuerung der Zellen der Hornhaut und damit für deren einwandfreie Funktion. Außerdem ist er mit vielen zarten Blutgefäßen, dem so genannten Randschlingennetz, für die Blutversorgung der Hornhaut-Randbereiche verantwortlich.

![](_page_142_Picture_2.jpeg)

### **9.15 Messbrille**

Eine Messbrille ist eine spezielle Brillenfassung, die zur Aufnahme von Messgläsern dient. Dafür steht ein Gläserkasten mit Messbrillengläsern in unterschiedlichsten Stärken zur Verfügung.

![](_page_142_Picture_5.jpeg)

### **9.16 Neovaskularisationen**

Als Neovaskularisationen (auch: limbale Injektionen) werden Gefäßneubildungen bzw. Gefäßeinsprossungen aus dem Limbusbereich in die Hornhaut bezeichnet, die infolge eines Sauerstoffmangels entstehen. Durch die Bildung der neuen Blutgefäße soll die Unterversorgung ausgeglichen werden. Neovaskularisationen stellen eine der häufigsten Komplikationen bei Weichlinsenträgern dar. Sie verursachen für den Kontaktlinsenträger zunächst keinerlei Beschwerden, können aber in fortgeschrittenen Stadien die Sehschärfe merklich herabsetzen, weshalb regelmäßige Kontrollen wichtig sind. Wird die Sauerstoffversorgung wieder verbessert, zum Beispiel durch das generelle Absetzen der weichen Kontaktlinsen oder den Wechsel auf formstabile Linsen, bleiben die gebildeten Neovaskularisationen als so genannte Geistergefäße, also nicht durchblutete Gefäße zurück.

## **9.17 Phoropter**

Augenoptisches Untersuchungsgerät zur Ermittlung der Refraktion. Der Proband blickt durch zwei kreisrunde Öffnungen in denen durch den Untersucher verschiedene Korrektionsgläser vorgeschaltet werden. Moderne Phoropter arbeiten elektronisch und werden über ein Bedientableau gesteuert. Bei älteren beziehungsweise einfacheren Modellen erfolgt das Vorschalten der Messgläser manuell.

![](_page_143_Picture_4.jpeg)

### **9.18 Randschlingennetz**

Als Randschlingennetz werden die feinen, hauchzarten Blutgefäße im Bereich des Limbus bezeichnet, die für die Versorgung der Randbereiche der Hornhaut
mit Sauerstoff und Nährstoffen verantwortlich sind. Eine typische Komplikation im Bereich des Randschlingenetzes sind sogenannte Neovaskularisationen (auch: limbale Injektionen).

## **9.19 Spaltlampe**

Augenoptisches Untersuchungsgerät das aus einer Beobachtungseinheit mit Mikroskop und einer Beleuchtungseinheit besteht. Die Beleuchtungseinheit ist schwenkbar und erzeugt einen in Breite und Höhe einstellbaren Lichtspalt. Mittels einer Streuscheibe kann auch eine diffuse Beleuchtung erzeugt werden. Außerdem gibt es unter anderem die Möglichkeit einen Kobaldfilter in der Beleuchtungseinheit und einen Gelbfilter in der Beobachtungseinheit vorzusetzen, um eine Untersuchung mithilfe von Fluoreszein durchzuführen. Heute sind Spaltlampen häufig mit einer Kamera ausgestattet die eine unkomplizierte und zuverlässige Befunddokumentation ermöglicht.

Spaltlampen werden zur Untersuchung der Augenlinse, des vorderen Augenabschnitts sowie bei der Kontaktlinsenanpassung eingesetzt und kommen in Augenarztpraxen, Augenoptikbetrieben und Kontaktlinseninstituten zum Einsatz.

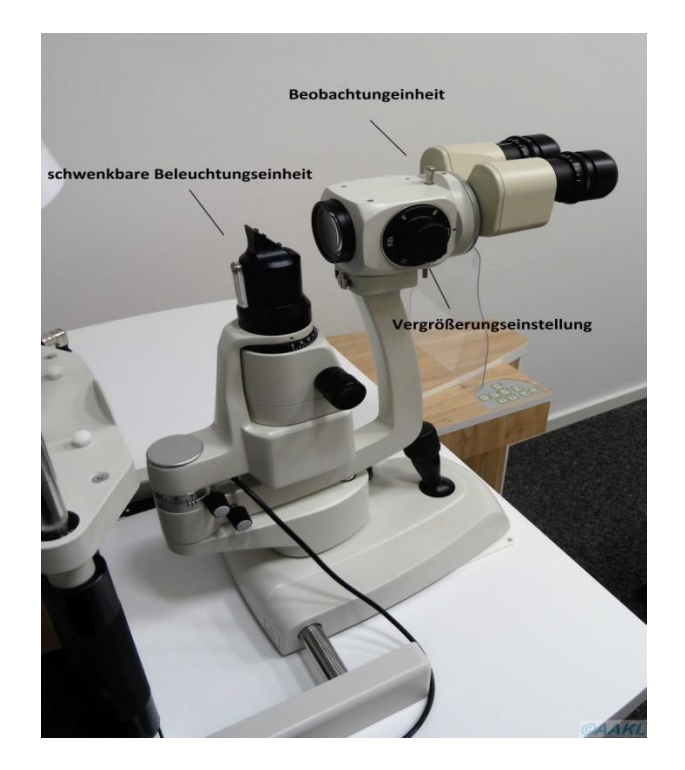

## **9.20 Topometrie**

Vermessung der Krümmungsradien der Hornhaut. Das Ergebnis der Topometrie ist die Hornhauttopographie.

## **9.21 Tränenlinse**

Tränenfilmschicht die sich zwischen der Hornhautvorderfläche und der Rückfläche formstabiler Kontaktlinsen bildet. Sie ermöglicht auch Korrektionen von unregelmäßigen Hornhautformen. Außerdem kann, dank der Tränenlinse, mit einer rotationssymmetrischen formstabilen Linse, also einer Linse die in alle Richtungen den selben Radius hat und deshalb eigentlich nur eine reine Kurzoder Weitsichtigkeit korrigieren kann, ein äußerer Astigmatismus mit einer Stärke von bis zu 2,0 dpt ausgeglichen werden.

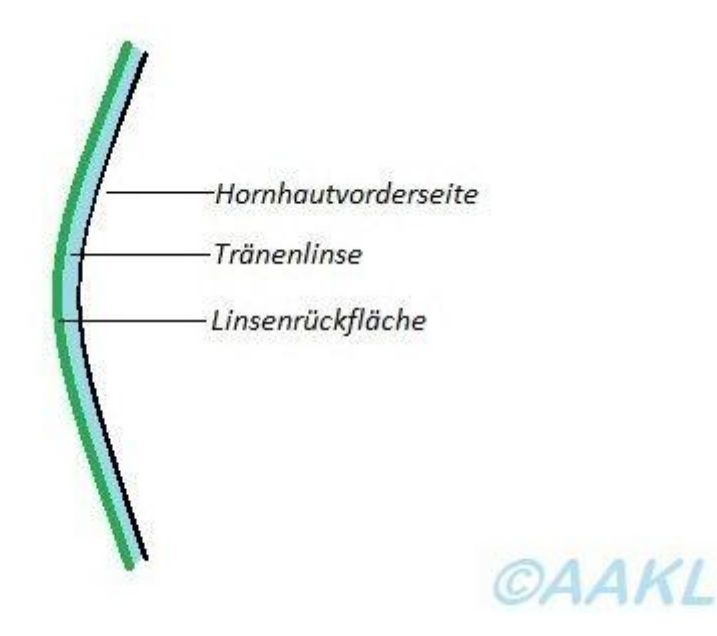